Вінницький національний технічний університет Факультет комп'ютерних систем і автоматики Кафедра системного аналізу та інформаційних технологій

## **МАГІСТЕРСЬКА КВАЛІФІКАЦІЙНА РОБОТА** на тему: **«Інформаційна аналітична система геоінформаційного кадастру водних об'єктів Вінницької області»**

Виконав: студент 2 курсу, групи 2ІСТ-20м

спеціальності 126 – «Інформаційні

системи та технології»

\_\_\_\_\_\_\_\_\_\_\_\_\_\_\_\_\_\_\_\_\_\_\_ Клішин І.В.

Керівник: к.т.н., доц. каф. САІТ

\_\_\_\_\_\_\_\_\_\_\_\_\_\_\_\_\_\_Крижановський Є. М.

«\_\_\_» \_\_\_\_\_\_\_\_\_\_\_\_\_\_\_\_\_\_\_ 2021 р.

Опонент: к.т.н., доц. каф. АІІТ

\_\_\_\_\_\_\_\_\_\_\_\_\_\_\_\_\_\_\_\_\_\_ Паламарчук Є.А.

« $\_\_\_$  2021 p.

### **Допущено до захисту**

Завідувач кафедри САІТ

\_\_\_\_\_\_\_\_\_ д.т.н., проф. Мокін В. Б.

 $\langle \cdot \rangle$   $\sim$  2021 p.

Вінниця ВНТУ – 2021 рік

Вінницький національний технічний університет Факультет комп'ютерних систем і автоматики Кафедра системного аналізу та інформаційних технологій Рівень вищої освіти – ІІ-й (магістерський) Галузь знань – 12 Інформаційні технології Спеціальність – 126 Інформаційні системи та технології Освітньо-професійна програма – Інформаційні технології аналізу даних та зображень

### ЗАТВЕРДЖУЮ

Завідувач кафедри САІТ

\_\_\_\_\_\_\_\_\_ д.т.н., проф. Мокін В. Б.

« $\frac{1}{2021 p}$ .

# **ЗАВДАННЯ НА МАГІСТЕРСЬКУ КВАЛІФІКАЦІЙНУ РОБОТУ СТУДЕНТУ**

Клішину Івану Вікторовичу

1. Тема роботи: «Інформаційна аналітична система геоінформаційного кадастру водних об'єктів Вінницької області»,

керівник роботи: Крижановський Є. М., к.т.н., доц. каф. САІТ,

затверджені наказом закладу вищої освіти від « \_\_ » 2021 року №

- 2. Строк подання студентом роботи « и » 2021 року
- 3. Вихідні дані до роботи:
	- дані водних ресурсів Вінницької області;
	- електронна карта Вінницької області.
- 4. Зміст текстової частини:
	- обґрунтування проблеми створення інформаційної аналітичної системи геоінформаційного кадастру водних об'єктів Вінницької області;
	- вибір оптимальних інформаційних технологій;
	- збір та систематизація даних;
	- формування геоінформаційної топооснови та ідентифікація водних об'єктів вінницької області;
	- розробка програми-оболонки для одночасної роботи з базою даних та електронною картою ГІС;
	- аналіз даних з використанням інформаційної аналітичної системи геоінформаційного кадастру водних об'єктів вінницької області
	- економічна частина

5. Перелік ілюстративного матеріалу (з точним зазначенням обов'язкових креслень):

- структура бази даних;
- головне вікно бази даних системи;
- фрагменти картографічного забезпечення;
- аналітична програма-оболонка системи;
- фрагмент програмного коду;
- інструмент формування звіту про гідротехнічні споруди на водних об'єктах області;
- приклад фрагменту звіту у форматі електронних таблиць;
- приклад знайденого на карті водного об'єкта;
- приклад фрагменту звіту у форматі електронних таблиць
- приклад знайденого на карті водного об'єкта

### 6. Консультанти розділів МКР

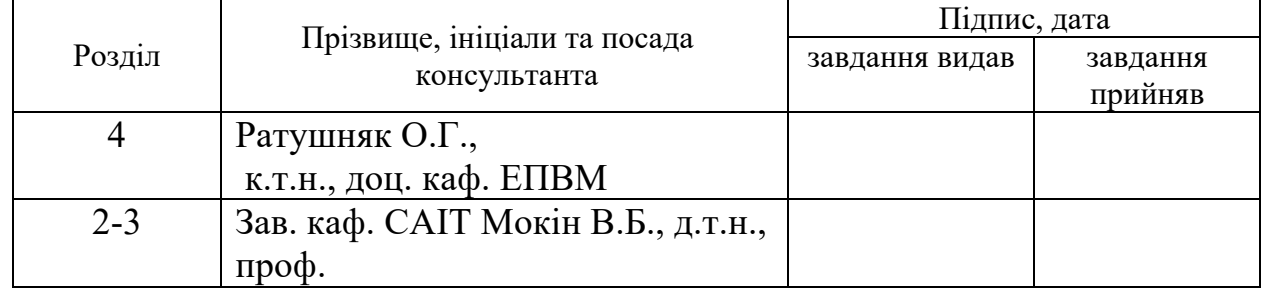

7. Дата видачі завдання « » 2021 року

## КАЛЕНДАРНИЙ ПЛАН

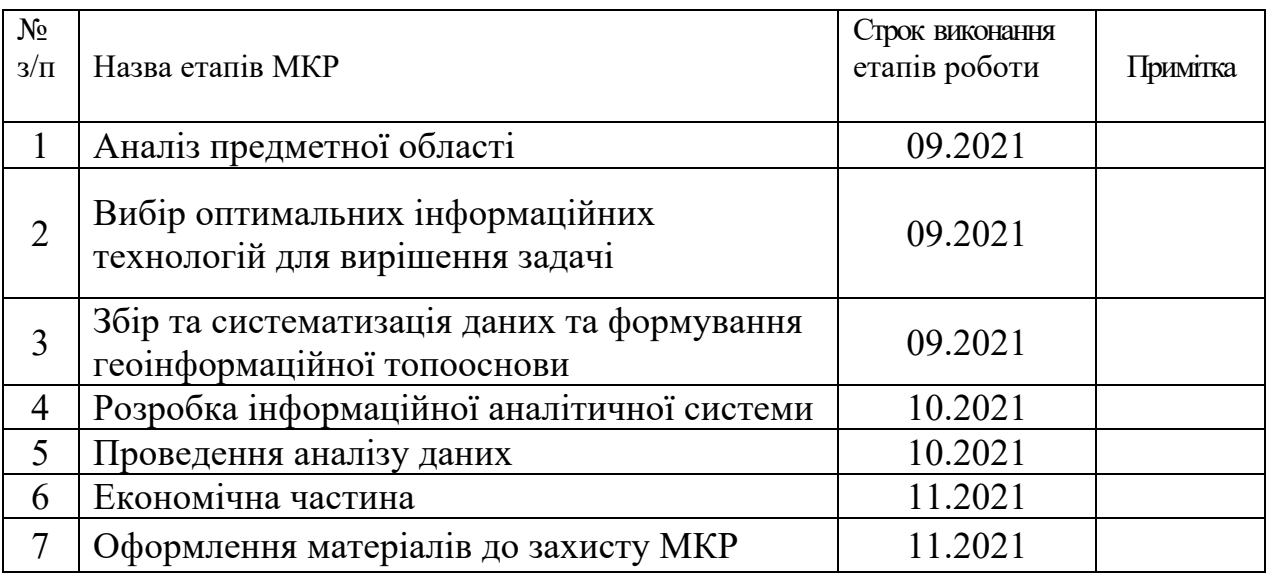

Студент \_\_\_\_\_\_\_\_\_ Клішин І.В.

Керівник роботи **Крижановський Є. М.** 

### **АНОТАЦІЯ**

УДК 004.09

Клішин І.В. Інформаційна аналітична система геоінформаційного кадастру водних об'єктів Вінницької області. Магістерська кваліфікаційна робота зі спеціальності 126 – Інформаційні системи та технології, освітньо-професійна програма – Інформаційні технології аналізу даних та зображень. Вінниця: ВНТУ, 2021. 95 с.

На укр. мові. Бібліогр.: 20 назв; рис.: 73; табл.: 6.

В магістерській кваліфікаційній роботі звернено увагу на обґрунтованість та ефективність рішень з інтегрованого управління водними ресурсами Вінницької області шляхом підвищення систематизації та пришвидшення оброблення даних геоінформаційного кадастру водних об'єктів Вінницької області. Запропонована технологія, яка допоможе оптимально реалізувати дану системи з точки зору можливості її використання на персональних комп'ютерах із вільним для розповсюдження програмним забезпеченням. Зібрані вхідні дані для створення геоінформаційного кадастру водних об'єктів Вінницької області. Створено базу даних, сформовано геоінформаційну топооснову та ідентифіковано водні об'єкти. Розроблено програму-оболонки для одночасної роботи з базою даних та електронною ГІС. Об'єкт досліджень – є процес розробки інформаційної аналітичної системи геоінформаційного кадастру водних об'єктів Вінницької області.

Ілюстративна частина складається з 10 плакатів із результатами моделювання.

У розділі економічної частини розглянуто питання про доцільність розробки та впровадження інформаційної системи геоінформаційного кадастру водних об'єктів Вінницької області.

Ключові слова: інформаційна система, моніторинг, геоінформаційний кадастр водних об'єктів, база даних.

#### **ABSTRACT**

Klishin I.V. Information system of geoinformation cadastre of water bodies of Vinnytsia region. Master's thesis in specialty 126 - information systems and technologies, educational and professional program - information technology data and image analysis. Vinnytsia: VNTU, 2021. 95 p.

In Ukrainian language. Bibliogr .: 20 titles; fig .: 73; tab .: 14.

In the master's qualification work attention is paid to the validity and effectiveness of solutions for achketis integrated water resources management of Vinnytsia region by increasing the systematization and speeding up of data processing geographic information cadastre of water bodies of Vinnytsia region. A technology has been proposed that will help to optimally implement this system in terms of the possibility of its use on personal computers with free software for distribution. Input data have been collected for the creation of a geoinformation cadastre of water bodies of Vinnytsia region. A database has been created, a geographic information topography base has been formed and water bodies have been identified. A shell program has been developed for simultaneous work shitnesis with a database and electronic GIS. The object of research is the development of information analytical system of geoinformation cadastre of water bodies of Vinnytsia region. Scope - computerization of water resources management of Vinnytsia region.

The illustrative part consists of 10 posters with simulation results.

The section of the economic part considers the issue of expediency of development and implementation of the information system of the geoinformation cadastre of water bodies of Vinnytsia region.

Key words: information system, monitoring, geoinformation cadastre of water bodies, database.

## **ЗМІСТ**

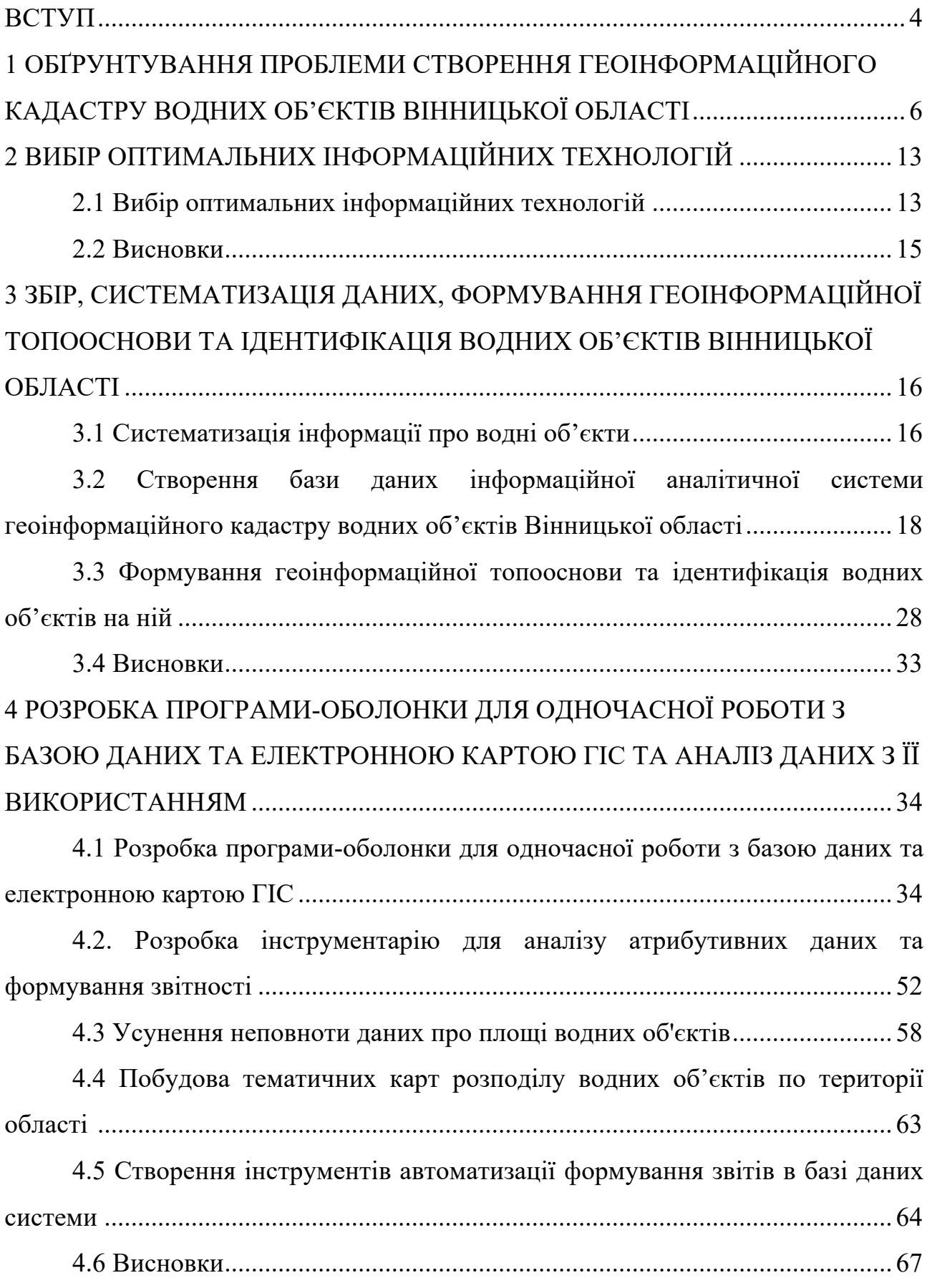

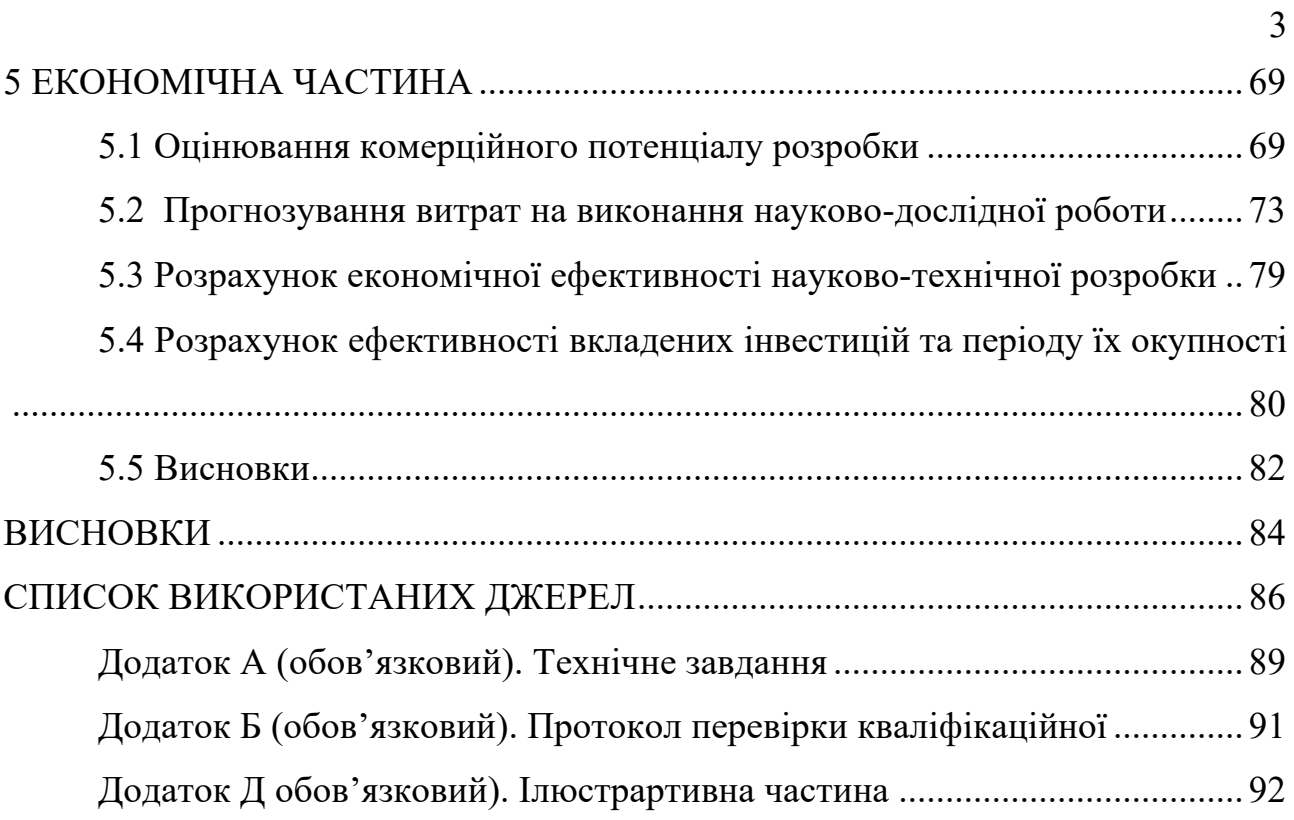

#### **ВСТУП**

На даний час в багатьох сферах управління використовуються інформаційні технології. Для управління даними, які містять також просторову інформацію, на сучасному етапі використовують геоінформаційні системи.

Актуальною є задача повної інформації усіх галузей державного управління, в тому числі екологічної галузі.

На сьогодні особливо актуальною є задача розробки інформаційної аналітичної системи геоінформаційного кадастру водних об'єктів Вінницької області.

**Метою** даної магістерської дипломної роботи є підвищення обґрунтованості та ефективності рішень з інтегрованого управління водними ресурсами Вінницької області шляхом підвищення систематизації та пришвидшення оброблення даних геоінформаційного кадастру водних об'єктів Вінницької області.

**Об'єктом дослідження** є процес розробки інформаційної аналітичної системи геоінформаційного кадастру водних об'єктів Вінницької області.

**Предметом** магістерської роботи є система керування даними геоінформаційного кадастру водних об'єктів Вінницької області та засоби для аналізу цих даних.

Процес розробки інформаційної аналітичної системи геоінформаційного кадастру водних об'єктів Вінницької області передбачає виконання задач таких етапів:

– збирання та формалізація вхідних даних для створення інформаційної аналітичної системи геоінформаційного кадастру водних об'єктів Вінницької області;

– створення бази даних геоінформаційного кадастру водних об'єктів Вінницької області;

– формування геоінформаційної топооснови та ідентифікація водних об'єктів Вінницької області;

– розробка програми-оболонки для одночасної роботи з базою даних та електронною картою ГІС;

– аналіз даних та практичне використання інформаційної аналітичної системи геоінформаційного кадастру водних об'єктів Вінницької області.

**Новизна одержаних результатів.** Дістала подальший розвиток спеціалізований підхід що до розробки інформаційної аналітичної системи геоінформаційного кадастру водних об'єктів адміністративної області, шляхом інтеграції механізму усунення неповноти даних про площі водних об'єктів та засобів автоматизації звітів з агрегованими даними про водні об'єкти та водогосподарські споруди.

**Практичне значення** роботи полягає у можливості використання розробленої інформаційної системи для отримання певної інформації про вибраний водний об'єкт, а також у можливості генерування різнопланових як стандартних так і нестандартних звітів за результатами виконання запитів до бази даних системи.

**Апробація результатів магістерської кваліфікаційної роботи.**  Результати кваліфікаційної роботи доповідались на всеукраїнській науковопрактичній інтернет-конференції «Молодь в науці: дослідження, проблеми, перспективи».

**Публікації результатів магістерської кваліфікаційної роботи.** По результатам магістерської кваліфікаційної роботи опубліковано тези у збірнику матеріалів конференції [1].

# **1 ОБҐРУНТУВАННЯ ПРОБЛЕМИ СТВОРЕННЯ ГЕОІНФОРМАЦІЙНОГО КАДАСТРУ ВОДНИХ ОБ'ЄКТІВ ВІННИЦЬКОЇ ОБЛАСТІ**

1.1 Аналіз предметної області

На території вінницької області розташовані річки Південний Буг та Дністер. Річка Південний Буг протікає у центральній частині області в напрямку з північно-західного на південно-східний. Річка Дністер тече по південнозахідній межі області. Усього 204 річки, загальною протяжністю понад 10 км кожна протікають на території області. 0,38 км/км2 становить пересічна густота. 56 водосховищ розташовані в межах області, загальною площею 11167 га. Найбільше з них – Ладижинське водосховище (2,2 тис. га). Усього 5356 ставків загальною площею близько 30,0 тис. га [2].

Усі водний ресурс Вінницької області складаються з поверхневих і підземних вод. Поверхневі води складаються з річок, озер, водосховищ, каналів, ставків тощо, і використовуються для технічного та питного водопостачання, риборозведення, сільського господарства, гідроенергетики.

На території Вінницької області протікає 3,6 тисячі річок. Їх загальною протяжністю становить 11,8 тис. км, а пересічна густота річкової мережі – 0,45  $\text{KM}/\text{KM}^2$ .

Загалом, річки категоризуються наступним чином:

- великі (такі як Південний Буг і Дністер);
- середні (такі як Соб, Гірський Тікич, Мурафа);
- малі (всього 226 річки);
- струмки (всього 3594 річки) [3].

Сумарно налічується 5300 ставків по всій області, ставків загальним обсягом 246 млн.м3. Площа ставків коливається в діапазоні від 0,1 до 80 га. Через те, що більшість ставків побудовано на малих річках та ставках, їх водний режим

зрегульований на 40-60%. Більша частина ставків припадає на басейн Південного Бугу.

На території Вінницької області побудовано 52 водосховища. Їх загальна місткість 293 млн.м3. Крім того, до водосховищ віднесено штучні водойми місткістю понад 1 млн. м<sup>3</sup>.

Основна ціль ставків та водосховищ – забезпечення потреб риборозведення, сільськогосподарських потреб, гідроенергетики, рекреації та риборозведення. Велика частина водойм орендована для рибогосподарських потреб [4].

Важливою задачею для управління і контролю за водними ресурсами є збір і упорядкування даних. Крім того, необхідним є створення єдиної системи з просторовою прив'язкою. Важливість впровадження ГІС-технологій підкреслюється і в Законі України «Про затвердження Загальнодержавної цільової програми розвитку водного господарства та екологічного оздоровлення басейну річки Дніпро на період до 2021 року» від 24 травня 2012 р. № 4836-VI та у Розпорядженні Кабінету Міністрів України від 17 жовтня 2007 р. № 880-р «Про схвалення Концепції національної екологічної політики України на період до 2020 року» [4].

Крім того забезпечення можливості аналізу даних дозволить визначати проблеми та потреби, і задовільнити їх.

Таким чином, є важливою розробка інформаційної аналітичної системи геоінформаційного кадастру водних об'єктів Вінницької області, який став би основою для розв'язання задач оцінки, моніторингу та для інтегрованого управління водними ресурсами області.

1.2 Огляд аналогів

Одним із аналогів є веб-система «Державний водний кадастр». Це державна система обліку поверхневих водних об'єктів України, інтерфейс якої представлений на рисунку 1.1.

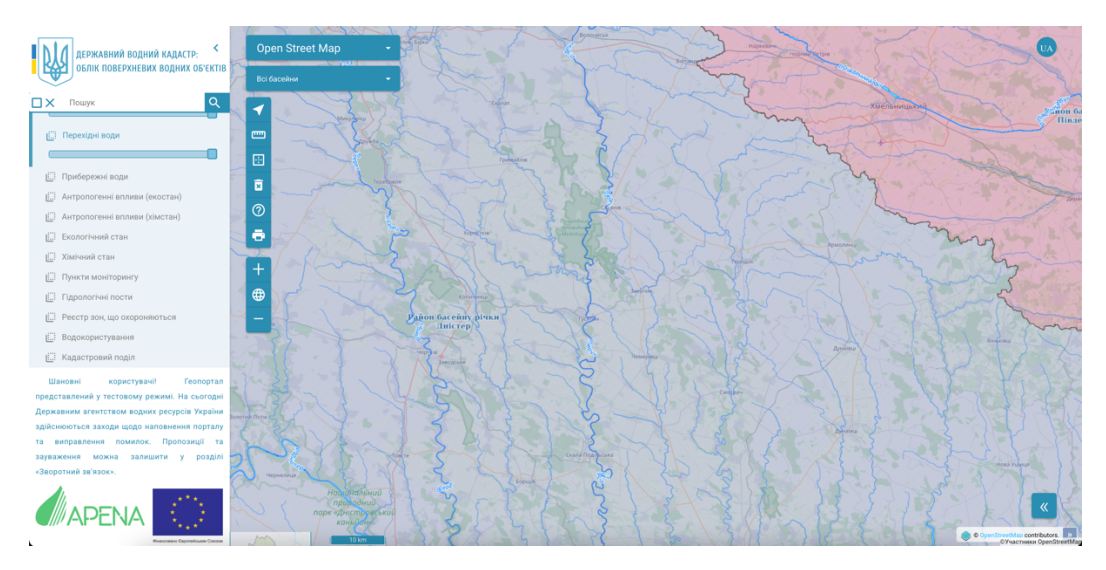

Рисунок 1.1 – Інтерфейс веб-системи «Державний водний кадастр»

Вона представляє собою веб-сайт з відображенням карти Open Street Map, Google Map та інші (рис. 1.2), та різними інструментами роботи з карами та даними бази даних.

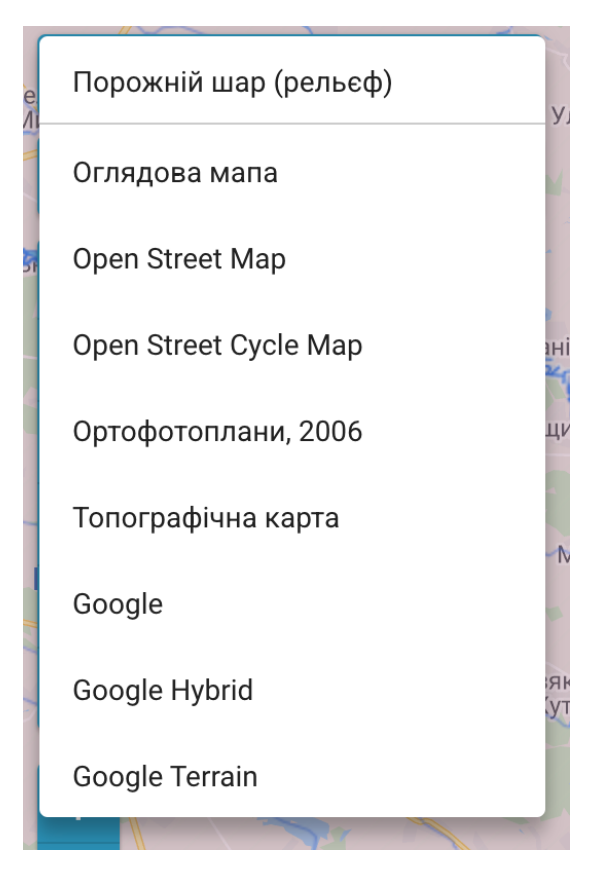

Рисунок 1.2 – Вибір карти

Містить різні інструменти для роботи з картою, наприклад виміру відстані чи площі вручну, масштабування, вибір відображення різних шарів карти, а також можливість виведення інформації про вибраний об'єкт із бази даних (рис.  $1.3 - 1.5$ ).

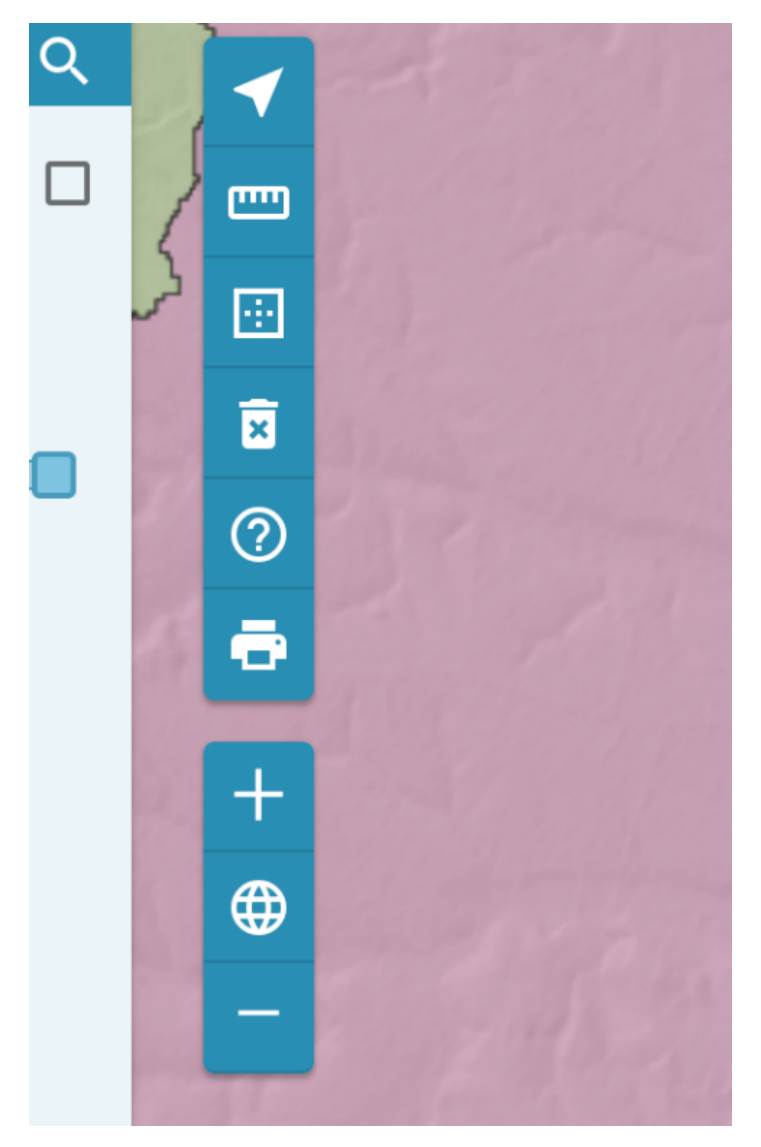

Рисунок 1.3 – Вибір карти

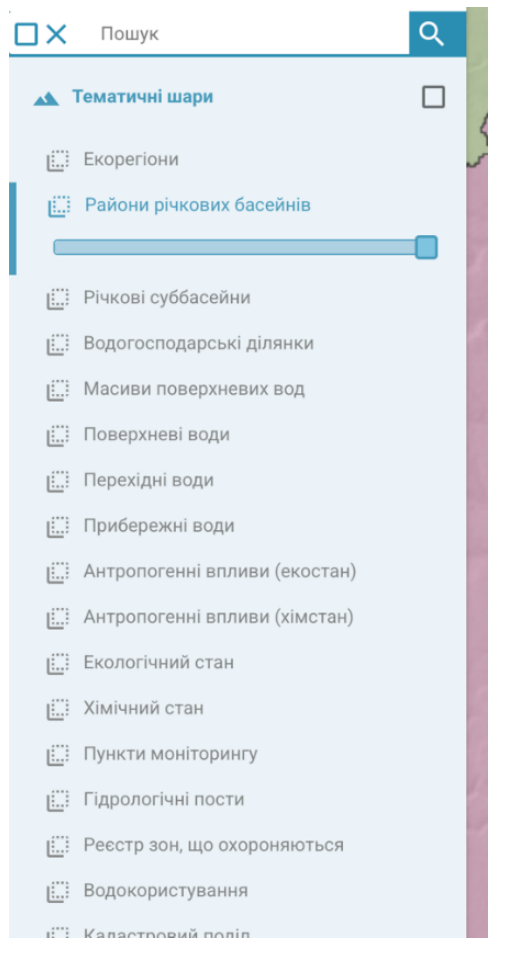

Рисунок 1.4 – Вибір карти

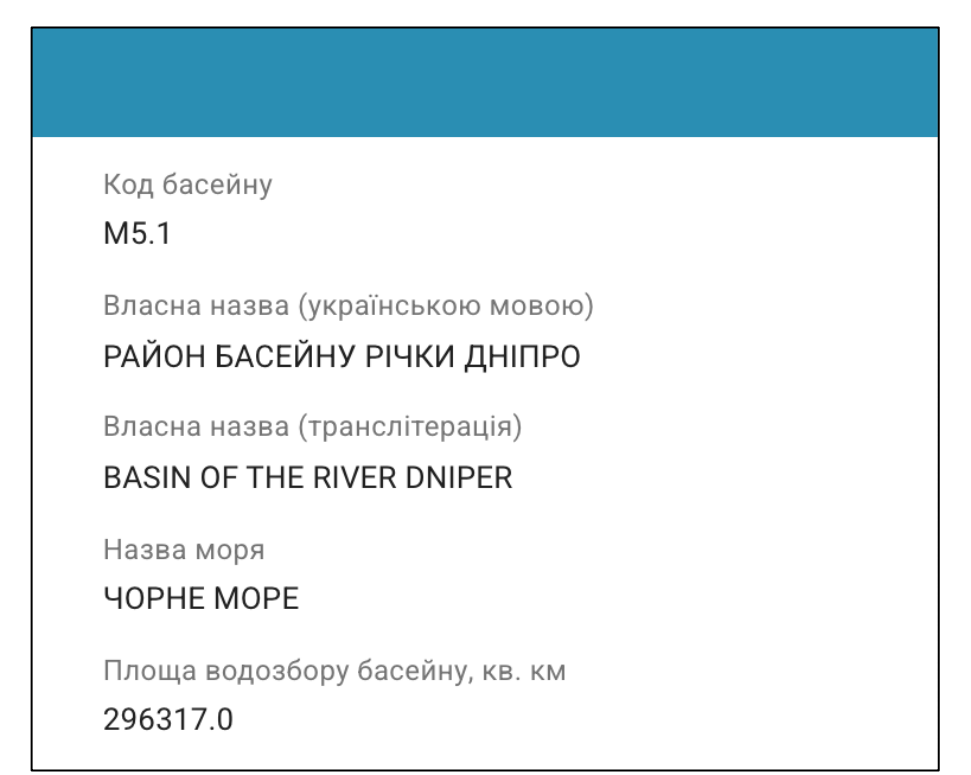

Рисунок 1.5 – Вибір карти

В цілому, ця система є досить інформативною і корисною, але, наразі, не має ніяких аналітичних можливостей, детальних даних по водних об'єктах конкретної області та інструментів для обширної роботи з ними.

Іншим аналогом є веб-система «Моніторинг та екологічна оцінка водних ресурсів України». Аналогічна система до описаної вище. Програмоюоболонкою для роботи з ГІС та базою даних є веб-сайт (рис. 1.6).

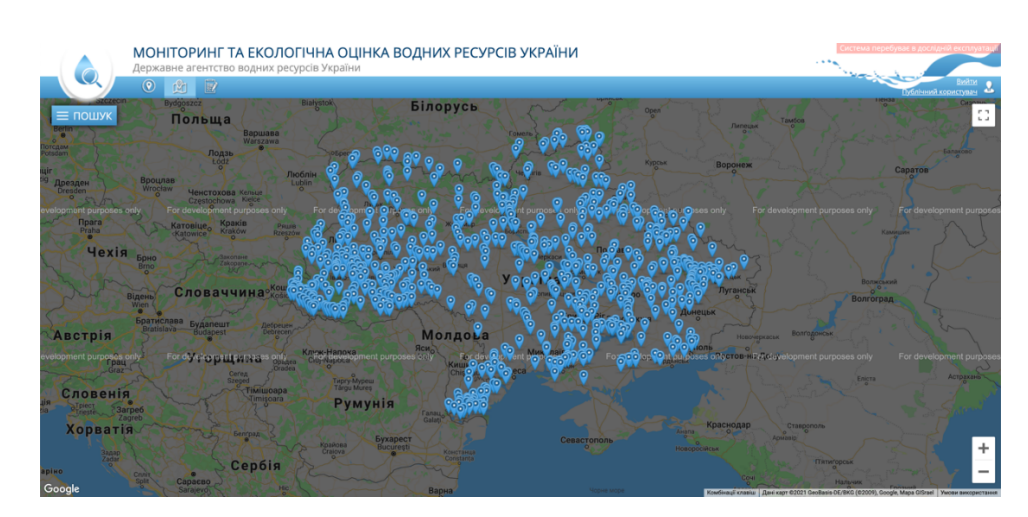

Рисунок 1.6 – Інтерфейс веб-системи «Моніторинг та екологічна оцінка водних ресурсів України»

Веб-система має різні інструменти для роботи з картою, інструмент формування звіту по даних та можливість виведення даних про водні об'єкти (рис. 1.7-1.8).

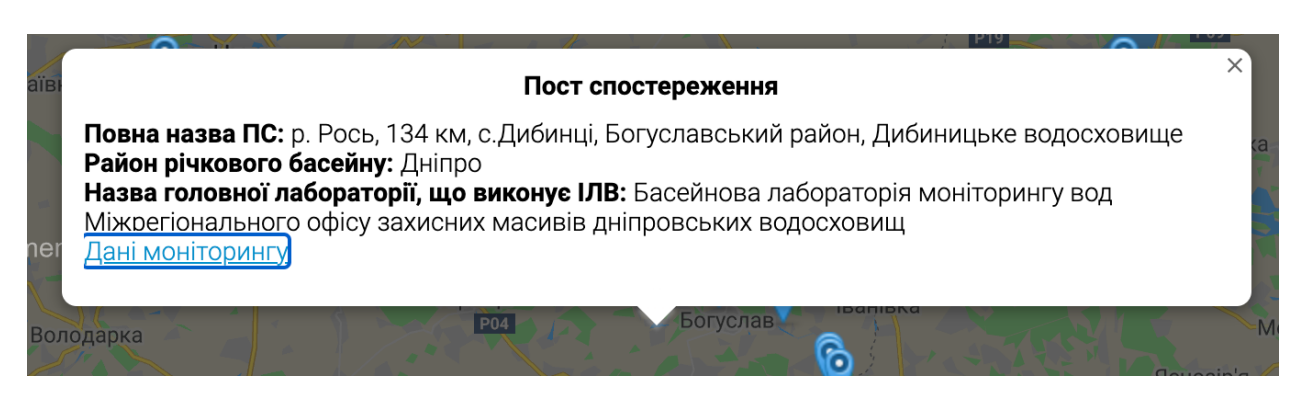

Рисунок 1.7 – Інструмент виведення даних про об'єкт

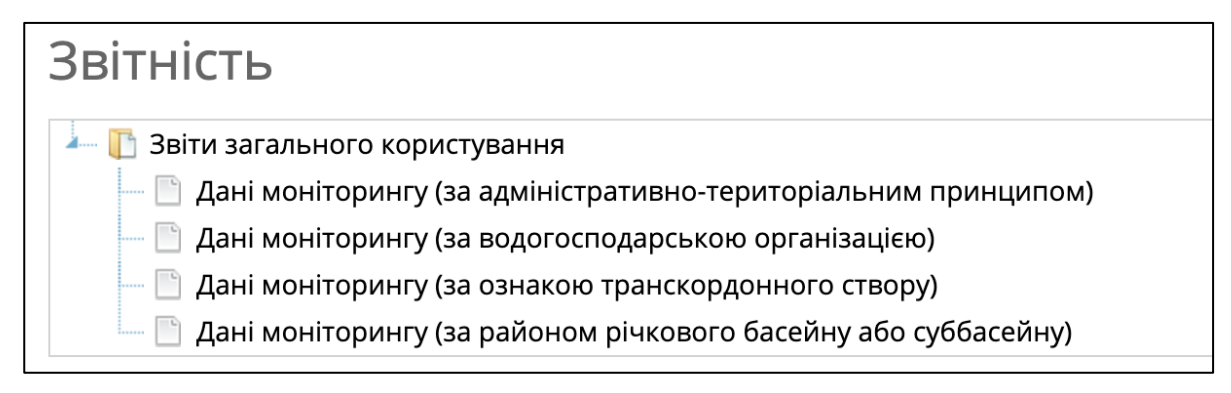

Рисунок 1.8 – Інструмент створення звіту

Недоліком веб-системи є те, коректна робота наразі (не відображається карта) та малий обсяг даних про водні об'єкти вінницької області, більшість даних стосується виключно якості вод, а сам кадастр водних об'єктів в даній системі відсутній.

### 1.3 Висновки

Проведено огляд об'єкту дослідження. Приведена інформація про водні ресурси Вінницької області. Було вивчено інформацію про річкові басейни, їх протяжність, площу. А також здійснено аналіз статистичних даних по озерам, водосховищам, ставкам. Здійснено огляд аналогів інформаційної аналітичної системи геоінформаційного кадастру водних об'єктів Вінницької області.

### **2 ВИБІР ОПТИМАЛЬНИХ ІНФОРМАЦІЙНИХ ТЕХНОЛОГІЙ**

2.1 Вибір оптимальних інформаційних технологій

Для виконання практичної частини магістерської дипломної роботи необхідно:

– зібрати та формалізувати вхідні дані для створення інформаційної аналітичної системи геоінформаційного кадастру водних об'єктів Вінницької області;

– розробити структуру і створити базу даних геоінформаційного кадастру водних об'єктів;

– сформувати ГІС-топооснову та ідентифікувати водні об'єкти на електронній карті;

– створити програму-оболонку для одночасної роботи з базою даних та електронною картою ГІС;

здійснити системний аналіз.

Для створення та наповнення бази даних (БД) потрібно обрати систему управління БД (СУБД). На сьогоднішній день, найпопулярнішими СУБД є: MySQL, PostgreSQL, Oracle Database, Microsoft Access.

Access – це реляційна СУБД. Може містити кілька пов'язаних між собою відносинами таблиць БД, що допомагає спростити структуру даних, виключити їх дублювання і полегшити виконання роботи. Access входить до складу пакета додатків MS Office, який працює під управлінням операційної системи Windows, тому в Access всі операції виконуються за одними правилами.

Продукт корпорації Microsoft – Access об'єднує відомості з різних джерел в одній реляційній базі даних. Створювані в ньому форми, запити та звіти дозволяють швидко й ефективно оновлювати дані, отримувати відповіді на питання, здійснювати пошук потрібних даних, аналізувати дані, друкувати звіти, діаграми. В системі адресації – в таблиці БД адресується й обробляється поточний запис з усіма полями, після всього у полях потрібно задати тип даних,

що вводяться, далі спочатку в пам'яті створюється своя папка, а потім в ню автоматично зберігаються всі її таблиці, форми, запити.

Перевагою Access є:

– простий графічний інтерфейс, який дозволяє не тільки створювати власну базу даних, але і розробляти програми, використовуючи вбудовані засоби;

– MS Access повністю сумісний з операційною системою Windows, постійно оновлюється виробником, підтримує безліч мов;

– надає велику кількість можливостей за порівняно невелику вартість;

– розвинена система довідки та зрозумілий інтерфейс;

– володіє широкими можливостями по імпорту / експорту даних в різні формати, від таблиць Excel і текстових файлів;

– розвинені вбудовані засоби розробки додатків [9, 10].

Для реалізації поставленої задачі було використано MS Access 2010/2013, а також MS Excel, MS Word з VBA.

Для створення ГІС-топооснови потрібно обрати оптимальне геоінформаційне забезпечення. Найбільш використовувані є: ArcGIS, gisMapViewer, Digitals. Оптимальним рішенням для виконання поставленої задачі є gisMapViewer. Це ПО має всі необхідні професійні інструменти для створення і роботи з електронними картами.

Головні переваги gisMapViewer:

– можливість інсталяції на різні операційні системи;

– сумісність з різними способами безпеки і шифрування даних;

– присутній тривимірний погляд на карту;

– підготовчий вид до друку;

– підтримка стандартів OGС, ISO 19100, IHO, ICAO і національних систем;

– є окремі надбудови для різних спеціалізацій: для інженерів з кадастру, екологічної та соціальної обстановки;

– робота з даними в хмарному сховищі;

- складання графічних зведених таблиць, діаграм;
- масштабування;
- збір інформації та управління БД;

– підтримка форматів: SXF, TXF, OGC GML (XML), KML, RSW, BMP, JPEG, GeoTIFF, TIFF, IMG і ін. [11, 12].

Для створення програми-оболонки для роботи з електронними картами та БД було використано об'єктно-орієнтовану мову програмування С#. Для роботи було використано інтегроване середовище розробки MS Visual Studio 2015. Крім того було встановлено бібліотеку для створення ГІС-додатків в різних середовищах, і в тому числі MS Visual Studio – GIS ToolKit Active.

#### 2.2 Висновки

Виконано постановку задачі, перелічено етапи реалізації. Здійснено огляд інформаційних технологій для реалізації системи. Здійснено вибір оптимальних інформаційних технологій для реалізації системи.

# **3 ЗБІР, СИСТЕМАТИЗАЦІЯ ДАНИХ, ФОРМУВАННЯ ГЕОІНФОРМАЦІЙНОЇ ТОПООСНОВИ ТА ІДЕНТИФІКАЦІЯ ВОДНИХ ОБ'ЄКТІВ ВІННИЦЬКОЇ ОБЛАСТІ**

3.1 Систематизація інформації про водні об'єкти

У відповідності до технічного завдання, проведено збирання та формалізацію даних, необхідних для розробки інформаційної аналітичної системи геоінформаційного кадастру водних об'єктів Вінницької області.

Проведено аналіз інформації, яка стосується наступних об'єктів дослідження:

– водні об'єкти;

земельні ділянки;

– договори;

– дозволи на спецводокористування;

– орендодавці;

– водокористувачі.

Проведено аналіз наявної для створення системи інформації. Зібрано та з'ясовано наступне:

– на території Вінницької області — більше 5 тисяч ставків, щодо яких відомими є характеристики чи стисла інформація про них (найближчий населений пункт, загальна площа, тощо). Із них близько 400 мають паспорти із детальними параметрами;

– за межами населених пунктів знаходиться більше 3800 водних об'єктів, із яких близько 400 надані в оренду по типовому договору оренди, а більше 900 надані в оренду згідно договорів на оренду земельних ділянок;

– в межах населених пунктів знаходиться більше 1900 водних об'єктів, із яких близько 300 надані в оренду по типовому договору оренди, а більше 300 надані в оренду згідно договорів на оренду земельних ділянок [13, 14].

На основі результатів аналізу наявної інформації розроблено структуру бази даних, схема якої у стандартизованому вигляді подана на рисунку 3.1.

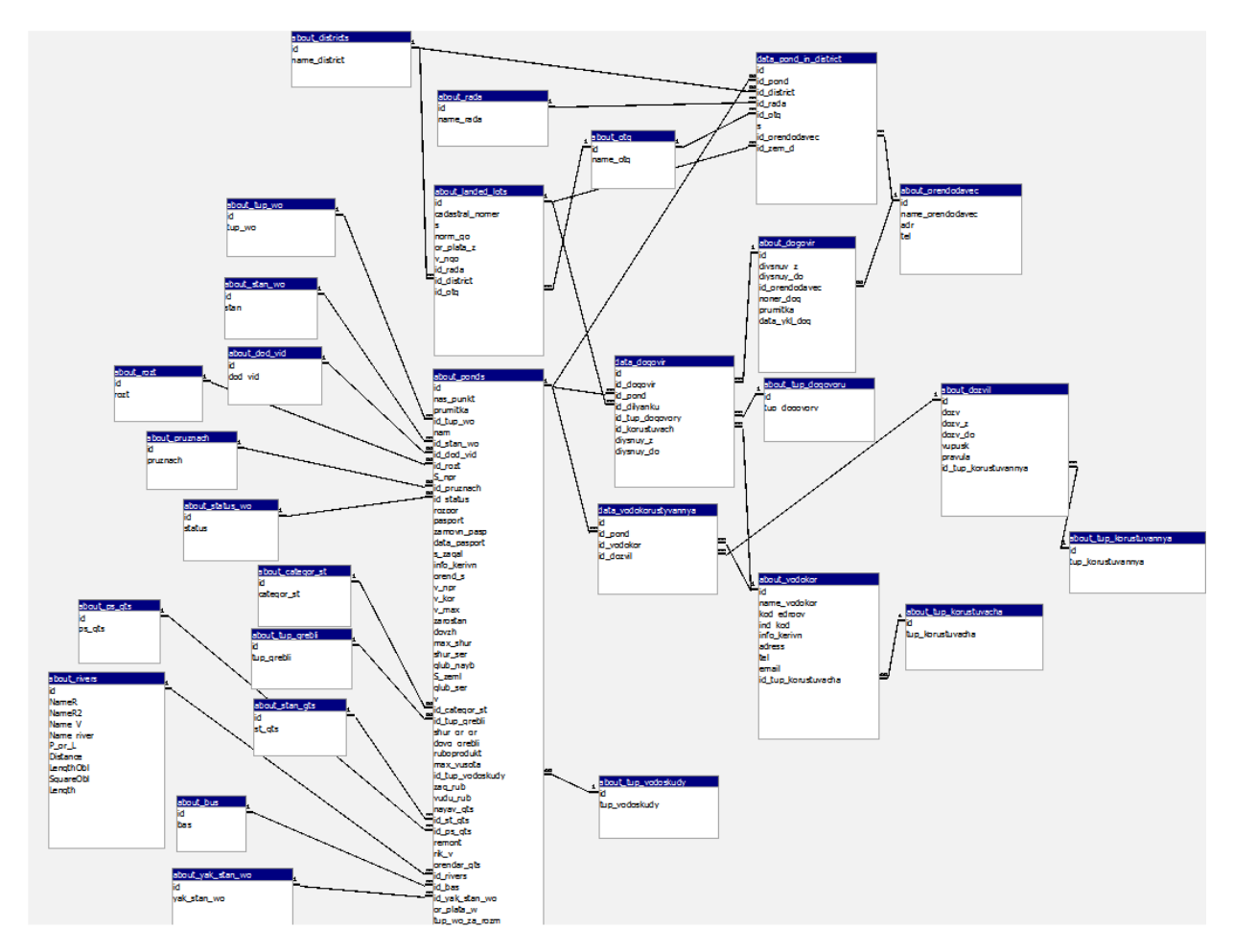

Рисунок 3.1 – Схема структури бази даних інформаційної аналітичної системи геоінформаційного кадастру водних об'єктів Вінницької області

Розроблена структура бази даних системи забезпечує введення, зберігання, актуалізацію та аналіз даних про такі об'єкти, суб'єкти та види документації:

- річки;
- ставки та інші типи водойм;
- адміністративні райони області;
- ОТГ;
- земельні ділянки водного фонду;
- гідротехнічні споруди;
- орендарів;
- орендодавців;
- дозвільні документи.

3.2 Створення бази даних інформаційної аналітичної системи геоінформаційного кадастру водних об'єктів Вінницької області

Доступ до форм бази даних (рис. 3.2) здійснюється за допомогою панелі «Інструменти користувача», яка дозволяє відкрити всі необхідні форми та інструменти для роботи з базою даних (рис. 3.3).

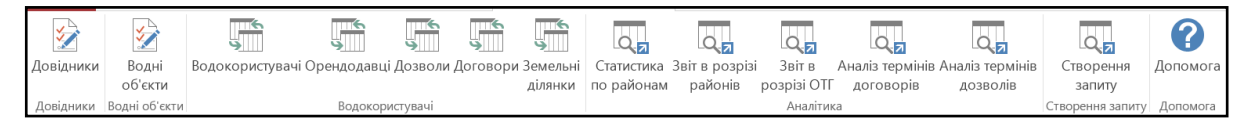

Рисунок 3.2 – Панель «Інструменти користувача»

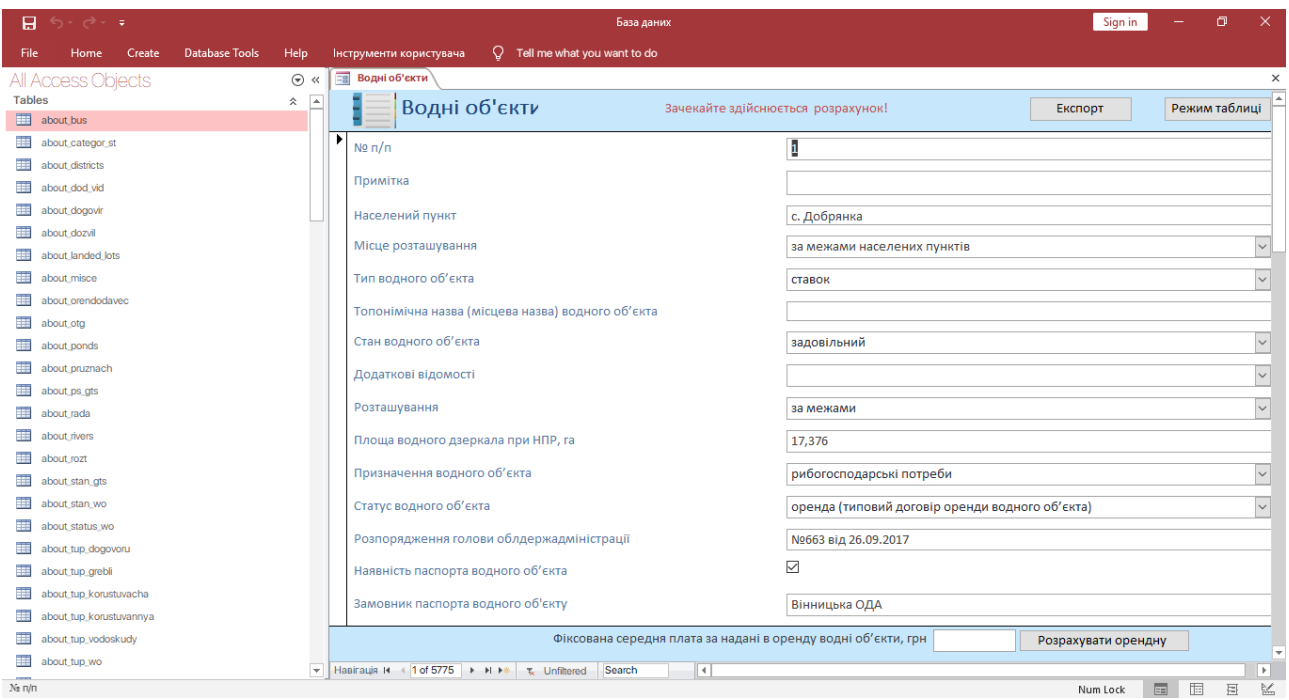

Рисунок 3.3 – Головне вікно БД

Здійснено наповнення бази даних системи наступною інформацією:

- перелік річок області;
- перелік водних об'єктів з їх основними характеристиками;
- перелік рад;
- перелік договорів;
- перелік водокористувачів;
- основними даними земельних ділянок.

Для фільтрування даних у табличних формах необхідно (рис. 3.4):

– на полі, за значеннями якого необхідно здійснити фільтрування, натиснути мишею на вказівник трикутної форми;

– відмітити «галочками» («пташечками») потрібні значення.

|  | Водні об'єкти                     |                              |                |   |                                    |                |
|--|-----------------------------------|------------------------------|----------------|---|------------------------------------|----------------|
|  | $N$ <sup>2</sup> $\pi/\pi$ $\tau$ | Примітка                     | Населений      | − | «Не розташування»                  | Тип воді<br>v. |
|  | $\pm$ 4                           |                              |                |   | с. Чемерисы А Сортировка от А до Я |                |
|  | ⊞ 5                               |                              | с. Окладне     |   | Я Сортировка от Я до А             |                |
|  | $\boxplus$ 6                      |                              | с. Журавлівн   |   |                                    |                |
|  | $E$ 7                             |                              | с. Супівка     |   | У Снять фильтр с Населений пункт   |                |
|  | ⊞ 8                               |                              | с. Попівці     |   | Текстовые фильтры                  |                |
|  | ⊕ ⊡                               |                              | с. Попівці     |   | √ (Выделить все)                   |                |
|  | $\pm$ 10                          |                              | с. Квітка      |   | √ (Пустые)                         |                |
|  | $\pm$ 11                          |                              | с. Квітка      |   | √ с. Велика Киріївка               | Ξ              |
|  | $\pm$ 12                          |                              | с. Квітка      |   | √ с. Верхівка                      |                |
|  | $\pm$ 13                          |                              | с. Квітка      |   | √ с. Добрянка                      |                |
|  | $\pm$ 14                          |                              | с. Верхівка    |   | √ с. Журавлівка<br>√ с. Кавкули    |                |
|  | $\boxplus$ 15                     |                              | с. Верхівка    |   | √ с. Квітка                        |                |
|  | $\boxplus$ 16                     |                              | с. Колосівка   |   | √ с. Колосівка                     |                |
|  | $\pm$ 17                          | Ставкове господ с. Колосівка |                |   | √ с. Крушинівка                    |                |
|  | $\pm$ 18                          |                              | с. Ялтушків    |   |                                    |                |
|  | $\boxplus$ 19                     |                              | с. Ялтушків    |   | OK                                 | Отмена         |
|  | _ הר                              |                              | - 0----------- |   |                                    |                |

Рисунок 3.4 – Фільтрування даних в табличних формах

Для завдання більш складних умов фільтрування необхідно натиснути "Текстовые фильтры" (тут і далі вважається, що на комп'ютері встановлена російськомовна, а не україномовна MS Windows, як така, що є найбільш поширеною в Україні, тому назви команд та кнопок писатимуться російської мовою) та задати критерії фільтрування даних.

Для фільтрування даних у звичайних формах необхідно (рис. 3.5):

– натиснути мишею на полі, за значеннями якого необхідно здійснити фільтрування;

- натиснути на головній панелі "Фильтр";
- відмітити галочками потрібні значення.

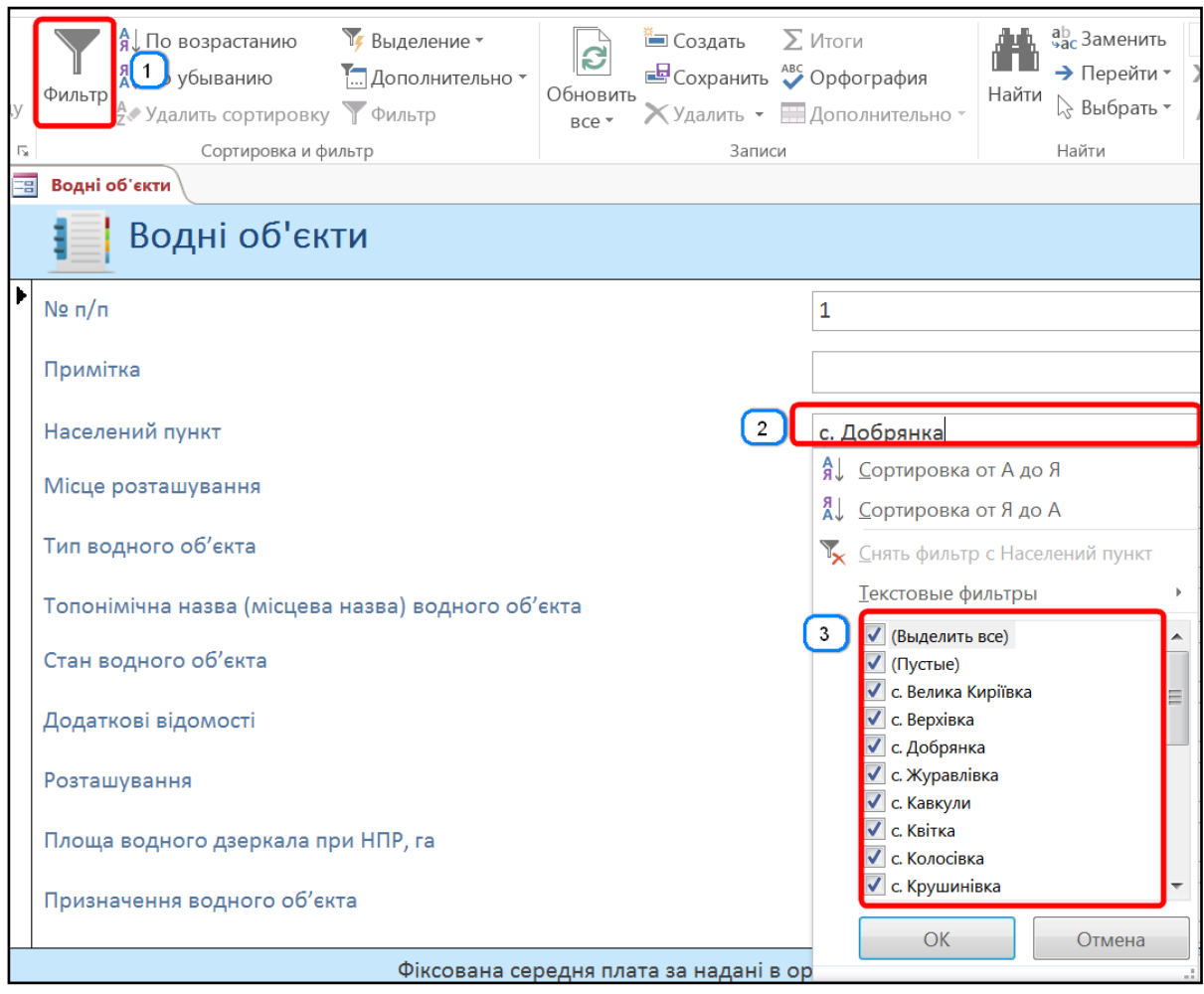

Рисунок 3.5 – Фільтрування даних в звичайних формах

Для здійснення пошуку даних на будь-якій формі БД необхідно (рис. 3.6):

– на полі, за значеннями якого необхідно здійснити пошук, натиснути мишею;

– натиснути сполучення клавіш "Ctrl+F" чи вибрати на головній панелі пункт "Найти";

– у вікні пошуку даних ввести шукане значення (у випадку, коли точно не відомо повне значення критерію пошуку, необхідно використовувати "\*").

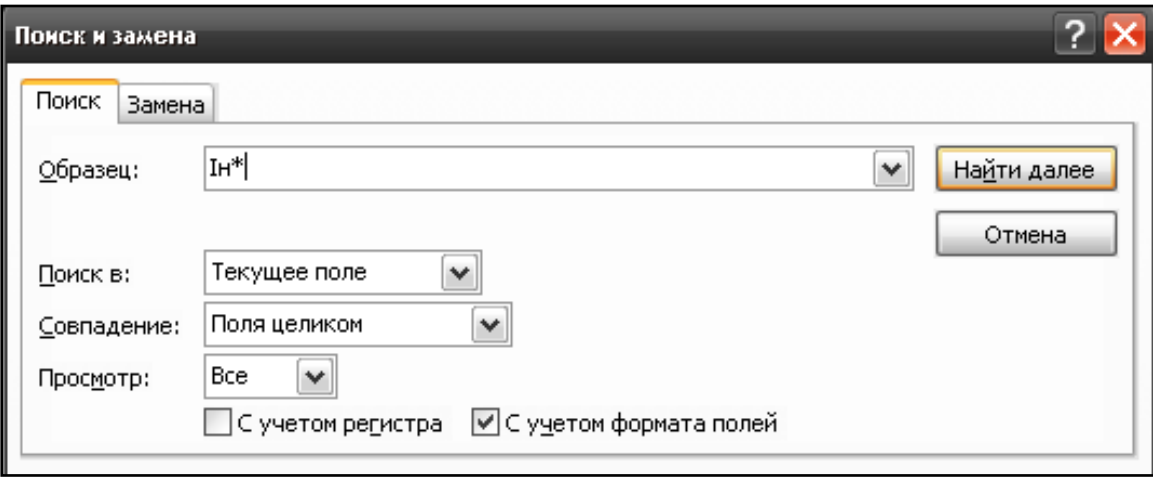

Рисунок 3.6 – Вікно пошуку даних

Якщо було знайдено кілька значень, то для навігації по них необхідно натискати кнопку "Найти далее".

– Для сортування даних у табличних формах необхідно (див. рис. 3.6):

– на полі, за значеннями якого необхідно здійснити сортування, натиснути мишею на вказівник трикутної форми;

– вибрати порядок сортування (спадаючий «від Я до А» чи зростаючий «від А до Я»).

– Для сортування даних у звичайних формах необхідно (рис. 3.7):

– натиснути мишею на полі, за значеннями якого необхідно здійснити сортування даних на формі;

– натиснути на головній панелі "По возрастанию" чи "По убыванию".

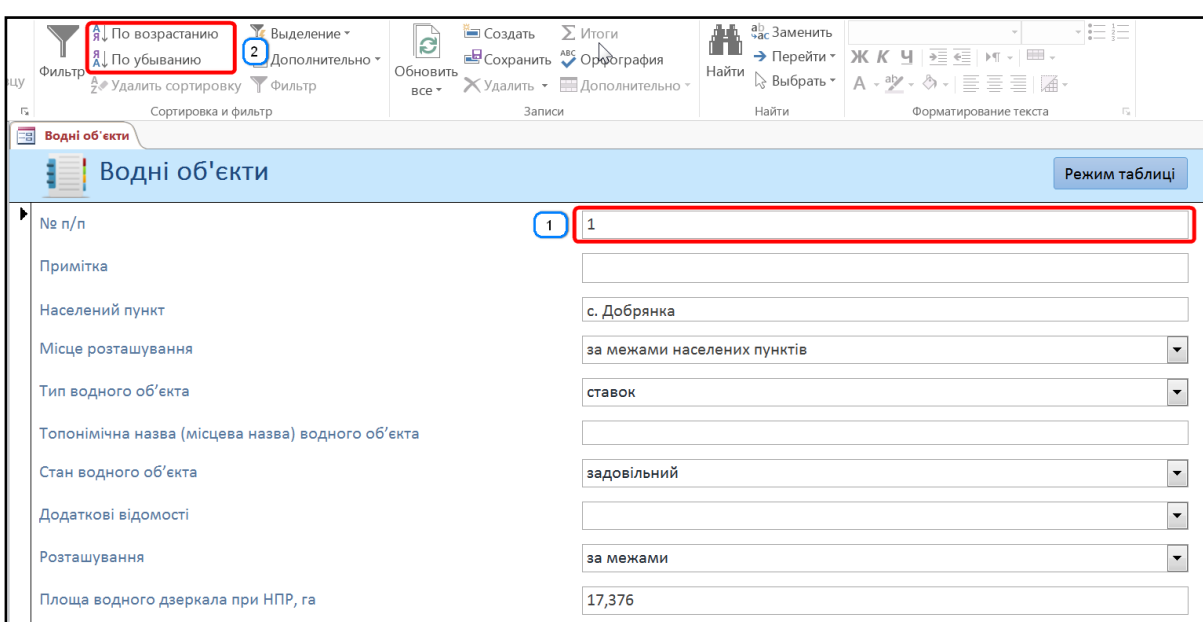

Рисунок 3.7 – Сортування даних на звичайних формах

Для актуалізації даних передбачено режим редагування. В нижній частині кожної форми, яка містить дані, розташована панель інструментів, яка забезпечує виконання наступних дій:

- перехід на перший запис у таблиці даних;
- перехід на попередній запис у таблиці даних;
- перехід на наступний запис у таблиці даних;
- перехід на останній запис у таблиці даних;
- додавання нового запису в таблицю.

Для додавання нового запису необхідно зробити наступне:

– натиснути;

значення для поля № п/п генерується базою даних автоматично (новий порядковий номер на одинцю більший, ніж значення в останньому запису таблиці, тобто він є наступним за тим номером, якому вже відповідає якійсь об'єкт). Для річок та водних об'єктів даний номер є кодом зв'язку з даним об'єктом на векторній карті області;

– ввести значення інших параметрів.

Для роботи з даними про водні об'єкти слід натиснути на пункт "Водні об'єкти" панелі "Інструменти користувача", який відкриє форму, яка забезпечує перегляд і редагування всіх даних про водні об'єкти (рис. 3.8).

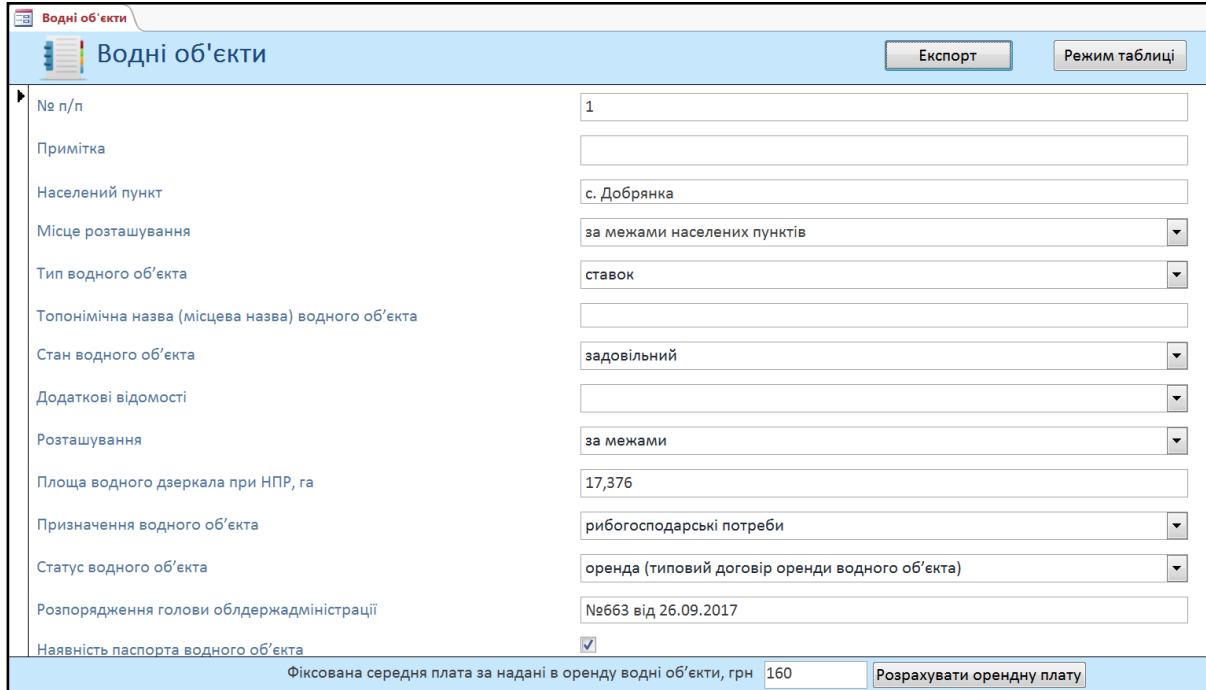

Рисунок 3.8 – Водні об'єкти

Для експорту даних про вибраний водний об'єкт у формат електронних таблиць необхідно натиснути кнопку "Експорт".

У випадку необхідності зміни чи доповнення списків значень, які можна вибрати з випадаючих списків, це можна зробити, натиснувши кнопку "Змінити елементи списку", яка з'являється при відкритті випадаючого списку (рис. 3.9).

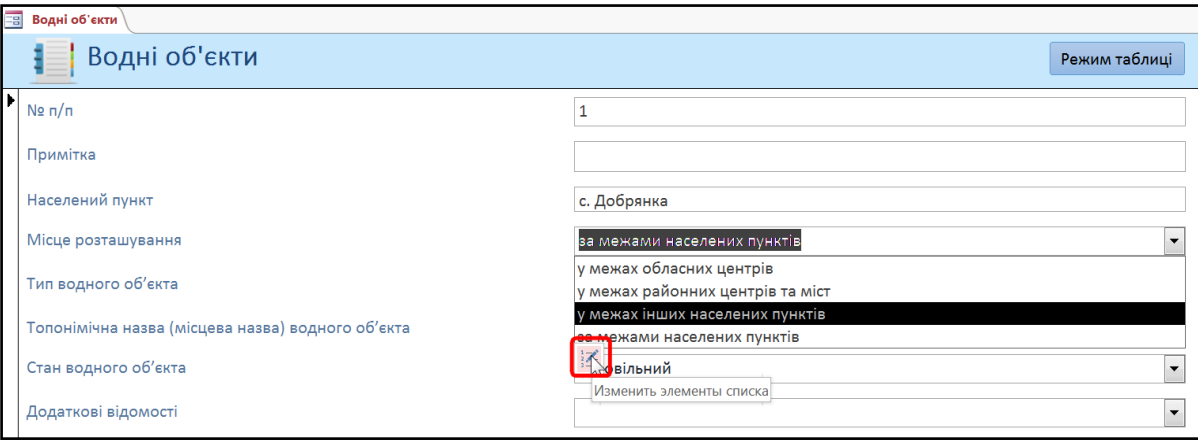

Рисунок 3.9 – Додавання значення до довідника

Також, форма подана на рисунку 3.10 забезпечує введення даних про належність водного об'єкта певному району (районам), певній раді (радам), ОТГ та його розміщення на території земельної ділянки (ділянок).

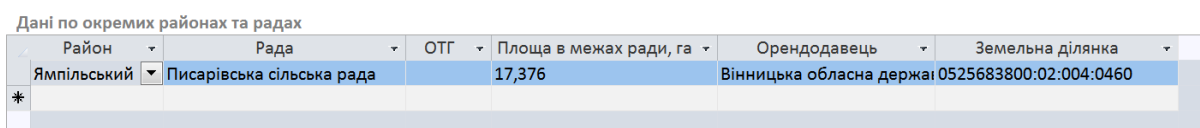

Рисунок 3.10 – Приклад заповнених полів про належність водного об'єкта

За необхідності або за бажання працювати з даними в табличному вигляді необхідно натиснути кнопку "Режим таблиці" (рис. 3.11).

| <b>Водні об'єкти</b> |                              |                                                                                                    |                     |  |             |           |                                    |
|----------------------|------------------------------|----------------------------------------------------------------------------------------------------|---------------------|--|-------------|-----------|------------------------------------|
| $N9n/n$ +            | Примітка                     | • Населений пункт • Місце розта • Тип водногс • Топонімічна • Стан водног • Додаткові в • Розташуван • |                     |  |             |           | Площа водного дзеркала при НПР, га |
| $\blacksquare$ 1     |                              | с. Добрянка                                                                                            | за межами насставок |  | задовільний | за межами | 17,376                             |
| $+2$                 |                              | с. Добрянка                                                                                            | за межами насставок |  | задовільний | за межами | 31,5753                            |
| $+3$                 |                              | смт Копайгород                                                                                         | за межами насставок |  | задовільний | за межами | 21,654                             |
| $+4$                 |                              | с. Чемериське                                                                                          | за межами насставок |  | задовільний | за межами | 1,0915                             |
| $+5$                 |                              | с. Окладне                                                                                             | за межами насставок |  | задовільний | за межами | 1,0221                             |
| ± 6                  |                              | с. Журавлівка                                                                                          | за межами насставок |  | задовільний | за межами | 5,302                              |
| $+7$                 |                              | с. Супівка                                                                                             | за межами насставок |  | задовільний | за межами | 4,2                                |
| $+8$                 |                              | с. Попівці                                                                                             | за межами насставок |  | задовільний | за межами | 11,77                              |
| $+9$                 |                              | с. Попівці                                                                                             | за межами насставок |  | задовільний | за межами | 6,5112                             |
| ±10                  |                              | с. Квітка                                                                                              | за межами насставок |  | задовільний | за межами | 10,1952                            |
| ± 11                 |                              | с. Квітка                                                                                              | за межами насставок |  | задовільний | за межами | 2,9929                             |
| $+12$                |                              | с. Квітка                                                                                              | за межами насставок |  | задовільний | за межами | 1,0999                             |
| ±13                  |                              | с. Квітка                                                                                              | за межами насставок |  | задовільний | за межами | 0,7936                             |
| ± 14                 |                              | с. Верхівка                                                                                            | за межами насставок |  | задовільний | за межами | 4,3756                             |
| ±15                  |                              | с. Верхівка                                                                                            | за межами насставок |  | задовільний | за межами | 1,0424                             |
| ±16                  |                              | с. Колосівка                                                                                           | за межами насставок |  | задовільний | за межами | 5,6077                             |
| $+17$                | Ставкове господ с. Колосівка |                                                                                                    | за межами насставок |  | задовільний | за межами | 0,7191                             |
| $+18$                |                              | с. Ялтушків                                                                                            | за межами насставок |  | задовільний | за межами | 6,7736                             |
| ±19                  |                              | с. Ялтушків                                                                                            | за межами насставок |  | задовільний | за межами | 8,0134                             |
| $+20$                |                              | с. Ялтушків                                                                                            | за межами насставок |  | задовільний | за межами | 6,9512                             |
| $\pm$ 21             |                              | с. Кузьминці                                                                                           | за межами насставок |  | задовільний | за межами | 17,1438                            |
| $+22$                |                              | с. Кульминці                                                                                           | за межами насставок |  | задовільний | за межами | 33,6005                            |
| $\pm$ 23             |                              | с. Ялтушків                                                                                            | за межами насставок |  | задовільний | за межами | 11,6005                            |

Рисунок 3.11 – Табличне представлення інформації

Користувач може здійснити редагування, а також фільтрацію, пошук і сортування даних.

Для розрахунку актуальної орендної плати за водні об'єкти необхідно ввести актуальну на даний час фіксовану середню плату за надані в оренду водні об'єкти (у гривнях) та натиснути кнопку "Розрахувати орендну плату". При цьому поля таблиці про водні об'єкти, які впливають на розрахунок орендної плати згідно методик (для технологічних водойм; водних об'єктів), повинні всі заповнені бути. Для об'єктів, у яких незаповнений хоча б один із цих параметрів, розрахунок не здійснюється.

Для роботи з даними про водокористувачів (чи просто користувачів) слід натиснути на пункт "Водокористувачі" панелі "Інструменти користувача", який відкриє форму, що забезпечує перегляд і редагування всіх даних про водокористувачів (рис. 3.12).

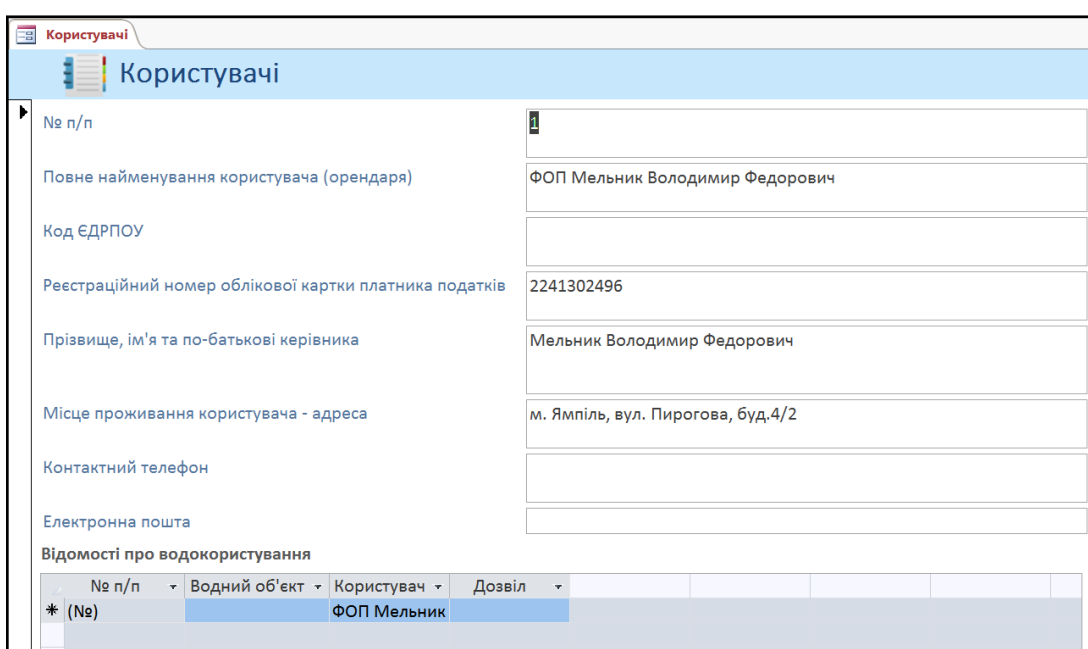

Рисунок 3.12 – Форма з даними про водокористувачів

За необхідності працювати з даними в табличному вигляді необхідно натиснути кнопку "Режим таблиці" (рис. 3.13).

| 語 | Користувачі |                                              |                          |                                                     |  |
|---|-------------|----------------------------------------------|--------------------------|-----------------------------------------------------|--|
|   |             | Nt п/п - Повне найменування к - Код ЄДРПО) - | Реєстраційний номер оІ - | Прізвище, ім'я та по-t - Місце прожі - Контактний - |  |
|   | $E_1$       | ФОП Мельник Володимик                        | 2241302496               | Мельник Володимир Фом. Ямпіль, вул.                 |  |
|   | $E$ 2       | ФОП Осадчук Андрій Мих                       | 2955817754               | Осадчук Андрій Михайл Шаргородськи 0964902557       |  |
|   | $\pm$ 3     | громадянин Кордон Анто                       | 2121024474               | Кордон Антон Віталійов Барський райс 0679647967     |  |
|   | $\pm$ 4     | громадянка Чайка Лариса                      | 1709020521               | Чайка Лариса Андріївнам. Бар, вул. Ко 0673683464    |  |
|   | $+5$        | СФГ "Вікторія" в особі голі 30425477         |                          | Мельник Микола Волод Барський рай 0974711857        |  |
|   | $+ 6$       | громадянин Пастух Волод                      | 2107405098               | Пастух Володимир Фед Барський райс 0674335933       |  |
|   | $+7$        | ФОП Цибакова Євгена Ми                       | 2047514187               | Цибакова Євгена Мико. Барський райс 0680229489      |  |
|   | $\pm$ 8     | громадянин Цибаков Оле                       | 1882314374               | Цибакова Євгена Мико. Барський райс 0680229489      |  |
|   | $E_{9}$     | ФОП Крисько Олександр (                      | 3148511491               | Крисько Олександр Оле Барський райс 0977038300      |  |
|   | $\equiv$ 10 | фермерське господарствс 32723220             |                          | Савчука Юрій Іванович Барський райс 0684782753      |  |
|   | $E_{11}$    | ФОП Паращук Руслан Вол                       | 2668416337               | Паращук Руслан Володи Барський райс 0978765836      |  |
|   | $\pm$ 12    | фермерське господарствс 33661862             | 33661862010              | Кулик Дмитро Павлови Барськи район 0972319438       |  |
|   | $E_{13}$    | ФОП Дзюба Василь Микол                       | 2594610811               | Дзюба Василь Миколай м. Вінниця, вул 0672330564     |  |

Рисунок 3.13 – Табличне представлення інформації про користувачів

Для роботи з даними про орендодавців слід натиснути на пункт "Орендодавці" панелі "Інструменти користувача", який відкриє форму, що забезпечує перегляд і редагування всіх даних про орендодавців (рис. 3.14).

| Ea<br>Орендодавці   |                                          |    |                        |         |  |
|---------------------|------------------------------------------|----|------------------------|---------|--|
| $N9 \pi/\pi$ $\tau$ | Найменування орендодавця                 | Ŧ. | Адреса                 | Телефон |  |
| 11                  | Вінницька обласна державна адміністрація |    | м. Вінниця, Соборна 70 |         |  |

Рисунок 3.14 – Форма з даними про орендодавців

Для роботи з даними дозволів слід натиснути на пункт "Дозволи" панелі "Інструменти користувача", який відкриє форму "Дозволи на спецводокористування", що забезпечує перегляд і редагування всіх даних про дозволи, видані водокористувачам (рис. 3.15).

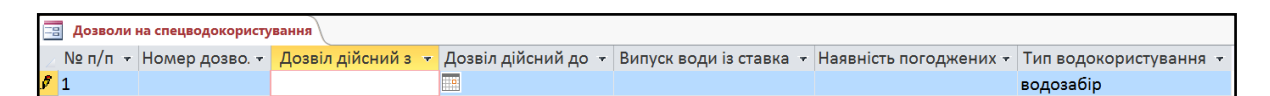

Рисунок 3.15 – Форма з даними про дозволи на спецводокористування

Для роботи з даними договорів слід натиснути на пункт "Договори" панелі "Інструменти користувача", який відкриє форму, що забезпечує перегляд і редагування всіх даних про договори (рис. 3.16).

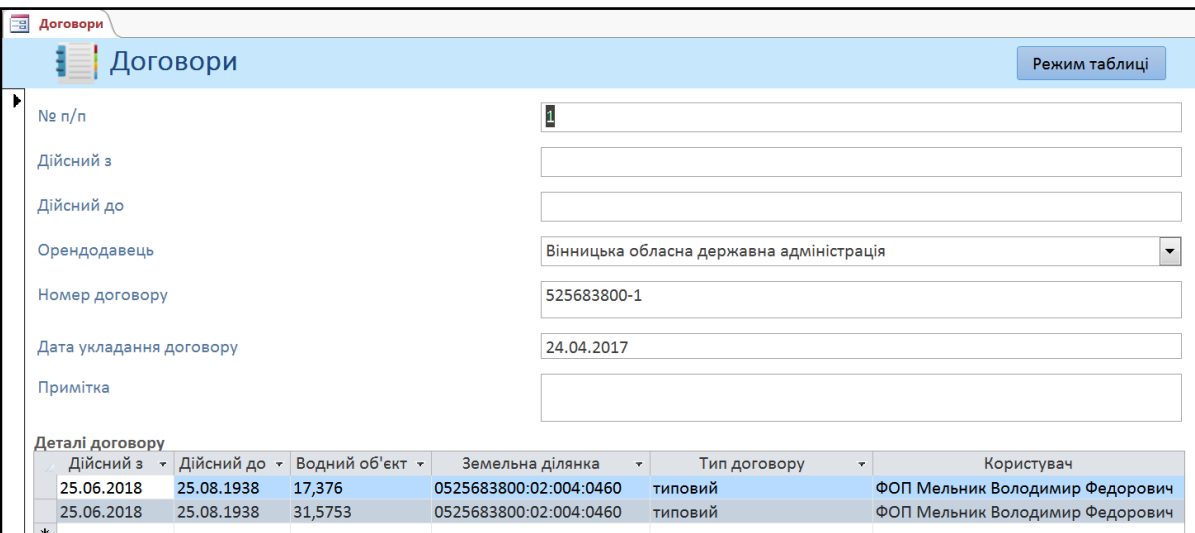

Рисунок 3.16 – Форма з даними про орендодавців

За необхідності або за бажання працювати з даними в табличному вигляді необхідно натиснути кнопку "Режим таблиці" (рис. 3.17).

| 29 |                | Договори                        |                           |              |                           |             |               |            |  |
|----|----------------|---------------------------------|---------------------------|--------------|---------------------------|-------------|---------------|------------|--|
|    |                | $N$ <sup>2</sup> $\pi/\pi$<br>÷ | Дійсний з<br>$\mathbf{v}$ | Дійсний до - | Орендодав - Номер дого -  |             | Дата уклада – | Примітка - |  |
|    | $\overline{+}$ | 1                               |                           |              | Вінницька обл 525683800-1 |             | 24.04.2017    |            |  |
|    |                | $\pm 2$                         | 20.04.2017                | 20.04.2037   | Вінницька обл 520255300-1 |             | 13.02.2017    |            |  |
|    | $\pm$ 3        |                                 | 15.06.2017                | 11.04.2021   | Вінницька обл 520285600-1 |             | 24.02.2017    |            |  |
|    |                | $+4$                            | 15.06.2017                | 11.04.2021   | Вінницька обл 520280200-1 |             | 24.02.2017    |            |  |
|    | ± 5            |                                 | 05.08.2015                | 05.08.2040   | Вінницька обл 520281600-1 |             | 31.03.2015    |            |  |
|    |                | $\pm 6$                         | 06.10.2016                | 06.10.2036   | Вінницька обл 520284800-1 |             | 01.09.2016    |            |  |
|    |                | ±7                              | 17.11.2015                | 17.11.2040   | Вінницька обл 520284400-1 |             | 27.02.2017    |            |  |
|    |                | $\pm 8$                         | 11.04.2018                | 11.04.2038   | Вінницька обл 520282800-1 |             | 15.02.2018    |            |  |
|    | $\pm$ 9        |                                 | 11.04.2018                | 11.04.2038   | Вінницька обл 520282800-2 |             | 15.02.2018    |            |  |
|    |                | $\pm$ 10                        | 03.05.2018                | 03.05.2038   | Вінницька обл 520280400-2 |             | 22.02.2018    |            |  |
|    |                | $\pm$ 11                        | 03.05.2018                | 03.05.2038   | Вінницька обл 520280400-1 |             | 22.02.2018    |            |  |
|    |                | $\pm$ 12                        | 14.03.2018                | 14.03.2038   | Вінницька обл 520281000-1 |             | 03.11.2017    |            |  |
|    |                | $\pm$ 13                        | 08.09.2016                | 08.09.2021   | Вінницька обл 520286500-2 |             | 11.12.2015    |            |  |
|    |                | $\pm$ 14                        | 12.09.2016                | 12.09.2021   |                           | 520286500-3 | 11.12.2015    |            |  |

Рисунок 3.17 – Табличне представлення інформації

Для роботи з даними про земельні ділянки слід натиснути на пункт "Земельні ділянки" панелі "Інструменти користувача", який відкриє форму, що забезпечує перегляд і редагування всіх даних про земельні ділянки (рис. 3.18).

| a | Земельні ділянки |                                                |                                                            |             |                                       |                     |                                   |                  |
|---|------------------|------------------------------------------------|------------------------------------------------------------|-------------|---------------------------------------|---------------------|-----------------------------------|------------------|
|   | $N2$ n/n         | Кадастровий номер *                            | Рада                                                       | Район       | • ОТГ • Площа земельної ділянки, га • | Нормативна грошог - | Річна орендна плата за земельну - | Відсоток від НГС |
|   |                  |                                                | 0525683800:02:004:0460 Писарівська сільська рада           | Ямпільський | 45,0101                               | 948331,89           | 28449,96                          |                  |
|   |                  |                                                | 0525684000:05:003:0060 Порогівська сільська рада           | Ямпільський | 21,137                                | 467901,51           | 14037,05                          |                  |
|   |                  |                                                | 0520255300:02:001:0253 Копайгородська селищна рад Барський |             | 22,2024                               | 501546              | 15046,38                          |                  |
|   |                  |                                                | 0520285600:02:003:0250 Чемериська сільська рада            | Барський    | 1,0915                                | 24886               | 1244,30                           |                  |
|   |                  |                                                | 0520285600:02:003:0251 Чемериська сільська рада            | Барський    | 0,0472                                | 628                 | 31,40                             |                  |
| 6 |                  |                                                | 0520280200:01:001:0191 Балківська сільська рада            | Барський    | 1,0221                                | 23304               | 699,12                            |                  |
|   |                  |                                                | 0520280200:01:001:0192 Балківська сільська рада            | Барський    | 0,0302                                | 402                 | 12,06                             |                  |
| 8 |                  |                                                | 0520281600:02:001:0096 Журавлівська сільська рада          | Барський    | 5,4778                                | 81208               | 2436,24                           |                  |
| q |                  | 0520284800:01:002:0178 Супівська сільська рада |                                                            | Барський    | 4.5                                   | 94196               | 2825,88                           |                  |
|   | 10               |                                                | 0520284400:07:001:0285 Поповецька сільська рада            | Барський    | 23,6357                               | 488039              | 14641,17                          |                  |
|   | 11               |                                                | 0520284400:07:001:0275 Поповецька сільська рада            | Барський    | 0.2741                                | 3621                | 108,63                            |                  |
|   | 12               |                                                | 0520282800:02:002:0053 Луко-Барська сільська рада          | Барський    | 10,5778                               | 237828,58           | 7134,86                           |                  |
|   | 13               |                                                | 0520282800:02:001:0028 Луко-Барська сільська рада          | Барський    | 5,0163                                | 114508.24           | 3435,25                           |                  |
|   | 14               |                                                | 0520280400:01:002:0199 Верхівська сільська рада            | Барський    | 4,4762                                | 101211.79           | 3036,35                           |                  |
|   | 15               |                                                | 0520280400:01:002:0200 Верхівська сільська рада            | Барський    | 3,4097                                | 77086,77            | 2312,60                           |                  |
|   | 16               | 0520281000:01:001:0023 Гаївська сільська рада  |                                                            | Барський    | 6,7952                                | 150626              | 4518,78                           |                  |
|   | 17               |                                                | 0520286500:04:002:0096 Ялтушківська сільська рада          | Барський    | 7,395                                 | 107010              | 5350,50                           |                  |

Рисунок 3.18 – Форма з даними про земельні ділянки

Річна орендна плата розраховується автоматично на основі введених даних нормативної грошової оцінки (НГО) та відсотків від неї.

3.3 Формування геоінформаційної топооснови та ідентифікація водних об'єктів на ній

Для створення карти, відповідно до вимог, була використана геоінформаційна карта України в масштабі 1:200 000 у системі координат WGS-84, розроблена Українським науково-дослідним інститутом геодезії та картографії (м. Київ) (офіційно придбана в цьому інституті Вінницьким національним технічним університетом, що був виконавцем усього комплексу робіт, з правом передачі третім сторонам у межах науково-дослідних робіт).

Сформовано геоінформаційну топооснову Вінницької області, яка включає:

- адміністративний поділ (межі адміністративної області та районів);
- населені пункти (з сучасними назвами);
- межі сформованих об'єднаних територіальних громад;
- дорожня мережа;
- рослинність;
- гідрографія;
- водні об'єкти.

На основі супутникових та векторних даних картографічних ресурсів

OpenStreetMap та «Публічна кадастрова карта України» було здійснено векторизацію більше 7 тисяч водних об'єктів на території Вінницької області. На рисунку 3.19 наведено приклад суміщення векторної карти області з ортофотопланами Публічної кадастрової карти України.

На рисунку 3.20 наведено карту Вінницької області з виділеними (жирним червоним кольором) векторизованими водними об'єктами, суміщеними з межами вже сформованих об'єднаних територіальних громад (площинні об'єкти із зеленим фарбуванням).

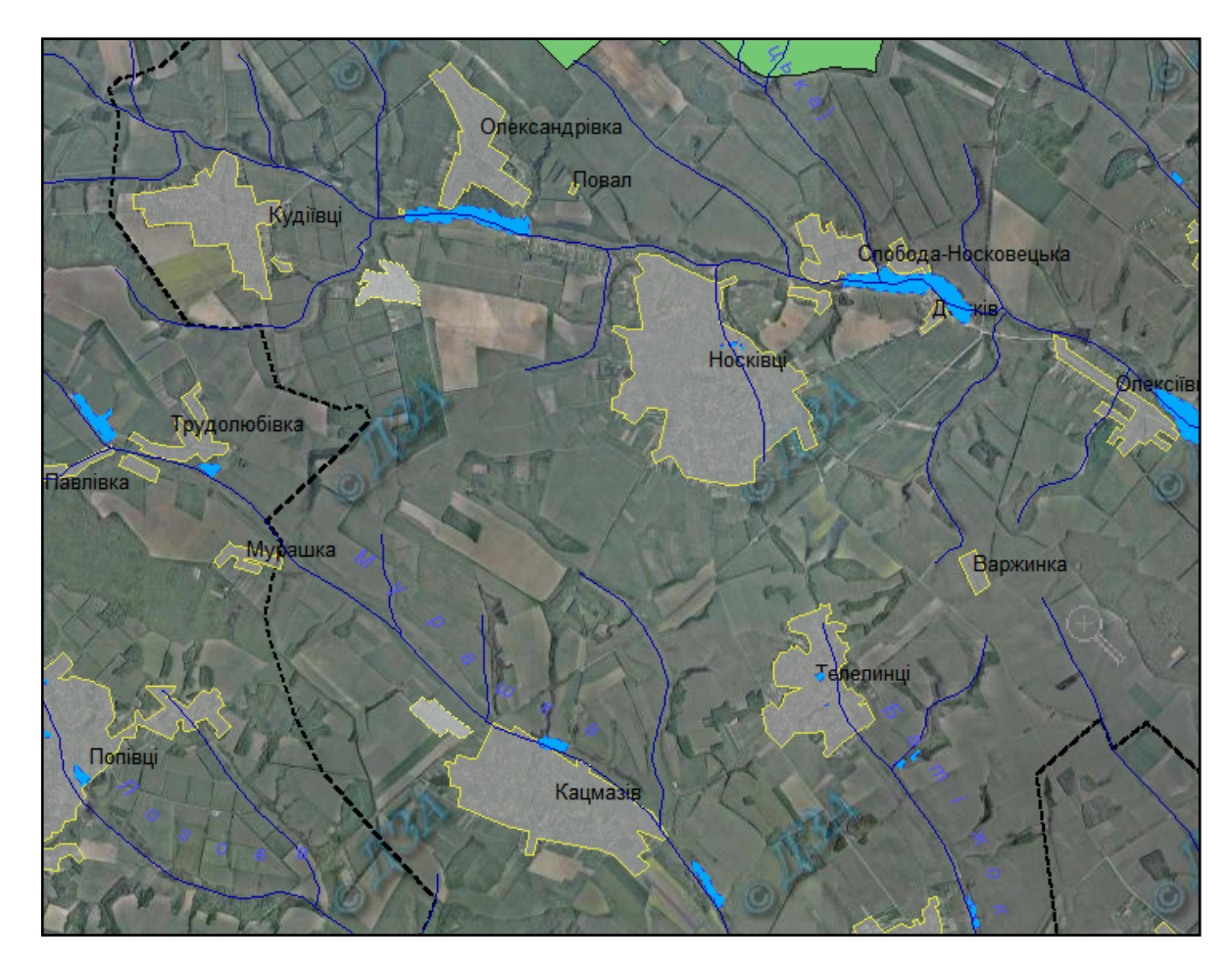

Рисунок 3.19 – Приклад суміщення векторної карти області з ортофотопланами Публічної кадастрової карти України

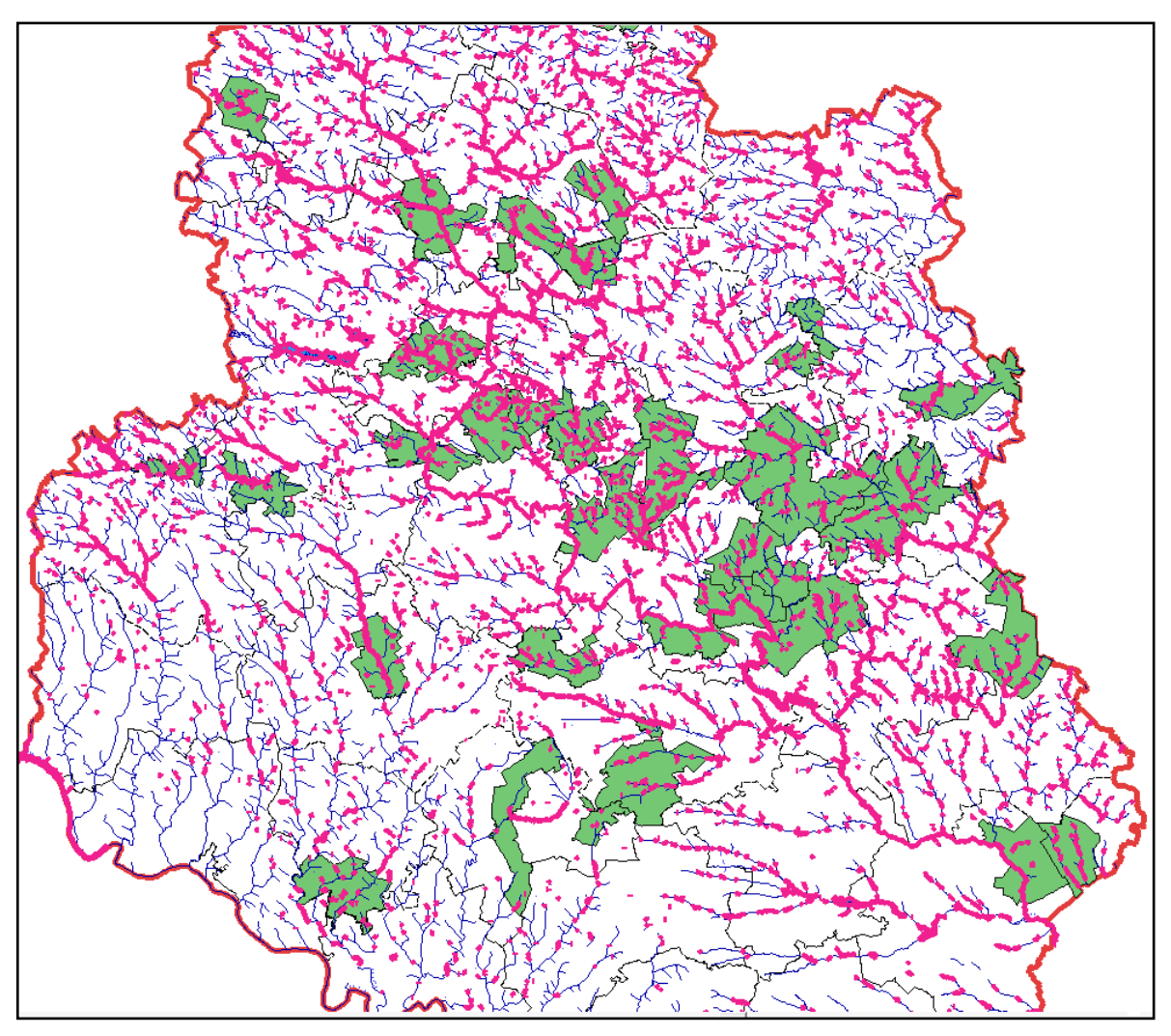

Рисунок 3.20 – Векторизовані водні об'єкти, суміщені з межами вже сформованих об'єднаних територіальних громад Вінницької області

Побудовано цифрову матрицю висот (рельєфу) Вінницької області (рис. 3.21).

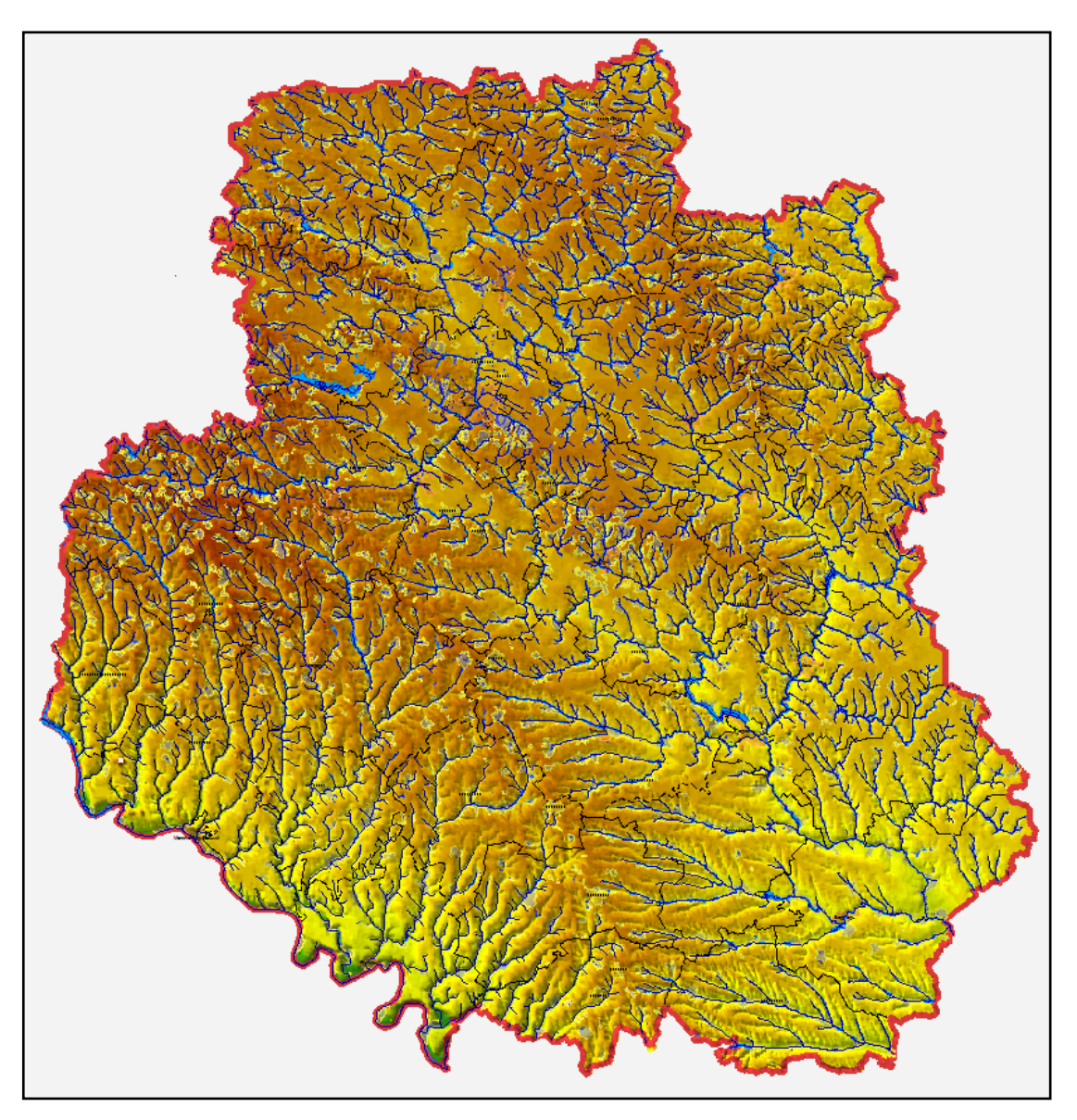

Рисунок 3.21 – Цифрова матриця висот (рельєфу) Вінницької області

З використанням планів розташування ставків по районах області, а також лінійних схем основних річок області, здійснено ідентифікацію ставків області, що перебувають в оренді.

Узагальнений алгоритм ідентифікації:

– пошук сільської (міської) ради, до якої відноситься ставок, на карті області;

ідентифікація ставка за картографічними матеріалами, наданими Замовником (чи кадастровим номером земельної ділянки, за наявності);

– удосконалення контурів водойми за супутниковими знімками з відкритих джерел;

– введення коду зв'язку з базою даних у відповідну семантику ідентифікованого об'єкта.

На рисунку 3.22 приведено приклад ідентифікованих ставків Барського району.

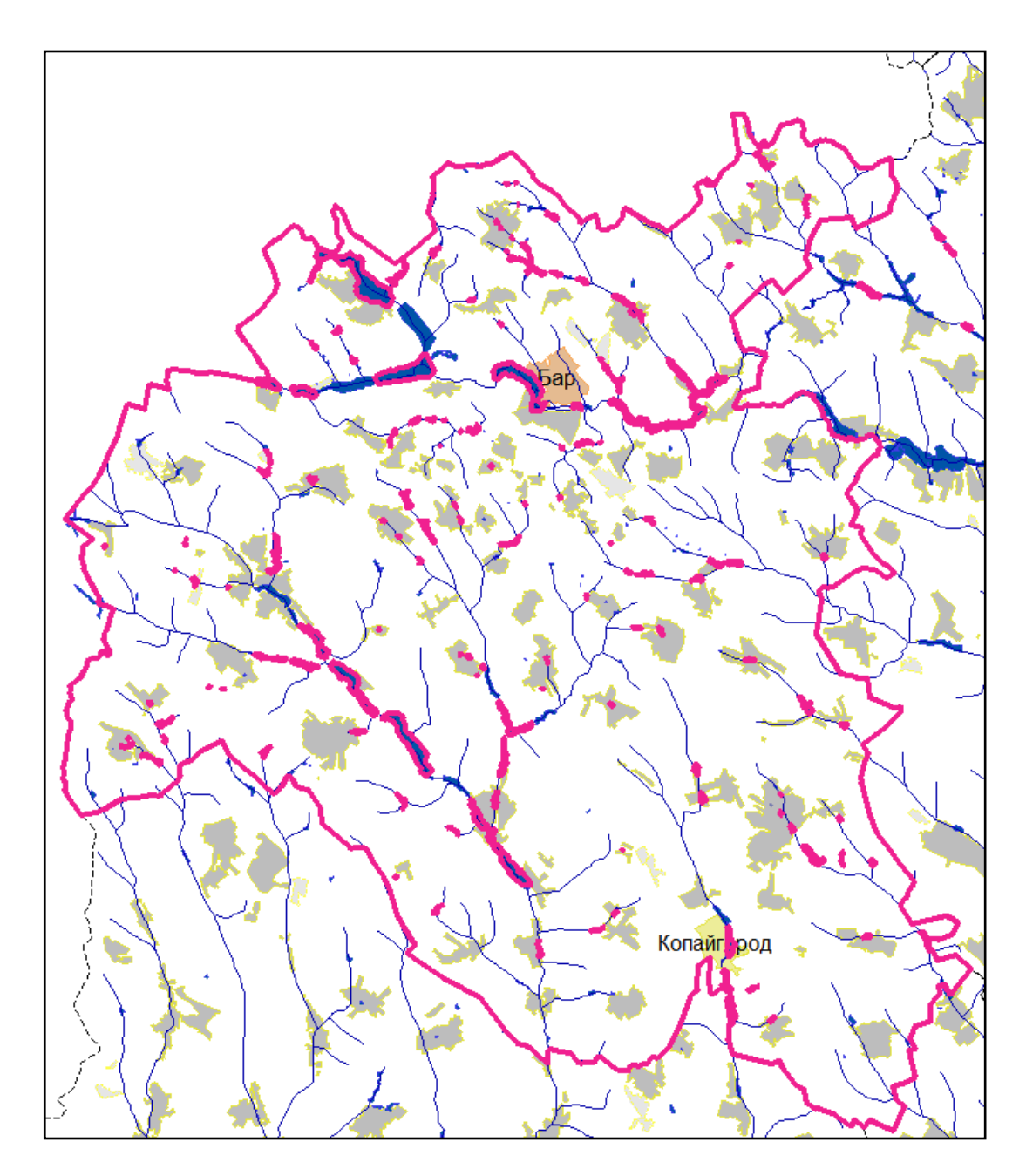

Рисунок 3.22 – Приклад ідентифікованих ставків в Барському районі Вінницької області
#### 3.4 Висновки

Описано алгоритм та результати створення геоінформаційної карти Вінницької області на топографічній основі геоінформаційної системи України в масштабі 1:200 000 у системі координат WGS-84, розробленої Українським науково-дослідним інститутом геодезії та картографії (м. Київ).

На основі супутникових та векторних даних картографічних ресурсів OpenStreetMap та «Публічна кадастрова карта України» було здійснено векторизацію водних об'єктів на території Вінницької області. За картографічними даними Замовника та наданими кадастровими номерами здійснено ідентифікацію ставків. Побудовано цифрову матрицю висот (рельєфу) території області.

Проведено систематизацію та аналіз наявної інформації про водні об'єкти області, їх орендарів та інші види супровідної документації, на основі якої було розроблено структуру бази даних.

Розроблено та охарактеризовано базу даних інформаційної аналітичної системи геоінформаційного кадастру водних об'єктів Вінницької області: створено інтерфейс користувача для зручної роботи з даними та їх актуалізації, розроблено інструментарій, розроблено засоби автоматизованого аналізу даних. Здійснено наповнення бази даних системи наявною інформацією та описано основні прийоми роботи з нею.

# **4 РОЗРОБКА ПРОГРАМИ-ОБОЛОНКИ ДЛЯ ОДНОЧАСНОЇ РОБОТИ З БАЗОЮ ДАНИХ ТА ЕЛЕКТРОННОЮ КАРТОЮ ГІС ТА АНАЛІЗ ДАНИХ З ЇЇ ВИКОРИСТАННЯМ**

4.1 Розробка програми-оболонки для одночасної роботи з базою даних та електронною картою ГІС

Для створення програми-оболонки було встановлено MS Visual Studio. Microsoft Visual Studio — серія продуктів фірми Майкрософт, які включають інтегроване середовище розробки програмного забезпечення та низку інших інструментальних засобів. Ці продукти дозволяють розробляти як консольні програми, так і програми з графічним інтерфейсом, в тому числі з підтримкою технології Windows Forms, а також веб-сайти, веб-застосунки, веб-служби як в рідному, так і в керованому кодах для всіх платформ, що підтримуються Microsoft Windows, Windows Mobile, Windows Phone, Windows CE, .NET Framework, .NET Compact Framework та Microsoft Silverlight [14,15,16]. Для виконання задачі було використано технологію Windows Forms на .Net Core.

Крім того було інтегровано бібліотеку GIS ToolKit Active. Після інсталяції бібліотеки було активовано компоненти для створення ГІС (рис. 4.1).

| .NET Framework Components              | <b>COM Components</b> | Universal Windows Components       | <b>WPF Components</b> |               |
|----------------------------------------|-----------------------|------------------------------------|-----------------------|---------------|
| <b>Name</b>                            | Path                  |                                    | Library               | L۸            |
| axAddFolderDlg                         |                       | C:\PROGRA~2\Panorama\GISTOO~1\AXGI |                       | ź             |
| axAddressLocation                      |                       | C:\PROGRA~2\Panorama\GISTOO~1\AXGI |                       | 2             |
| axAtlasListDlg                         |                       | C:\PROGRA~2\Panorama\GISTOO~1\AXGI |                       |               |
| axcMapScreen                           |                       | C:\PROGRA~2\Panorama\GISTOO~1\AXGI |                       |               |
| axcMapView                             |                       | C:\PROGRA~2\Panorama\GISTOO~1\AXGI |                       |               |
| axcMapWindow                           |                       | C:\PROGRA~2\Panorama\GISTOO~1\AXGI |                       |               |
| axcMtrLegendTree                       |                       | C:\PROGRA~2\Panorama\GISTOO~1\AXGI |                       |               |
| axGetMapPoint                          |                       | C:\PROGRA~2\Panorama\GISTOO~1\AXGI |                       |               |
| axGisProperty                          |                       | C:\PROGRA~2\Panorama\GISTOO~1\AXGI |                       |               |
| axMap3DNavigator                       |                       | C:\PROGRA~2\Panorama\GISTOO~1\AXGI |                       |               |
| axMapAtlas                             |                       | C:\PROGRA~2\Panorama\GISTOO~1\AXGI |                       |               |
| axMapCheckInside                       |                       | C:\PROGRA~2\Panorama\GISTOO~1\AXGI |                       | z             |
| axMapClassEdit                         |                       | C:\PROGRA~2\Panorama\GISTOO~1\AXGI |                       |               |
| axMapConvertor                         |                       | C:\PROGRA~2\Panorama\GISTOO~1\AXGI |                       | z             |
| axMapCross                             |                       | C:\PROGRA~2\Panorama\GISTOO~1\AXGI |                       | ź             |
| axMapDataList                          |                       | C:\PROGRA~2\Panorama\GISTOO~1\AXGI |                       | z             |
| <b>CONTRACTOR</b> CALIFORNIA<br>г<br>∢ |                       | AIRBAARA AIRCLE COLORADO ALAVAL    |                       | $\rightarrow$ |
| axAddFolderDlg                         |                       |                                    |                       |               |
| Unknown<br>Language:                   |                       |                                    |                       | Browse        |
| Version:<br>11.3                       |                       |                                    |                       |               |

Рисунок 4.1 – Додавання компонентів в середовище MSVS

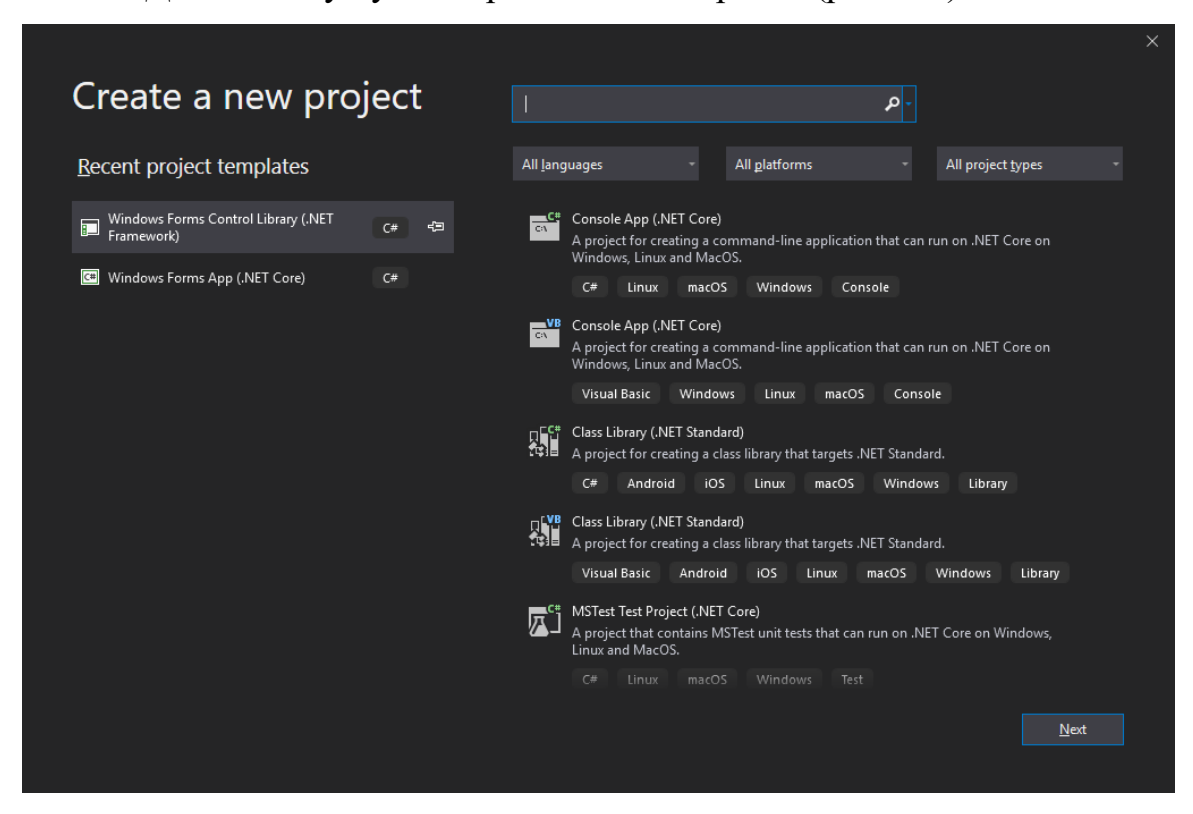

Для початку був створений новий проект (рис. 4.2).

Рисунок 4.2 – Створення нового проекту в середовище MSVS

Для цього було вибрано потрібну технологію Windows Forms на .Net Core і мову програмування C# (рис. 4.3). Також були зроблені налаштування такі як: назва проекту, розташування, назва рішення (рис. 4.4).

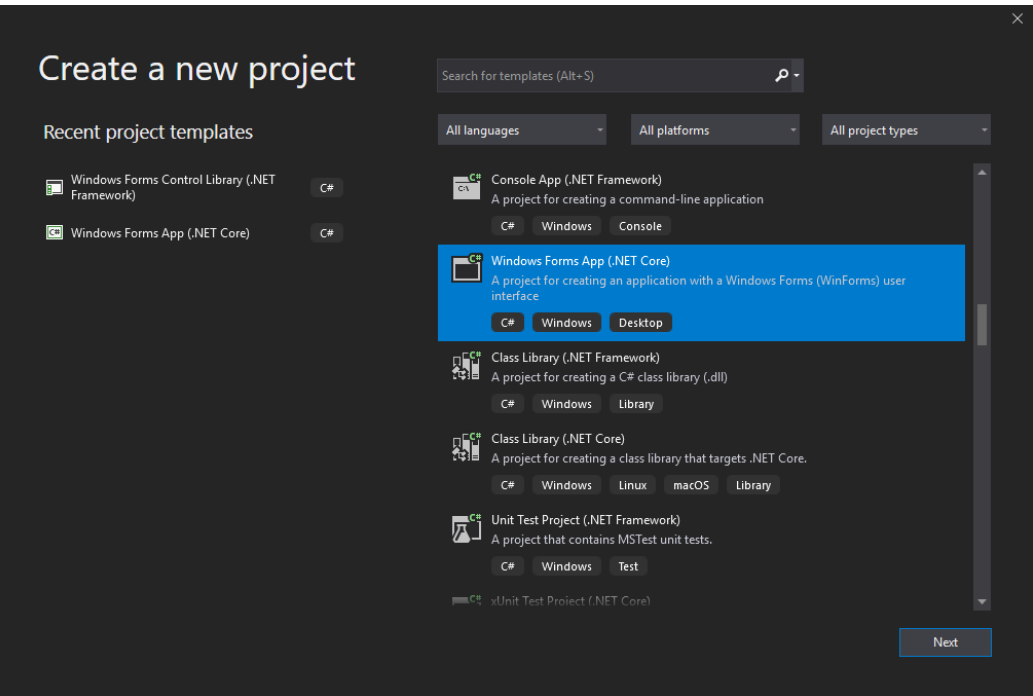

Рисунок 4.3 – Створення нового проекту в середовище MSVS

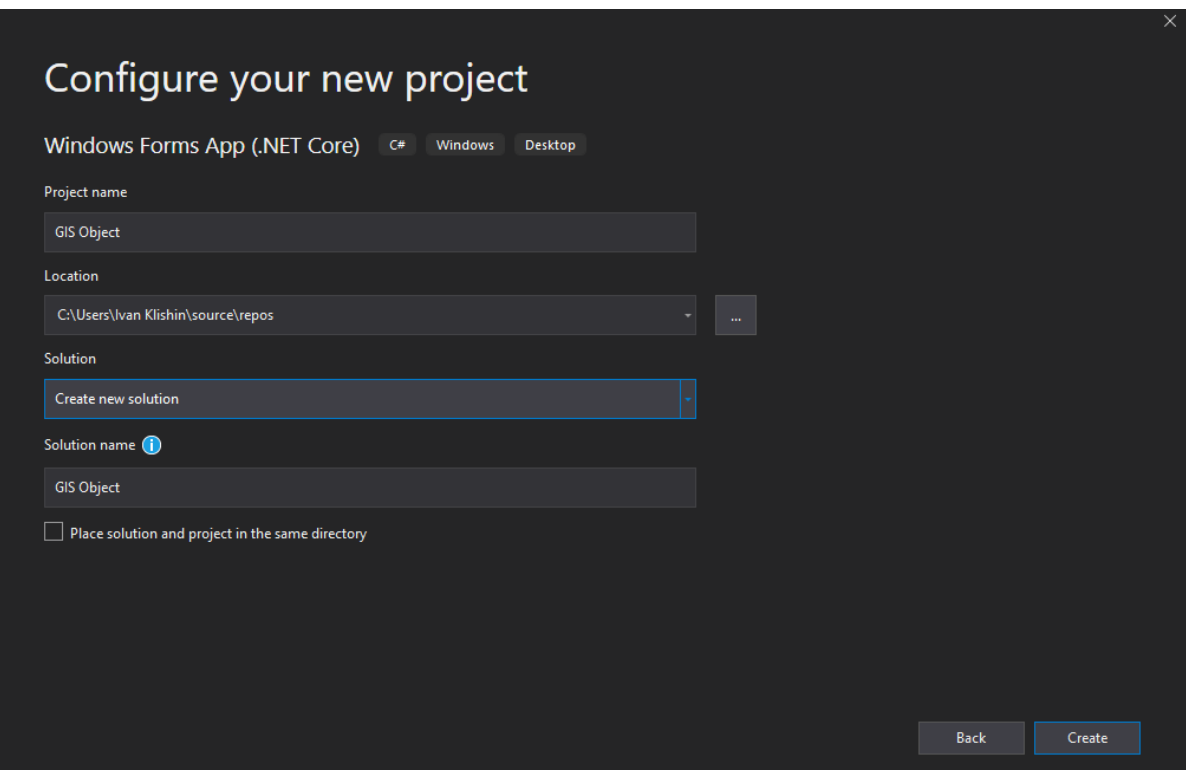

Рисунок 4.4 – Створення нового проекту в середовище MSVS

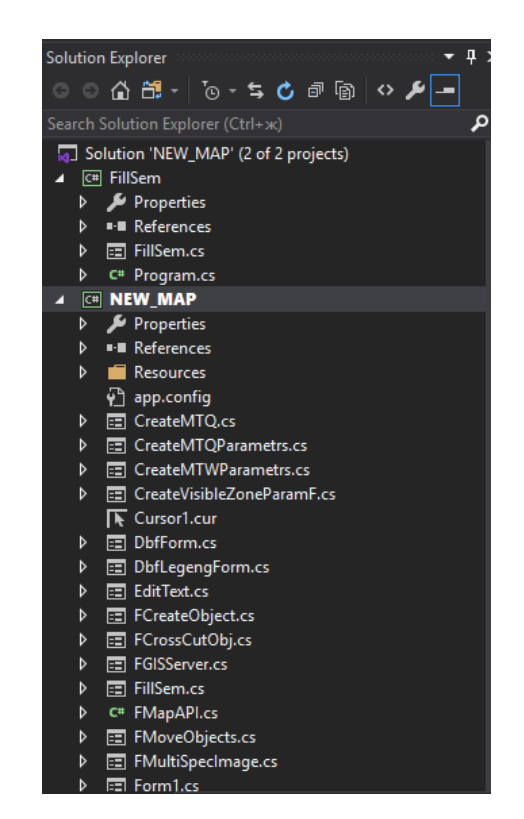

У кінці роботи каталог файлів мав вигляд як на рисунку 4.5.

Рисунок 4.5 – Каталог файлів

Спочатку був створений інтерфейс програми і головне меню. Головне меню програми-оболонки геоінформаційної системи складається з таких пунктів: Файл, Вигляд, Пошук, Масштаб, Інструменти, Допомога (рис. 4.6).

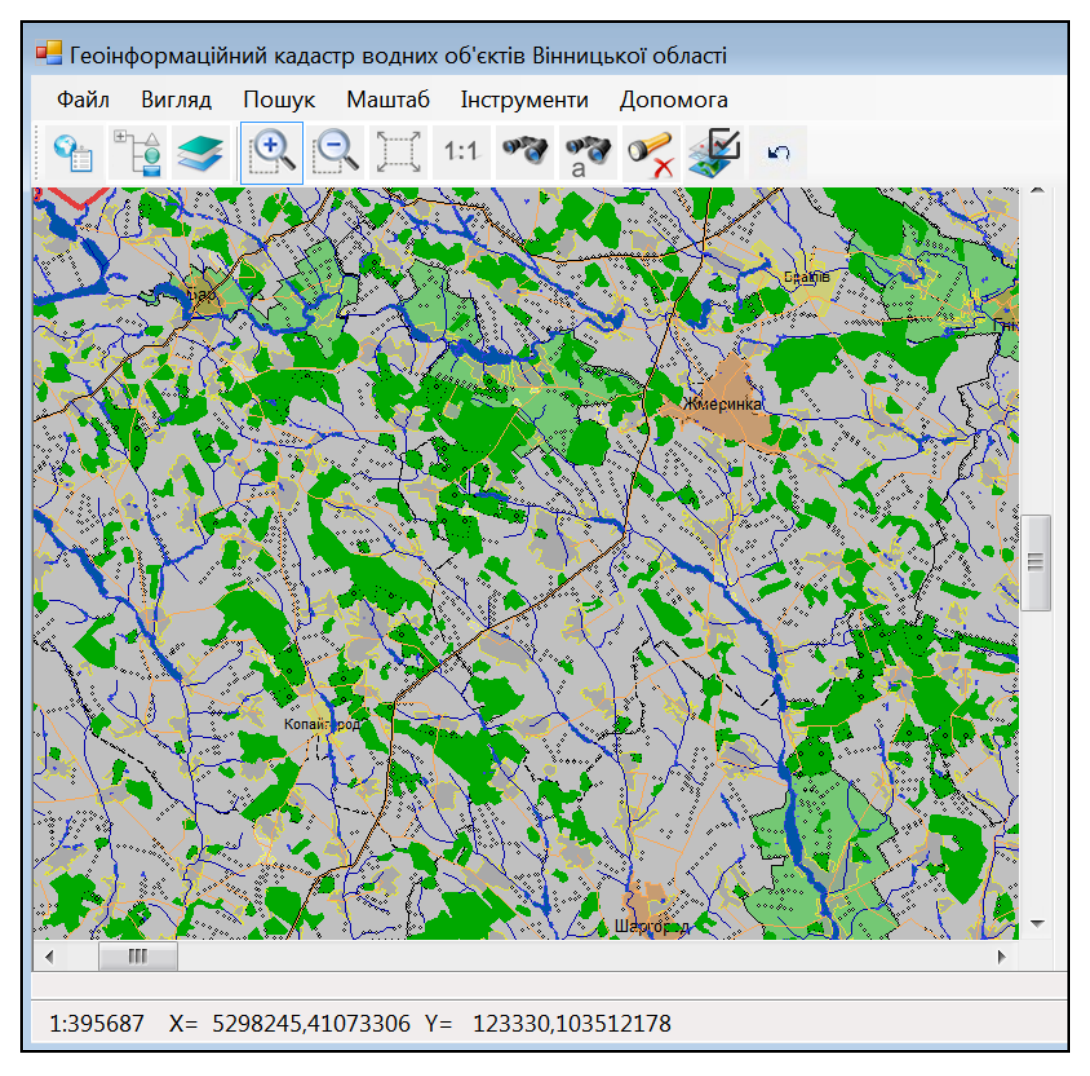

Рисунок 4.6 – Аналітична програма-оболонка системи

Меню «Файл» складається з пунктів, приведених в таблиці 4.1.

| Назва | Призначення                   |
|-------|-------------------------------|
| Друк  | Карти чи його фрагмента       |
| Вихід | Завершення роботи з програмою |

Таблиця 4.1 – Склад меню «Файл»

Меню «Вигляд**»** складається з пунктів, приведених в таблиці 4.2.

### Таблиця 4.2 – Склад меню **Вигляд**

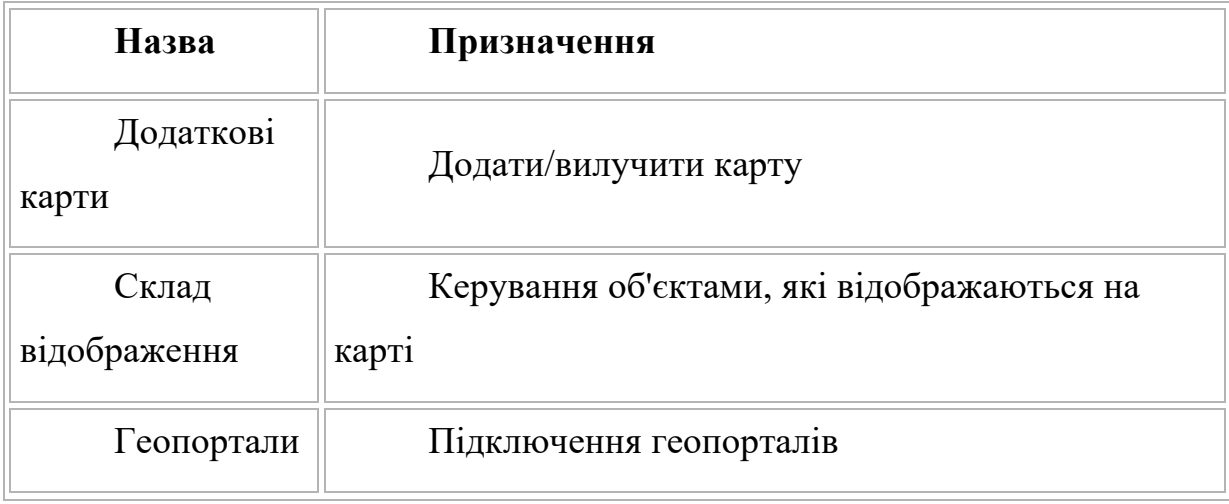

Меню «Пошук**»** програми-оболонки складається з пунктів, приведених в таблиці 4.3.

Таблиця 4.3 – Склад меню «Пошук**»**

| Назва                     | Призначення                                                   |
|---------------------------|---------------------------------------------------------------|
| Пошук<br>по назві         | Пошук об'єкта на карті                                        |
| Розши<br>рений<br>пошук   | Пошук об'єктів на карті, що<br>відповідають заданим критеріям |
| Зняти<br><b>ВИД1ЛеННЯ</b> | Зняти виділення із знайденого об'єкта                         |

Меню «Масштаб**»** програми-оболонки складається з пунктів, приведених в таблиці 4.4.

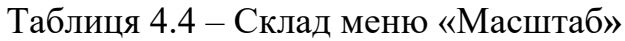

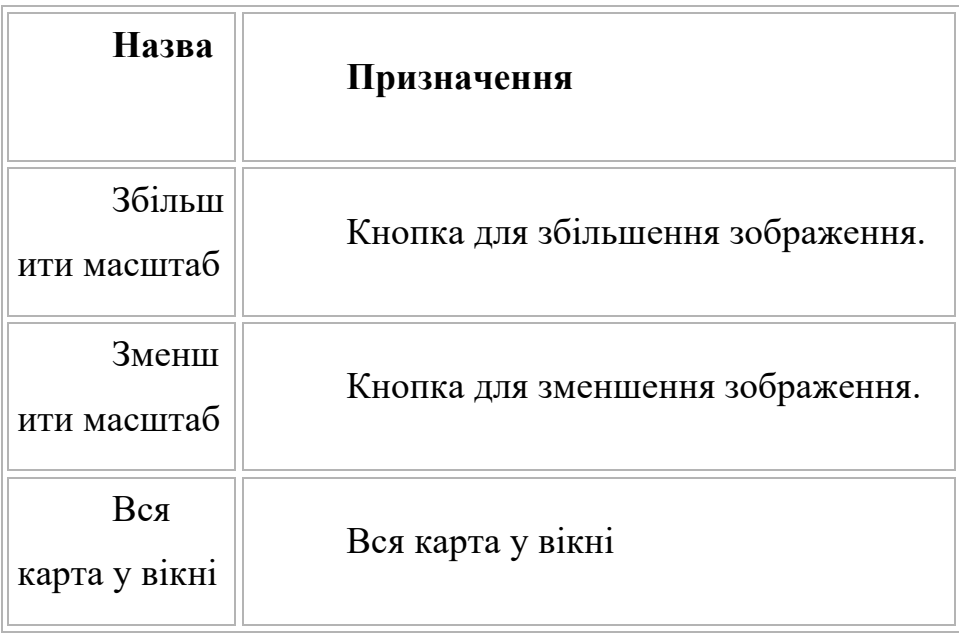

Меню «Інструменти**»** програми-оболонки складається з пунктів, приведених в таблиці 4.5.

Таблиця 4.5 – Склад меню Інструменти

| Назва                     | Призначення                                             |
|---------------------------|---------------------------------------------------------|
| Редагування<br>карти      | Відображає панель інструментів для<br>редагування карти |
| Редактор<br>класифікатора | Відкриває редактор класифікатору                        |

При відкритті системи автоматично підключаються та виводяться на екран 7 векторних карт. Реалізація була здійснена за допомогою коду на рисунку 4.7.

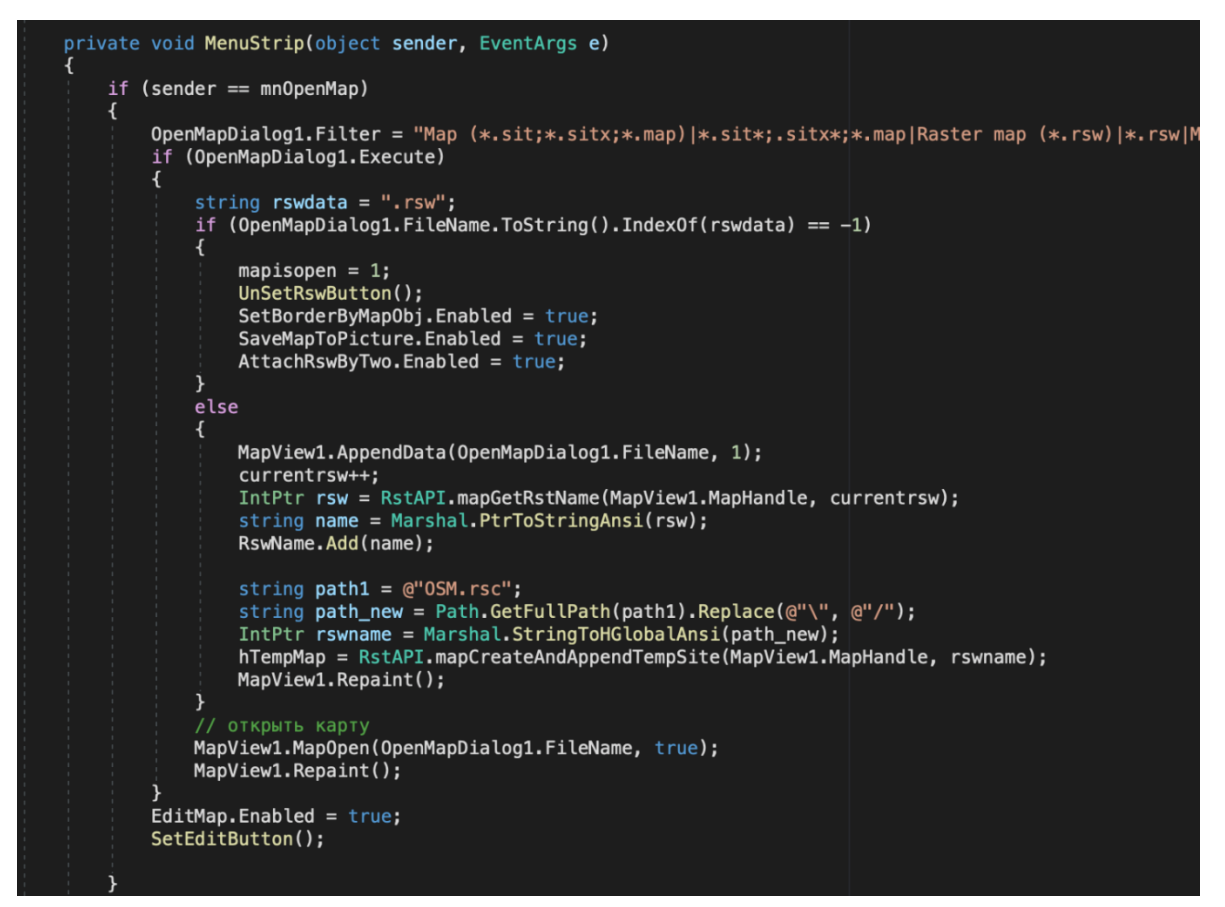

Рисунок 4.7 – Частина коду, що відкриває карту

Але, за необхідності, програма дає можливість підключити додаткові карти (рис. 4.8). Вони можуть буди трьох типів:

- векторні;
- матричні;
- растрові.

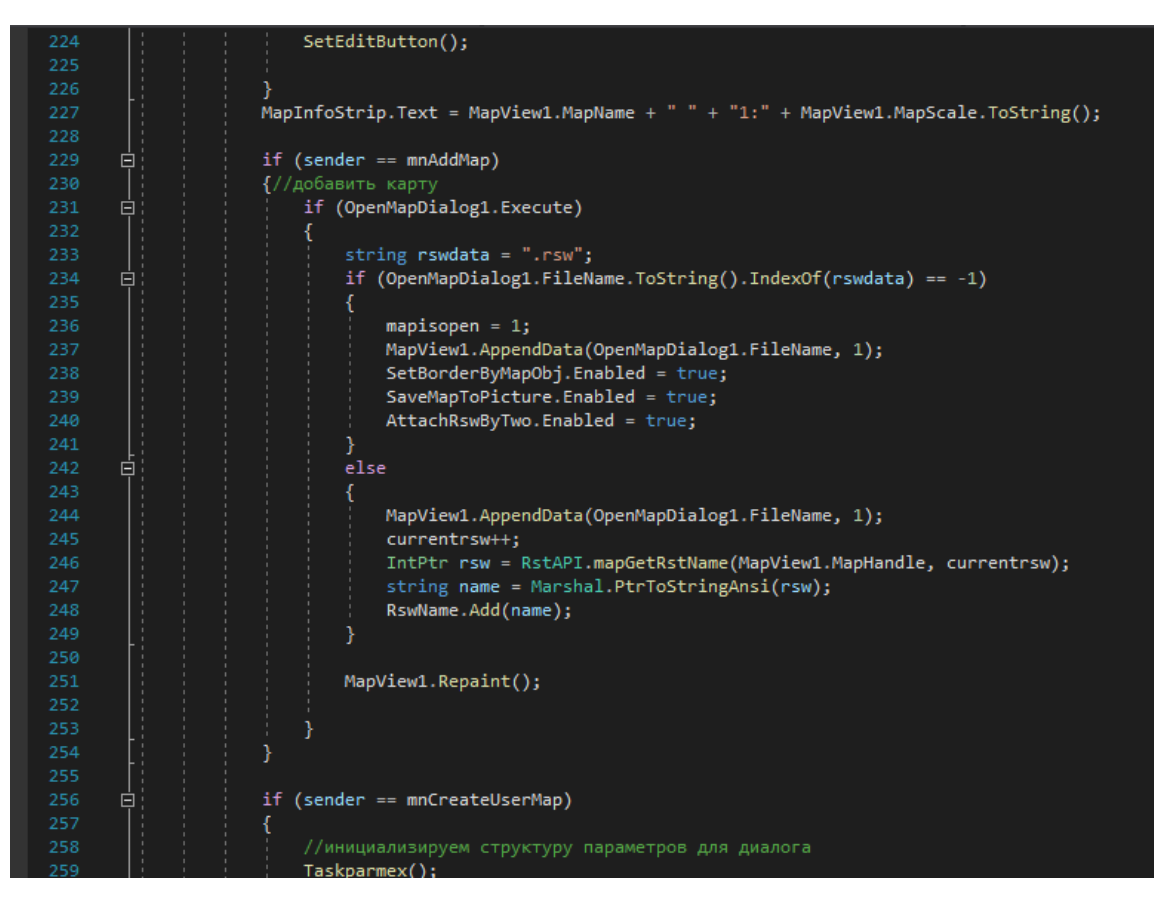

Рисунок 4.8 – Частина коду що підключає карту

Для додавання карти відкрити вікно "Додаткові карти": вибрати «Вигляд» «Додаткові карти». У вікні "Додаткові карти" за замовченням підключені такі векторні карти (рис. 4.9).

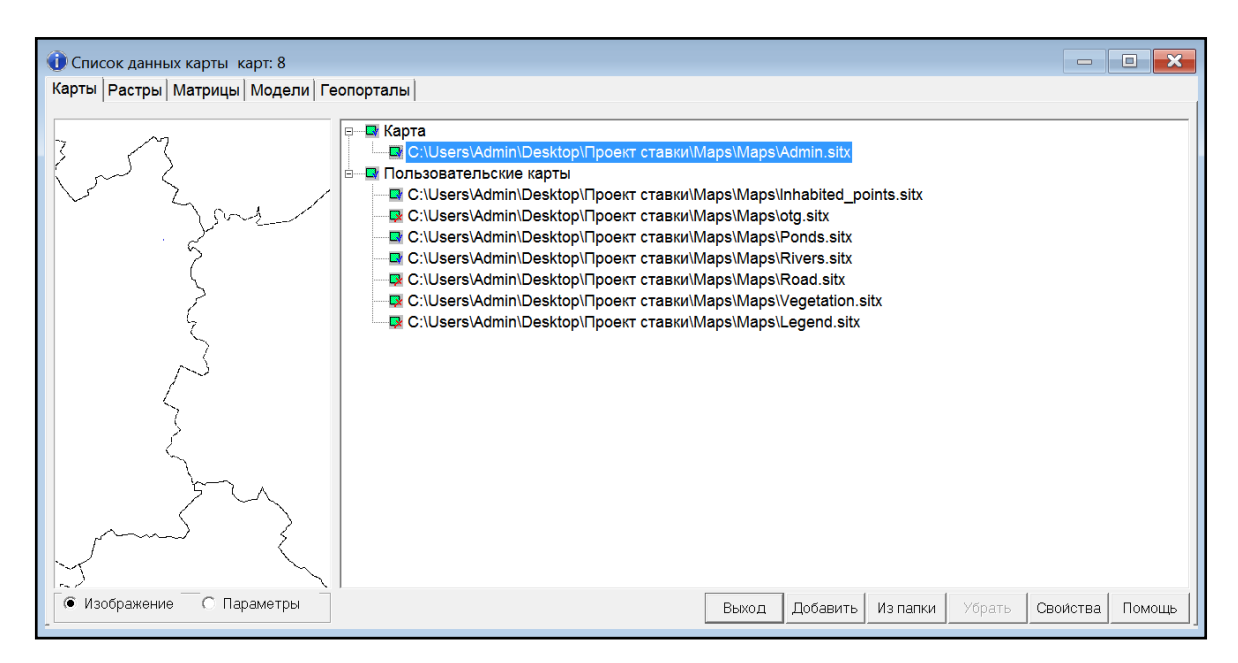

Рисунок 4.9 – Інструмент «Додаткові карти»

Для додавання нових карт слід натиснути кнопку «Додати карту». Обрати тип карти та назву файлу. Також за допомогою цього вікна можна закрити непотрібні карти. Для цього слід виділити назву карти, що потрібно закрити, та натиснути кнопку «Закрити карту».

Інструмент "Склад відображення" потрібен для регулювання складу інформації, що виводиться на карту. Відкриття інструменту "Склад відображення" здійснюється при виборі пункту "Вигляд"/"Склад відображення" (рис. 4.10).

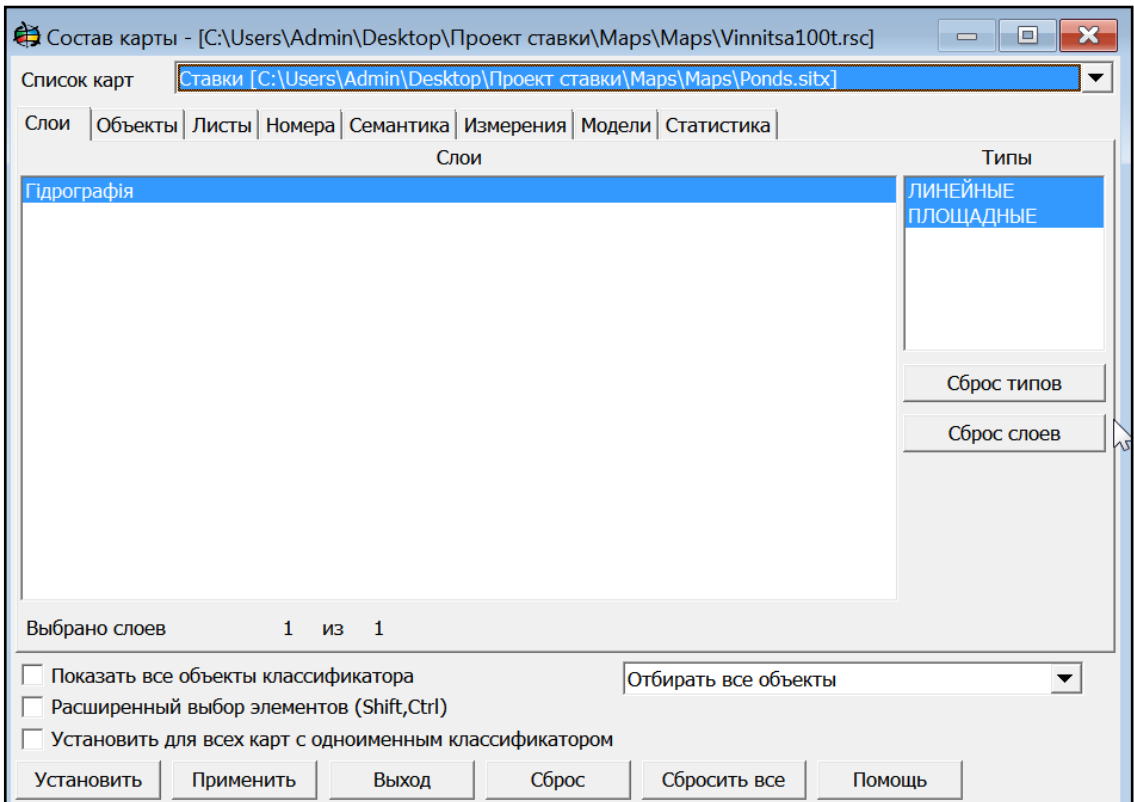

Рисунок 4.10 – Інструмент «Склад відображення»

Реалізація була здійснена наступним чином (рис. 4.11)

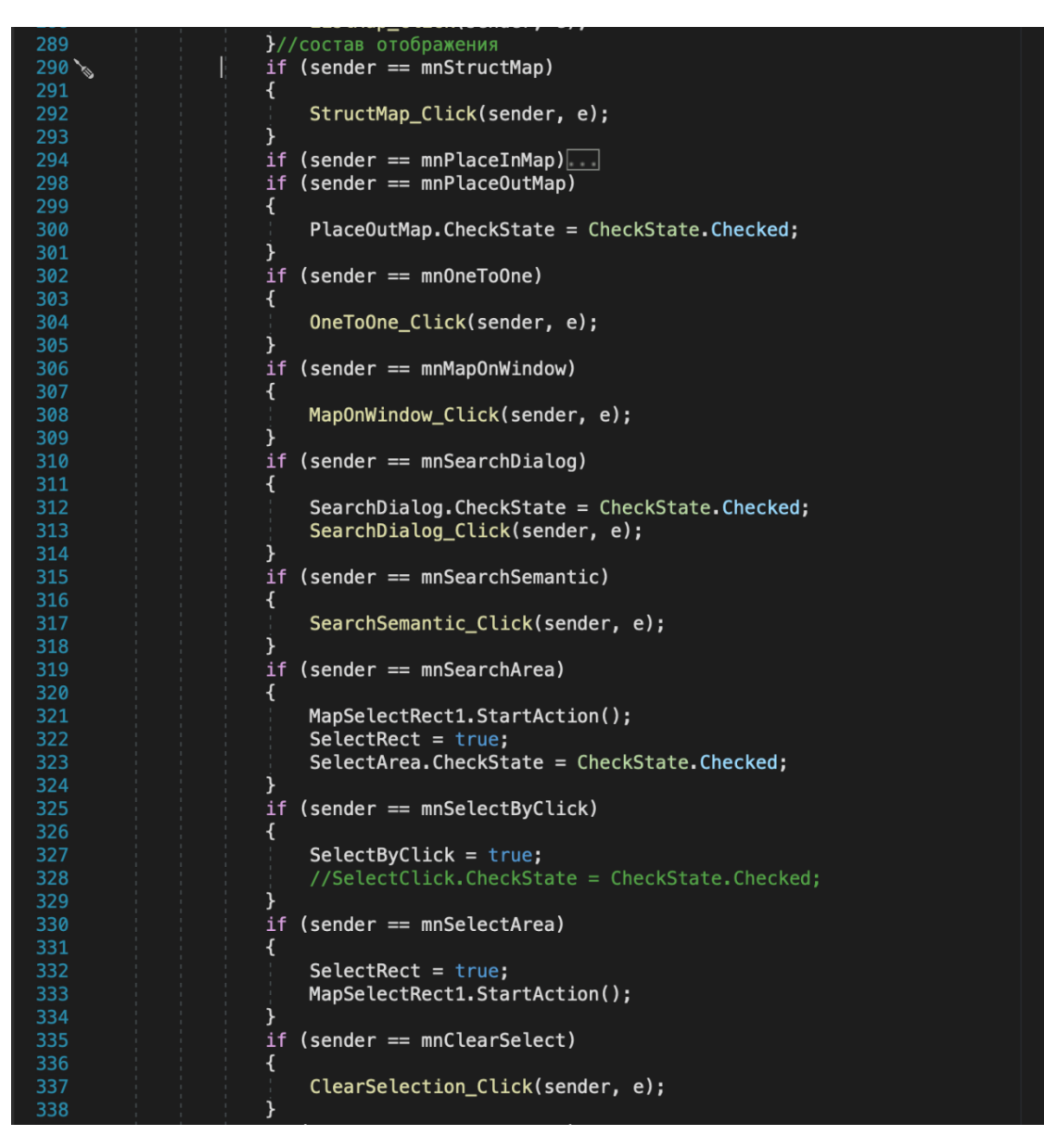

Рисунок 4.11 – Частина коду що реалізує «Склад відображення»

А реалізація та функціонування панелі «Аналіз даних» був реалізованим наступним чином (рис. 4.12)

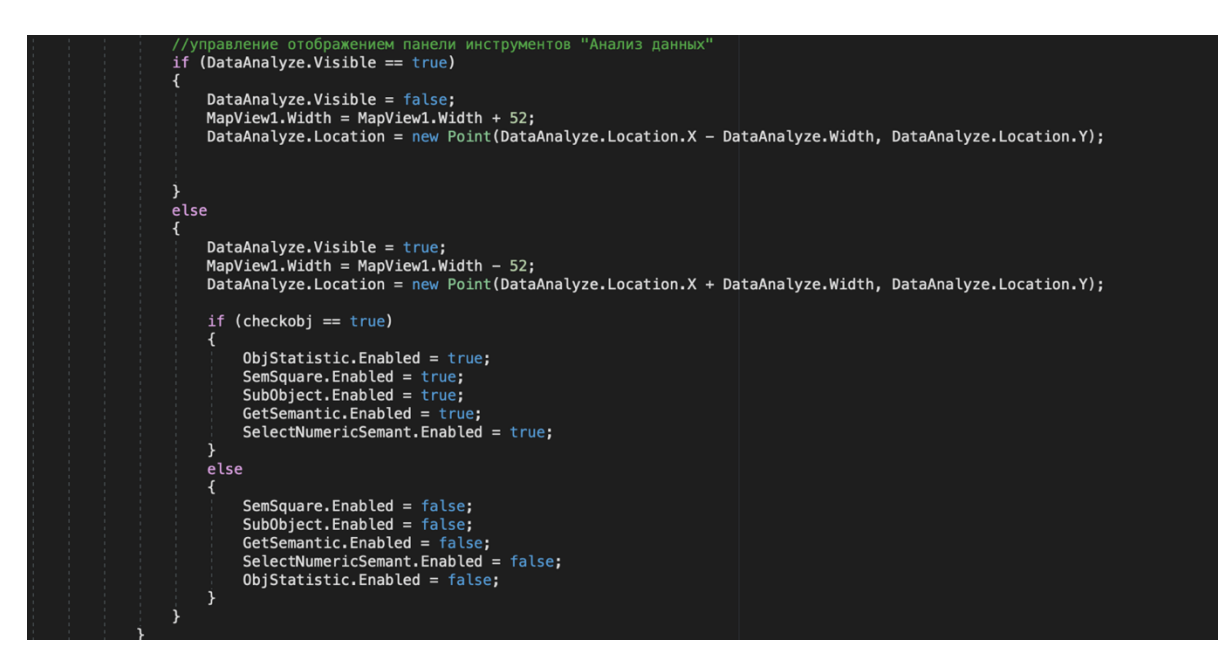

Рисунок 4.12 – Частина коду, що реалізує панелі «Аналіз даних»

Можливість масштабування і переміщення по карті було

реалізовано за допомогою коду на рисунках 4.13, 4.14.

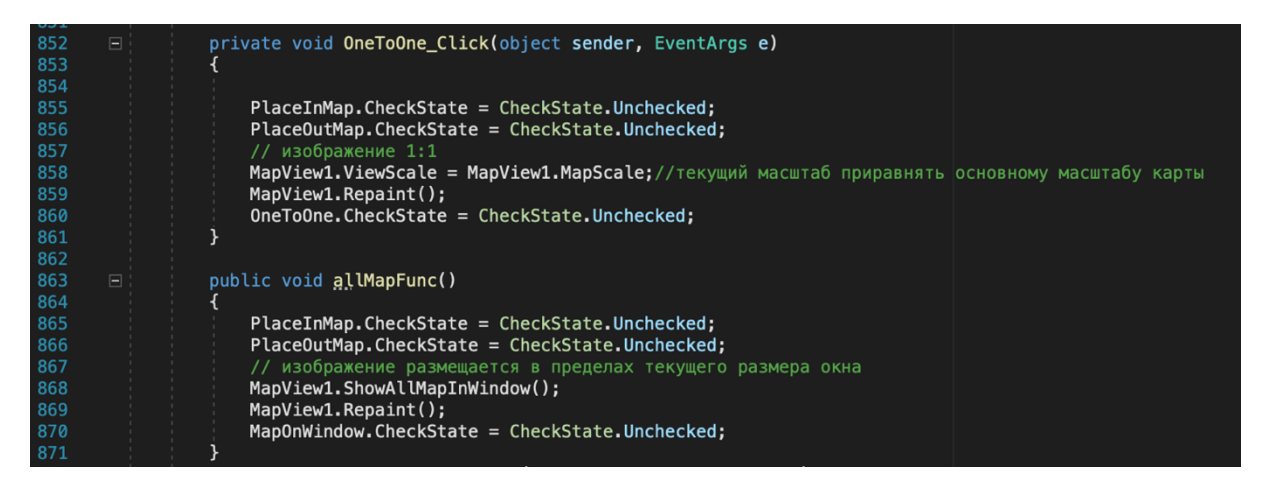

Рисунок 4.13 – Частина коду, що реалізує можливість масштабування і

переміщення по карті

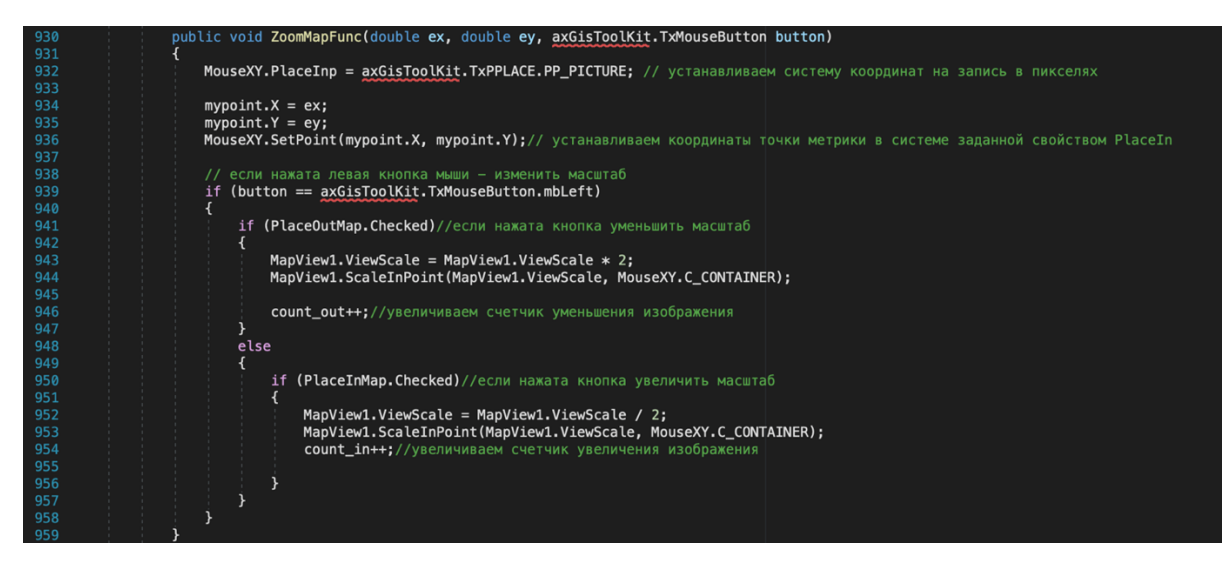

Рисунок 4.14 – Частина коду, що реалізує масштабування

Можливість редагування об'єктів на карті була здійснена за допомогою коду на рисунку 4.15.

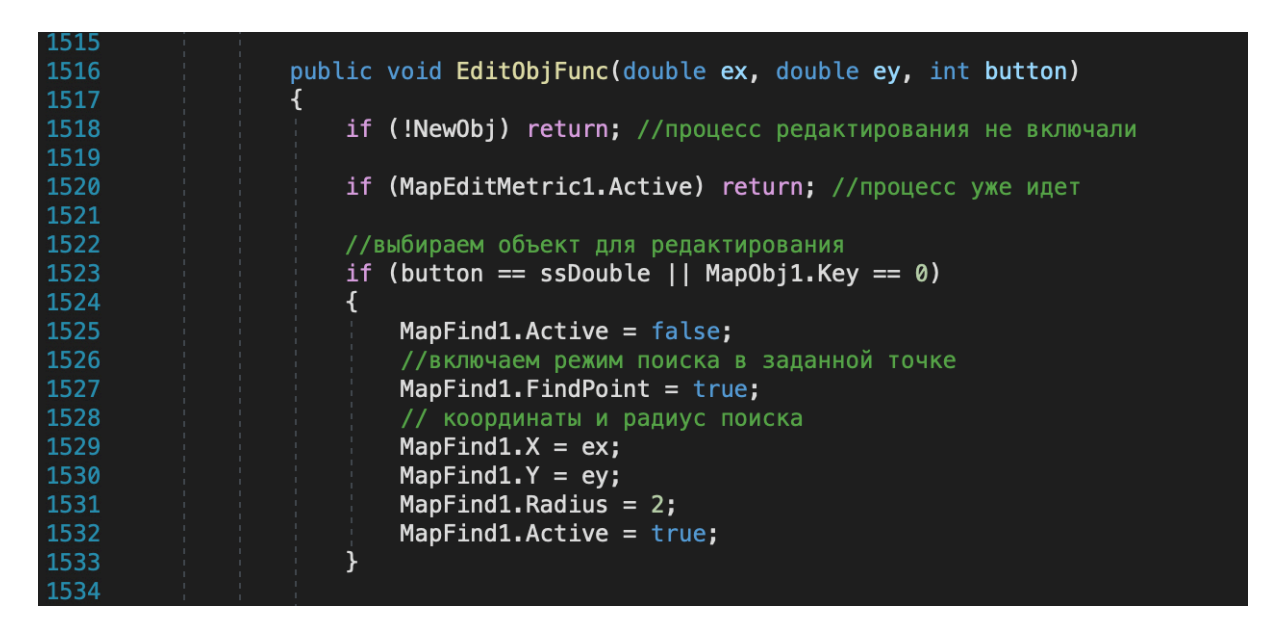

Рисунок 4.15 – Частина коду, що реалізує можливість редагування об'єкта

Можливість пошуку об'єктів та пошуку по семантиці була здійснена за допомогою коду на рисунках 4.16, 4.17

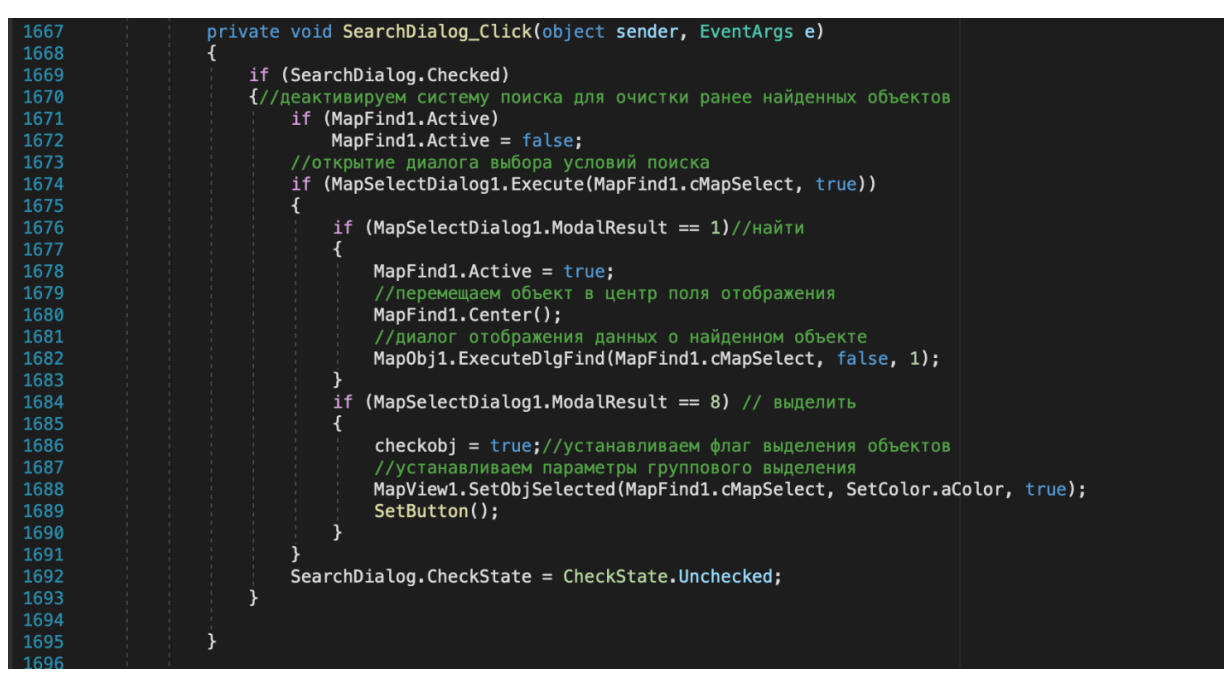

. Рисунок 4.16 – Частина коду, що реалізує можливість редагування об'єкта

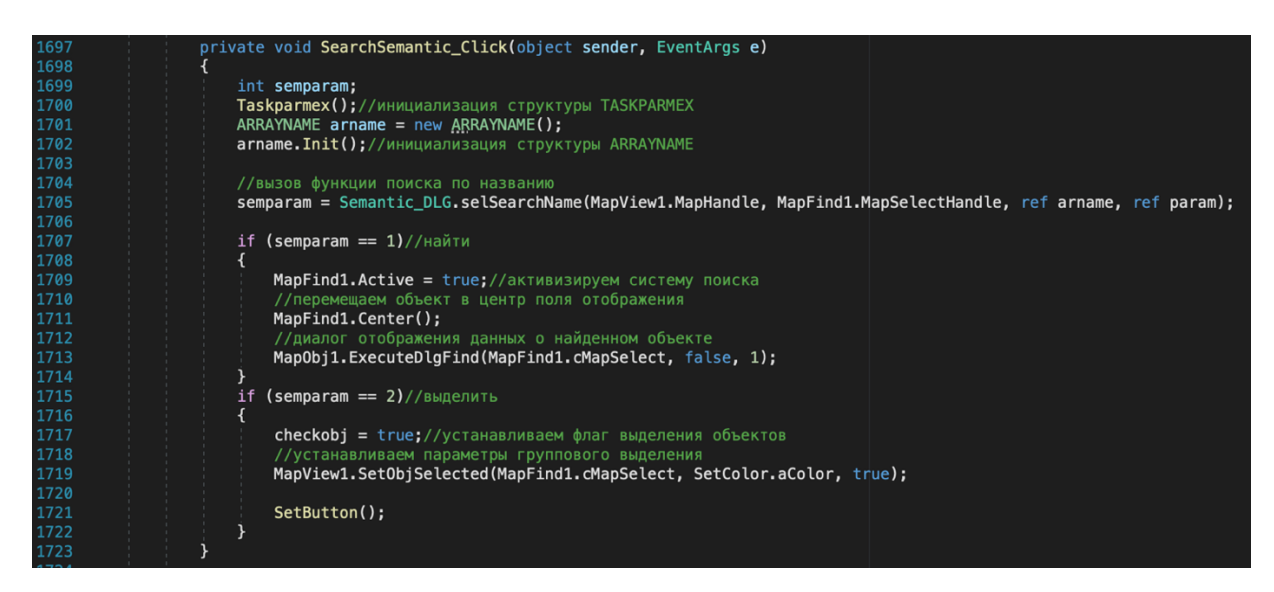

Рисунок 4.17 – Частина коду, що реалізує можливість редагування об'єкта

Розроблено модуль автоматизованої підготовки атрибутивних даних ГІС для їх перенесення на геопортал, який забезпечує:

1) Збір даних по всіх наявних у базі даних водних об'єктах про:

- Район;
- $-$  OTF:
- Сільська, селищна, міська рада;
- Населений пункт;
- Тип водного об'єкта;
- Топонімічна назва (місцева назва) водного об'єкта (за наявності);
- Кадастровий номер земельної ділянки;
- Площа земельної ділянки, га;
- Площа водного дзеркала при НПР, га;
- Стан водного об'єкта: задовільний, висох, заболочений, болото;
- Статус водного об'єкта;
- Розпорядження голови облдержадміністрації;
- Орендодавець;
- Повне найменування користувача (орендаря);
- Строк дії договору оренди діє з;
- Строк дії договору оренди діє до.

Збір даних по всіх наявних у базі даних водних об'єктах здійснюється шляхом натиснення кнопки «Зібрати дані для заповнення семантик» на формі роботи з даними про водні об'єкти (рис. 4.18). Натиснення даної кнопки запускає алгоритм збору даних з різних таблиць по кожному наявному в базі даних водному об'єкту [17]. При зборі враховуються факти, що один водний об'єкт може бути розташований на території кількох рад, районів, земельних ділянок, а також може орендуватися кількома орендаторами одночасно.

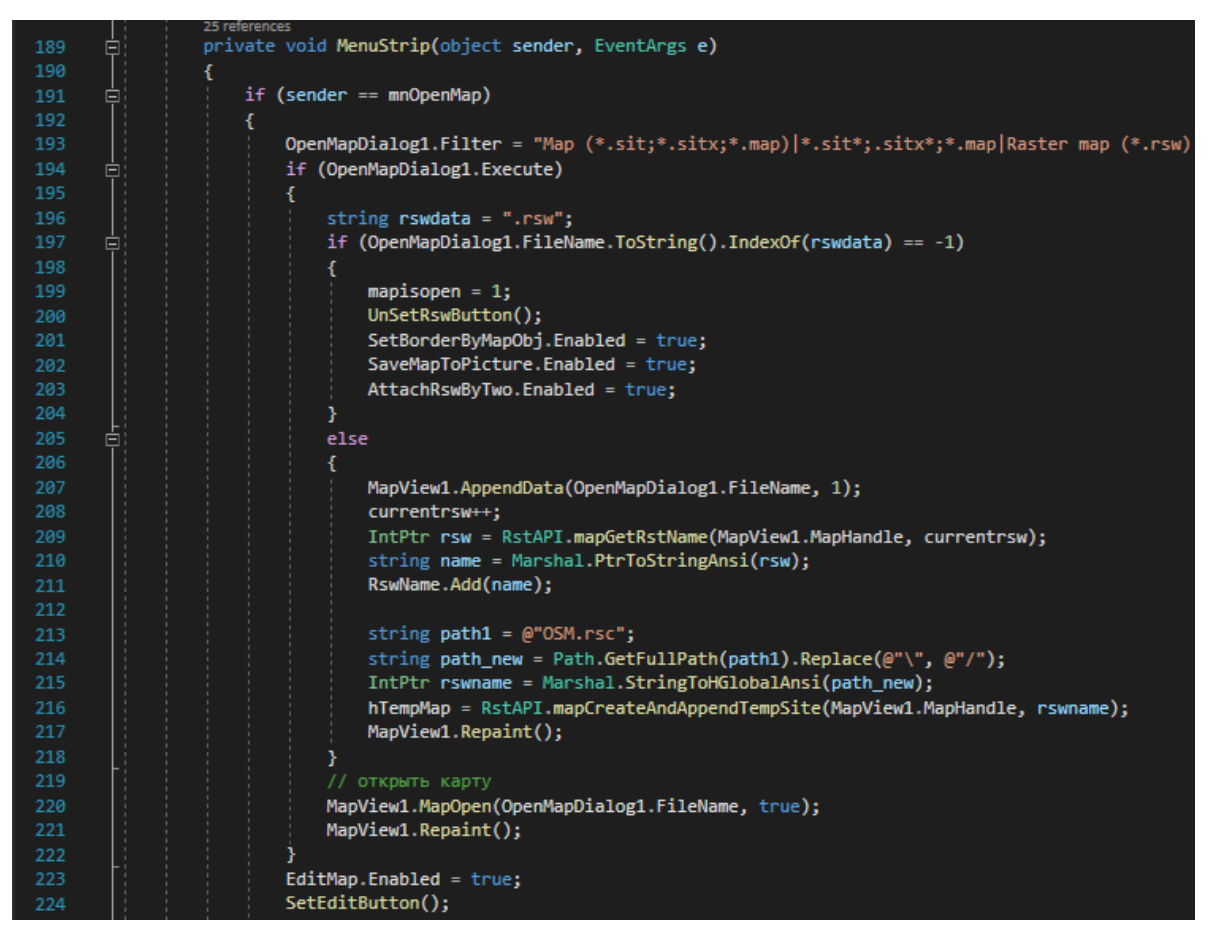

Рисунок 4.18 – Реалізація функціоналу «Розширений пошук».

Результат збору даних можна розглянути в табличному вигляді. На рисунку 4.19 приведено приклад фрагменту такої таблиці).

| 語<br>Дані водних об'єктів для геопорталу |             |                   |                                                                      |                 |                         |  |  |  |  |  |  |  |  |
|------------------------------------------|-------------|-------------------|----------------------------------------------------------------------|-----------------|-------------------------|--|--|--|--|--|--|--|--|
| $N9 \pi/n$                               | Район(и)    | $\div$ OTF $\div$ | Рада(и)<br>÷.                                                        | Населений пункт | • Тип водного об'єкта • |  |  |  |  |  |  |  |  |
|                                          | Ямпільський |                   | Писарівська сільська рада                                            | с. Добрянка     | ставок                  |  |  |  |  |  |  |  |  |
|                                          | Ямпільський |                   | Писарівська сільська рада; Порогівська сільська рада                 | с. Добрянка     | ставок                  |  |  |  |  |  |  |  |  |
|                                          | Барський    |                   | Копайгородська селищна рада                                          | смт Копайгород  | ставок                  |  |  |  |  |  |  |  |  |
| 4                                        | Барський    |                   | Чемериська сільська рада                                             | с. Чемериське   | ставок                  |  |  |  |  |  |  |  |  |
|                                          | Барський    |                   | Балківська сільська рада                                             | с. Окладне      | ставок                  |  |  |  |  |  |  |  |  |
| 6                                        | Барський    |                   | Журавлівська сільська рада; Терешківська сільська рада с. Журавлівка |                 | ставок                  |  |  |  |  |  |  |  |  |
|                                          | Барський    |                   | Супівська сільська рада                                              | с. Супівка      | ставок                  |  |  |  |  |  |  |  |  |
| 8                                        | Барський    |                   | Поповецька сільська рада                                             | с. Попівці      | ставок                  |  |  |  |  |  |  |  |  |
| 9                                        | Барський    |                   | Поповецька сільська рада                                             | с. Попівці      | ставок                  |  |  |  |  |  |  |  |  |
| 10                                       | Барський    |                   | Луко-Барська сільська рада                                           | с. Квітка       | ставок                  |  |  |  |  |  |  |  |  |
|                                          |             |                   |                                                                      |                 |                         |  |  |  |  |  |  |  |  |

Рисунок 4.19 – Результат збору даних.

2) Експорт зібраних даних до семантик (параметрів) водних об'єктів (у яких є код зв'язку з БД) на карті, з можливістю налаштування переліку семантик.

Для здійснення експорту зібраних даних до семантик розроблено інструмент «Заповнення семантик». Даний інструмент забезпечує:

1) Виведення даних з полів таблиці zapovnennya\_semantuk, в якій міститься відповідність полів, що містять зібрані дані та коди семантик. Дана таблиця містись налаштування (рис. 4.20):

| zapovnennya semantuk                                 |                                       |                                        |                                                   |
|------------------------------------------------------|---------------------------------------|----------------------------------------|---------------------------------------------------|
| Назва параметру водних об'єктів в базі даних $\star$ | Код семантики в класифікаторі карти * | Назва параметру                        | • Здійснювати очищення • Здійснювати заповнення • |
| about ponds.site district                            | 351                                   | Район                                  |                                                   |
| about ponds.site otg                                 | 352                                   | OTE                                    |                                                   |
| about ponds.site rada                                | 353                                   | Рада                                   |                                                   |
| about ponds.nas punkt                                | 354                                   | Населений пункт                        |                                                   |
| about ponds.site tup wo                              | 355                                   | Тип водного об'єкта                    |                                                   |
| about ponds.nam                                      | 356                                   | Топонімічна назва                      |                                                   |
| about ponds.site zem del s                           | 358                                   | Площа земельної ділянки, га            |                                                   |
| about ponds.S npr                                    | 359                                   | Площа водного дзеркала при НПР, га     |                                                   |
| about ponds.site stan wo                             | 360                                   | Стан водного об'єкта                   |                                                   |
| about ponds.site status                              | 361                                   | Статус водного об'єкта                 |                                                   |
| about ponds.rozpor                                   | 362                                   | Розпорядження голови облдержадміністра |                                                   |
| about ponds.site orendodavec                         | 363                                   | Орендодавець                           |                                                   |
| about ponds.site orendar                             | 364                                   | Повне найменування користувача (оренда |                                                   |
| about ponds.site dogovir z                           | 365                                   | Строк дії договору оренди діє з        |                                                   |
| about ponds.site dogovir do                          | 366                                   | Строк дії договору оренди діє до       |                                                   |
| about ponds.site zem del                             | 357                                   | Кадастровий номер земельної ділянки    |                                                   |

Рисунок 4.20 – Вигляд таблиці налаштувань для заповнення семантик

На рисунку 4.21 приведено загальний вигляд інструменту «Заповнення семантик».

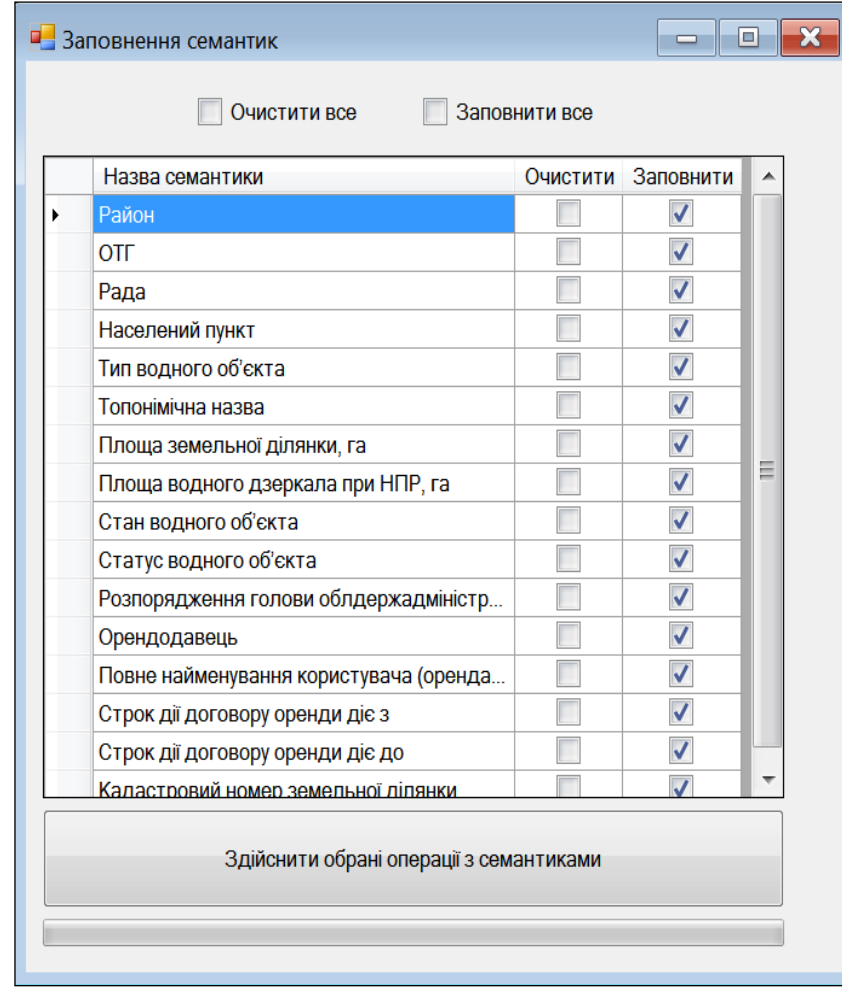

Рисунок 4.21 – Загальний вигляд інструменту

При натисненні на кнопку «Здійснити обрані операції з семантиками», запускається алгоритм, який в залежності від вказаних галочок здійснює заповнення в циклі, попередньо зібраних в базі даних, для зазначених на карті Ponds.sitx водних об'єктів. Зв'язок записів таблиці бази даних здійснюється на основі відношення: значення поля about\_ponds.id=значення семантики 340(Код зв'язку з базою даних) [18].

Також на формі є прапорці, які дозволяють відмітити/не відмітити всі семантики, для яких необхідно здійснити очищення чи заповнення даних.

На рисунку 4.22 приведено приклад заповнених семантик для певного водного об'єкта.

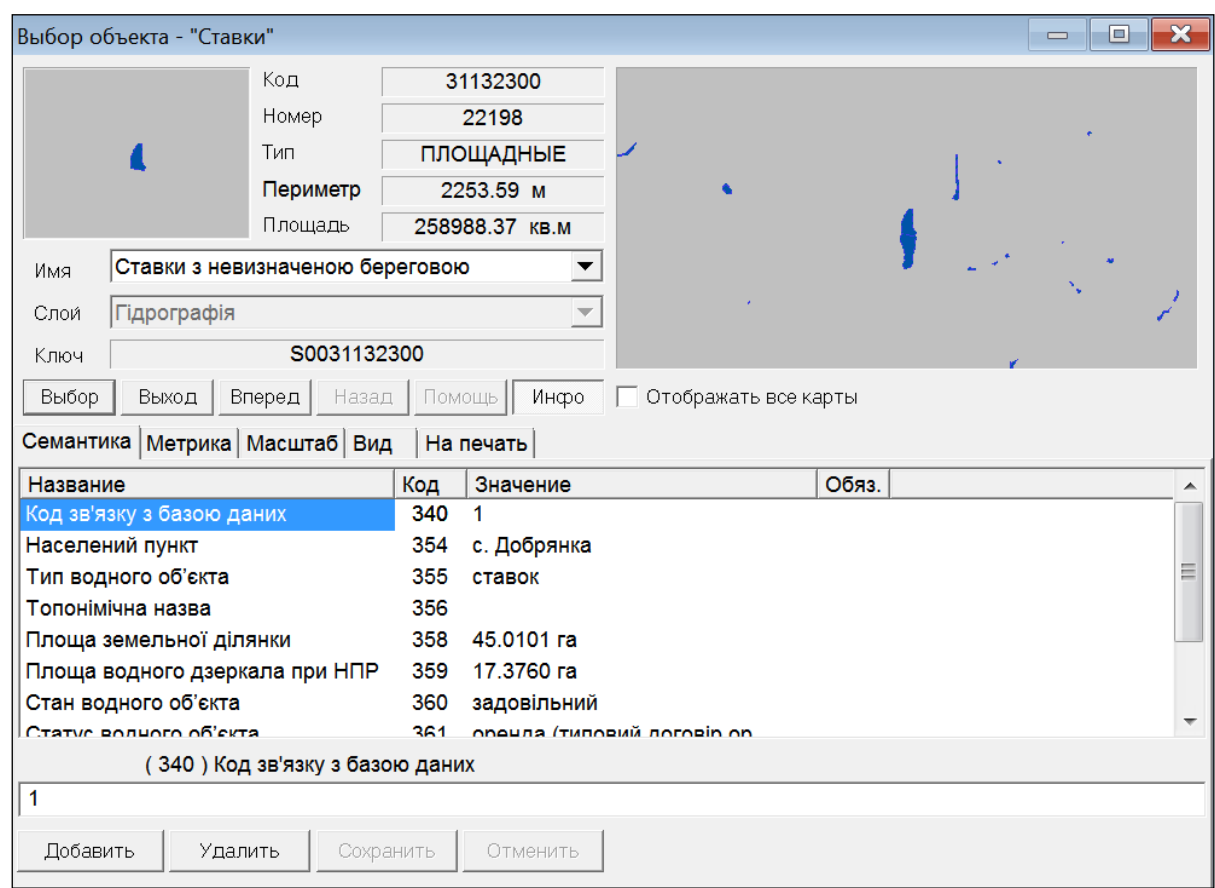

Рисунок 4.22 – Приклад заповнених семантик для певного водного об'єкта

Приклад коду реалізації роботи з картами (рис.4.23)

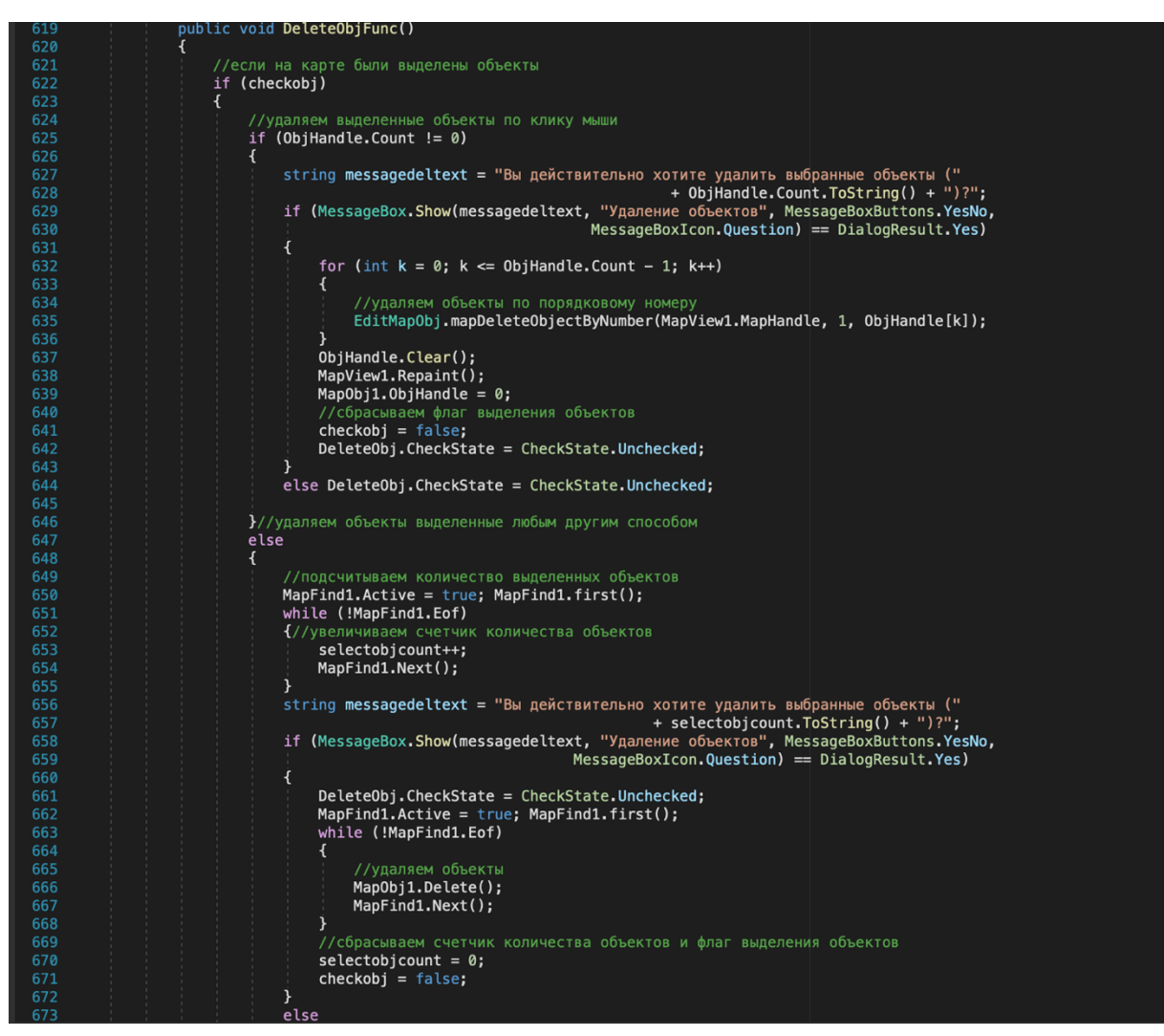

Рисунок 4.23 – Приклад заповнених семантик для певного водного об'єкта

4.2. Розробка інструментарію для аналізу атрибутивних даних та формування звітності

База даних системи містить такі інструменти для аналізу даних:

– автоматизований аналіз термінів завершення дії договорів оренди та дозвільної документації з можливістю задання: району області; виду дозвільної документації; дати аналізу;

– формування звіту про кількість водних об'єктів всього та тих, що перебувають в оренді, їх площі та об'єми ставків в адміністративних районах Вінницької області та інші можливості генерації звітів:

автоматизований розрахунок орендної плати за чинними методиками для всіх водних об'єктів, по яких наявні необхідні дані (паспортизовані водні об'єкти) та укладені типові договори оренди водних об'єктів, а також окремо для технологічних водойм [19];

– формування звіту в розрізі районів та ОТГ про загальну кількість водних об'єктів, які знаходяться в оренді, площ водних об'єктів, середній розмір орендної плати за водний об'єкт (водний простір), нарахована річна сума орендної плати за водні об'єкти, згідно договорів оренди, площ земельних ділянок водного фонду, переданих в оренду, середній розмір орендної плати за земельну ділянку водного фонду.

Для формування статистики по адміністративним районам (районах) слід натиснути на пункт "Статистика по районам" панелі "Інструменти користувача", який відкриє форму, яка одразу ж при завантаженні здійснює розрахунки статистики в розрізі адміністративних районів (рис. 4.24) [20].

| № району -              | Район             | • Загальна кількість водних об'єктів • Загальна кількіс • Загальна кіл • Загальна кіл • Договора ої • Договора ої • До |     |     |              |                |                |              |
|-------------------------|-------------------|----------------------------------------------------------------------------------------------------|-----|-----|--------------|----------------|----------------|--------------|
| 1                       | Барський          | 250                                                                                                    | 189 | 61  | $\mathbf{0}$ | 51             | 47             | 4            |
| $\overline{2}$          | Бершадський 127   |                                                                                                    | 70  | 57  | $\Omega$     | 60             | 32             | 28           |
| 3                       | Вінницький        | 493                                                                                                    | 236 | 244 | $\Omega$     | 102            | 71             | 30           |
| 4                       | Гайсинський       | 302                                                                                                    | 193 | 109 | $\circ$      | 52             | 33             | 19           |
| 5                       | Жмеринський 248   |                                                                                                    | 188 | 59  | $\circ$      | 52             | 46             | 6            |
| 6                       | Іллінецький       | 238                                                                                                    | 160 | 69  | $\mathbf{0}$ | 41             | 25             | 16           |
| 7                       | Калинівський 234  |                                                                                                    | 154 | 78  | $\circ$      | 44             | 32             | 12           |
| 8                       | Козятинський 493  |                                                                                                    | 367 | 124 | $\mathbf{0}$ | 95             | 76             | 19           |
| 9                       | Крижопільськи 131 |                                                                                                    | 66  | 65  | $\mathbf 0$  | 20             | 8              | 12           |
| 10                      | Липовецький 244   |                                                                                                    | 161 | 83  | $\mathbf{0}$ | 50             | 22             | 28           |
| 11                      | Літинський        | 262                                                                                                    | 209 | 53  | $\Omega$     | 101            | 87             | 14           |
| 12                      | Могилів-Поділ 114 |                                                                                                    | 86  | 28  | $\Omega$     | 22             | 19             | $\mathbf{3}$ |
| 13                      | Мурованокури 146  |                                                                                                    | 115 | 30  | $\mathbf{0}$ | 10             | 9              | $\mathbf{1}$ |
| 14                      | Немирівський 479  |                                                                                                    | 255 | 219 | $\Omega$     | 141            | 98             | 43           |
| 15                      | Оратівський       | 216                                                                                                    | 157 | 59  | $\circ$      | 50             | 39             | 11           |
| 16                      | Піщанський        | 44                                                                                                    | 30  | 14  | $\mathbf{0}$ | $\overline{7}$ | $\overline{4}$ | 3            |
| 17                      | Погребищенсь 286  |                                                                                                    | 198 | 88  | $\circ$      | 80             | 47             | 33           |
| 18                      | Теплицький        | 176                                                                                                    | 94  | 82  | $\mathbf{0}$ | 35             | 19             | 16           |
| 19                      | Томашпільські 84  |                                                                                                    | 44  | 40  | $\circ$      | 14             | 10             | $4 -$        |
| Запись: Н<br>$+1$ из 33 | $F$ $H$ $H$       | У Нет фильтра<br>$\mathsf{n}$ 4                                                                                        |     |     |              |                |                | $\mathbb{F}$ |

Рисунок 4.24 – Формування статистики по адміністративним районам

Для експорту даних статистики в формат електронних таблиць необхідно натиснути кнопку "Експорт", розташовану в нижній частині даної форми. По закінченню операції експорту результуючий файл електронної таблиці буде автоматично відкрито в MS Excel (рис. 4.25).

| A        | B                        | C             | D                                  | E       | г            | G   | н                          |    |                                       |
|----------|--------------------------|---------------|------------------------------------|---------|--------------|-----|----------------------------|----|---------------------------------------|
| № району | Район                    |               | Загальна кількість водних об'єктів |         |              |     |                            |    | Договора оренди ділянок водного фонду |
|          |                          | <b>Всього</b> | За межами                          | В межах | Комбінованих |     | Всього За межами   В межах |    | Комбінованих                          |
|          | 1 Барський               | 250           | 189                                | 61      | $\Omega$     | 51  | 47                         | 4  |                                       |
|          | 2 Бершадський            | 127           | 70                                 | 57      | 0            | 60  | 32                         | 28 | O                                     |
|          | 3 Вінницький             | 493           | 236                                | 244     | $\bf{0}$     | 102 | 71                         | 30 | 0                                     |
|          | 4 Гайсинський            | 302           | 193                                | 109     | $\bf{O}$     | 52  | 33                         | 19 | 0                                     |
|          | 5 Жмеринський            | 248           | 188                                | 59      | $\bf{0}$     | 52  | 46                         | 6  | $\mathbf{0}$                          |
|          | 6 Іллінецький            | 238           | 160                                | 69      | 0            | 41  | 25                         | 16 | $\Omega$                              |
|          | 7 Калинівський           | 234           | 154                                | 78      | 0            | 44  | 32                         | 12 | 0                                     |
|          | 8 Козятинський           | 493           | 367                                | 124     | 0            | 95  | 76                         | 19 | 0                                     |
|          | 9 Крижопільський         | 131           | 66                                 | 65      | 0            | 20  | 8                          | 12 | O                                     |
|          | 10 Липовецький           | 244           | 161                                | 83      | 0            | 50  | 22                         | 28 | $\bf{0}$                              |
|          | 11 Літинський            | 262           | 209                                | 53      | $\bf{0}$     | 101 | 87                         | 14 | $\Omega$                              |
|          | 12 Могилів-Подільський   | 114           | 86                                 | 28      | $\bf{0}$     | 22  | 19                         | 3  | $\Omega$                              |
|          | 13 Мурованокуриловецький | 146           | 115                                | 30      | $\mathbf{O}$ | 10  | 9                          | 1  | O                                     |
|          | 14 Немирівський          | 479           | 255                                | 219     | 0            | 141 | 98                         | 43 | 0                                     |
|          | 15 Оратівський           | 216           | 157                                | 59      | 0            | 50  | 39                         | 11 | 0                                     |
|          | 16 Піщанський            | 44            | 30                                 | 14      | 0            | 7   | 4                          | 3  | 0                                     |
|          | 17 Погребищенський       | 286           | 198                                | 88      | $\bf{0}$     | 80  | 47                         | 33 | 0                                     |
|          | 18 Теплицький            | 176           | 94                                 | 82      | 0            | 35  | 19                         | 16 | $\Omega$                              |
|          | 19 Томашпільський        | 84            | 44                                 | 40      | 0            | 14  | 10                         | 4  | 0                                     |
|          | 20 Тростянецький         | 95            | 60                                 | 35      | 0            | 21  | 16                         | 5  | $\Omega$                              |
|          | 21 Тиврівський           | 190           | 135                                | 55      | 0            | 77  | 67                         | 10 | O                                     |
|          | 22 Тульчинський          | 243           | 155                                | 83      | 0            | 94  | 67                         | 26 | 0                                     |
|          | 23 Хмільницький          | 283           | 195                                | 84      | $\mathbf{1}$ | 100 | 79                         | 20 | $\Omega$                              |

Рисунок 4.25 – Експорт статистики по адміністративним районам в MS Excel

Для формування звіту в розрізі районів слід натиснути на пункт "Звіт в розрізі районів" панелі "Інструменти користувача", який відкриє форму, яка одразу ж при завантаженні здійснює розрахунки статистики в розрізі адміністративних районів (рис. 4.26).

| =8 | Звіт в розрізі районів |     |                                       |                                                |           |           | $\times$            |
|----|------------------------|-----|---------------------------------------|------------------------------------------------|-----------|-----------|---------------------|
|    | Назва району -         |     | Загальна кількіс – Загальна площа в – | Середній розмір ог - Нарахована - Площа земе - |           |           | Середній розмір оре |
|    | Барський               | 252 | 2659,0507                             | 2631,44                                        | 68417,31  | 3417,2426 | 9188,89             |
|    | Бершадський            | 127 | 2037,4297                             | 3117,73                                        | 37412,75  | 134,2443  | 6613,46             |
|    | Вінницький             | 493 | 1391,9653                             | 2413,7                                         | 91720,47  | 275,524   | 5056,86             |
|    | Гайсинський            | 303 | 675,9184                              | 4348,27                                        | 56527,54  | 167,3555  | 6287,48             |
|    | Жмеринський            | 248 | 1521,1755                             | 11550,81                                       | 127058,93 | 290,3626  | 13429,37            |
|    | Іллінецький            | 238 | 1053,5472                             | 2577,51                                        | 72170,3   | 204,4062  | 5425,85             |
|    | Калинівський           | 234 | 1856,5986                             | 2254,94                                        | 47353,66  | 193,0204  | 4915,65             |
|    | Козятинський           | 494 | 1551,4487                             | 5410,39                                        | 129849,34 | 363,3235  | 8658,23             |
|    | Крижопільський 131     |     | 417,5539                              | 1777,16                                        | 3554,31   | 15,6803   | 5208,82             |
|    | Липовецький            | 245 | 1558,2336                             | 4564,43                                        | 114110,86 | 233,8356  | 6167,75             |
|    | Літинський             | 263 | 1060,6353                             | 4701,23                                        | 89323,32  | 985,6684  | 31505,76            |
|    | Могилів-Подільсі 114   |     | 328,8132                              | 1419,83                                        | 4259,49   | 25,3007   | 3128,79             |
|    | Мурованокурилс 146     |     | 193,9115                              | 1325,08                                        | 18551,07  | 86,0366   | 3542,74             |
|    | Немирівський           | 481 | 966,7074                              | 4162,18                                        | 104054,41 | 199,2736  | 4936,66             |
|    | Оратівський            | 216 | 24794,2308                            | 7928,71                                        | 126859,34 | 342,9568  | 18599,83            |
|    | Піщанський             | 44  | 54,5857                               | 2918,32                                        | 5836,64   | 29,4356   | 12219,57            |
|    | Погребищенськи 289     |     | 1694,6594                             | 4158,88                                        | 158037,42 | 459,802   | 9956,02             |
|    | Теплицький             | 177 | 753,9206                              | 4436,16                                        | 57670,13  | 154,6788  | 6779,29             |
|    | Тиврівський            | 190 | 715,6632                              | 5351,07                                        | 64212,8   | 144,4599  | 12252,64            |
|    | Томашпільський 84      |     | 30,7902                               | 201,24                                         | 402,49    | 1,4887    | 481,92              |
|    | Тростянецький          | 95  | 710,1104                              | 5624,94                                        | 22499,75  | 101,2241  | 13753,67            |
|    | Тульчинський           | 243 | 1577,07                               | 4342,47                                        | 52109,61  | 147,879   | 8788,93             |
|    | Хмільницький           | 283 | 1046,4813                             | 8864,41                                        | 97508,5   | 97,3229   | 6427,03             |
|    | Чернівецький           | 90  | 2077,6934                             | 762,8                                          | 1525,6    | 7,7       | 3654,69             |
|    | Чечельницький          | 61  | 644,0562                              | 6046,94                                        | 12093,88  | 62,608    | 16642,21            |
|    | Шаргородський          | 140 | 978,9624                              | 4835,25                                        | 77364,05  | 171,1452  | 6982,41             |
|    | Ямпільський            | 104 | 135,3366                              | 7370,87                                        | 44225,24  | 117,4774  | 12779,47            |

Рисунок 4.26 – Формування звіту в розрізі районів

Формування звіту в розрізі ОТГ здійснюється аналогічним способом.

Для аналіз термінів договорів слід натиснути на пункт "Аналіз термінів договорів" панелі "Інструменти користувача", який відкриє форму, що одразу ж при завантаженні здійснює виведення всіх наявних в базі даних договорів.

Для аналізу термінів договорів необхідно застосувати "Фільтри дат" для поля "Дійсний до", вказавши дату(и) аналізу термінів одним із доступних в цьому інструменті способів (рис. 4.27).

| Режим<br>Темы<br>А Шрифты *          | Добавить Страница | Цвет            | Чередующиеся                               | Условное                                    |                         |                                                          |                         |
|--------------------------------------|-------------------|-----------------|--------------------------------------------|---------------------------------------------|-------------------------|----------------------------------------------------------|-------------------------|
|                                      | свойств<br>ПОЛЯ   | фона-<br>строки |                                            | форматирование                              | Равно                   |                                                          |                         |
| Темы<br>Режимы                       | Сервис            |                 | Форматирование                             |                                             | Не равно                |                                                          |                         |
| 語<br>Аналіз термінів договорів       |                   |                 |                                            |                                             | До                      |                                                          |                         |
| Назва району -                       | Тип договору      |                 |                                            | • Дійсний до • Номер дого • Орендодав • Нас | После                   | Площа водного дзеркала при I - Повне найм - Код ЄДРПО) - |                         |
| Ямпільський<br>типовий               |                   |                 |                                            | Сортировка от старых к новым                |                         | 17,376                                                   | <b>ФОП Мельник</b>      |
| Ямпільський<br>типовий               |                   |                 |                                            | Сортировка от новых к старым                | Между                   | 31,5753                                                  | ФОП Мельник             |
| типовий<br>Барський                  |                   | 20.04.2037      |                                            |                                             | Завтра                  | 21,654                                                   | ФОП Осадчук /           |
| Барський<br>типовий                  |                   | 11.04.2021      | <b>У СНЯТЬ ФИЛЬТР С ДІЙСНИЙ ДО</b>         |                                             | Сегодня                 | 1,0915                                                   | громадянин К            |
| типовий<br>Барський                  |                   | 11.04.2021      | Фильтры дат                                |                                             | Вчера                   | 1,0221                                                   | громадянин К            |
| типовий<br>Барський                  |                   | 05.08.2040      | √ (Выделить все)                           |                                             |                         | 5,302                                                    | громадянка Ча           |
| типовий<br>Барський                  |                   | 06.10.2036      | √ (Пустые)                                 |                                             | На следующей неделе     | 4,2                                                      | СФГ "Вікторія" 30425477 |
| типовий<br>Барський                  |                   | 17.11.2040      | $\sqrt{01.02.2021}$                        |                                             | На этой неделе          | 11.77                                                    | громадянин П            |
| типовий<br>Барський                  |                   | 17.11.2040      | $\sqrt{11.04.2021}$                        |                                             | На прошлой неделе       | 6,5112                                                   | громадянин П            |
| типовий<br>Барський                  |                   | 11.04.2038      | $\sqrt{08.09.2021}$                        |                                             |                         | 10,1952                                                  | ФОП Цибакова            |
| типовий<br>Барський                  |                   | 11.04.2038      | $\sqrt{13.09.2021}$<br>$\sqrt{15.11.2022}$ |                                             | В следующем месяце      | 10,1952                                                  | громадянин Ц            |
| типовий<br>Барський                  |                   | 11.04.2038      | $\sqrt{07.12.2026}$                        |                                             | В этом месяце           | 2,9929                                                   | ФОП Цибакова            |
| типовий<br>Барський                  |                   | 11.04.2038      | $\sqrt{06.09.2027}$                        |                                             | В прошлом месяце        | 2,9929                                                   | громадянин Ц            |
| типовий<br>Барський                  |                   | 11.04.2038      | $\sqrt{04.02.2031}$                        |                                             | В следующем квартале    | 1,0999                                                   | ФОП Цибакова            |
| типовий<br>Барський                  |                   | 11.04.2038      |                                            |                                             |                         | 1,0999                                                   | громадянин Ц            |
| Барський<br>типовий                  |                   | 11.04.2038      | OK                                         | Отмена                                      | В этом квартале         | 0,7936                                                   | ФОП Цибакова            |
| типовий<br>Барський                  |                   | 11.04.2038      | JEVEDEDUU E                                | ות שיושט סחשבותחוש                          | В прошлом квартале      | 0,7936                                                   | громадянин Ц            |
| Барський<br>типовий                  |                   | 03.05.2038      | 520280400-2                                | Вінницька обл с. В                          | В следующем году        | 4,3756                                                   | ФОП Крисько (           |
| типовий<br>Барський                  |                   | 03.05.2038      | 520280400-1                                | Вінницька обл с. Ве                         | В этом году             | 1.0424                                                   | ФОП Крисько (           |
| Барський<br>типовий                  |                   | 14.03.2038      | 520281000-1                                | Вінницька обл с. Ко                         |                         | 5,6077                                                   | фермерське гс 32723220  |
| типовий<br>Барський                  |                   | 14.03.2038      | 520281000-1                                | Вінницька обл с. Ко                         | С начала года           | 0,7191                                                   | фермерське гс 32723220  |
| типовий<br>Барський                  |                   | 08.09.2021      | 520286500-2                                | Вінницька обл с. Я.                         | В прошлом году          | 6,7736                                                   | ФОП Паращук             |
| Барський<br>типовий                  |                   | 13.09.2021      | 52086500-1                                 | Вінницька обл с. Я.                         | Прошлое                 | 6,9512                                                   | ФОП Паращук             |
| типовий<br>Барський                  |                   | 27.10.2054      | 520282400-2                                | Вінницька обл с. Ку                         | Будущее                 | 33,6005                                                  | фермерське гс 33661862  |
| Запись: Н 4 1 из 41<br>$F = F[-1,1]$ | У Нет фильтра     | $n +$           |                                            |                                             |                         |                                                          |                         |
| Дійсний до                           |                   |                 |                                            |                                             | Все даты за период<br>٠ |                                                          | <b>NU</b>               |

Рисунок 4.27 – Аналіз термінів договорів

Також здійснено розробку додаткових інструментів автоматизації в базі даних системи:

– розроблено інструмент формування звіту про гідротехнічні споруди на водних об'єктах області (рис. 4.28).

|                |                      |                            |             | Сформувати звіт                    |                         |                            |               |            |
|----------------|----------------------|----------------------------|-------------|------------------------------------|-------------------------|----------------------------|---------------|------------|
| Номер водн -1  | Рада<br>$\mathbf{v}$ | <b>OTF</b><br>$\mathbf{v}$ | Район       | - Населений пункт - Назва (за на - | Кадастрови -            | В межех/за<br>$\mathbf{v}$ | Площа загал - | Площа дзер |
| 1              | Писарівська сіл      |                            | Ямпільський | с. Добрянка                        | 0525683800:02 за межами |                            | 17,376        | 17,376     |
| $\overline{2}$ | Писарівська сіл      |                            | Ямпільський | с. Добрянка                        | 0525683800:02 за межами |                            | 31.5753       | 31,5753    |
| 3              | Копайгородсы         |                            | Барський    | смт Копайгород                     | 0520255300:02 за межами |                            | 21,654        | 21,654     |
| 4              | Чемериська сіл       |                            | Барський    | с. Чемериське                      | 0520285600:02 за межами |                            | 1,0915        | 1,0915     |
| 5              | Балківська сіль      |                            | Барський    | с. Окладне                         | 0520280200:01 за межами |                            | 1,0221        | 1,0221     |
| 6              | Журавлівська і       |                            | Барський    | с. Журавлівка                      | 0520281600:02 за межами |                            | 5,302         | 5,302      |
| 7              | Супівська сільс      |                            | Барський    | с. Супівка                         | 0520284800:01 за межами |                            | 4,2           | 4,2        |
| 8              | Поповецька сіл       |                            | Барський    | с. Попівці                         | 0520284400:07 за межами |                            | 11,77         | 11,77      |
| 9              | Поповецька сіл       |                            | Барський    | с. Попівці                         | 0520284400:07 за межами |                            | 6,5112        | 6,5112     |
| 10             | Луко-Барська с       |                            | Барський    | с. Квітка                          | 0520282800:02 за межами |                            | 10,1952       | 10,1952    |
| 11             | Луко-Барська с       |                            | Барський    | с. Квітка                          | 0520282800:02 за межами |                            | 2.9929        | 2,9929     |
| 12             | Луко-Барська с       |                            | Барський    | с. Квітка                          | 0520282800:02 за межами |                            | 1,0999        | 1,0999     |
| 13             | Луко-Барська с       |                            | Барський    | с. Квітка                          | 0520282800:02 за межами |                            | 0.7936        | 0.7936     |
| 14             | Верхівська сіль      |                            | Барський    | с. Верхівка                        | 0520280400:01 за межами |                            | 4,3756        | 4,3756     |
| 15             | Верхівська сіль      |                            | Барський    | с. Верхівка                        | 0520280400:01 за межами |                            | 1,0424        | 1,0424     |
| 16             | Гаївська сільсы      |                            | Барський    | с. Колосівка                       | 0520281000:01 за межами |                            | 5,6077        | 5.6077     |
| 17             | Гаївська сільсы      |                            | Барський    | с. Колосівка                       | 0520281000:01 за межами |                            | 0,7191        | 0,7191     |
| 18             | Ялтушківська с       |                            | Барський    | с. Ялтушків                        | 0520286500:04 за межами |                            | 6,7736        | 6,7736     |
| 19             | Ялтушківська с       | У Нет фильтра              | Барський    | с. Ялтушків                        | 0520286500:04 за межами |                            | 8.0134        | 8.0134     |

Рисунок 4.28 – Інструмент формування звіту про гідротехнічні споруди на водних об'єктах області

– розроблено інструмент формування звіту з підрахунком кількості

гідротехнічних споруд на водних об'єктах в районах області, враховуючи також їх характер розташування (в межах/за межами населених пунктів та ін.) (рис. 4.29).

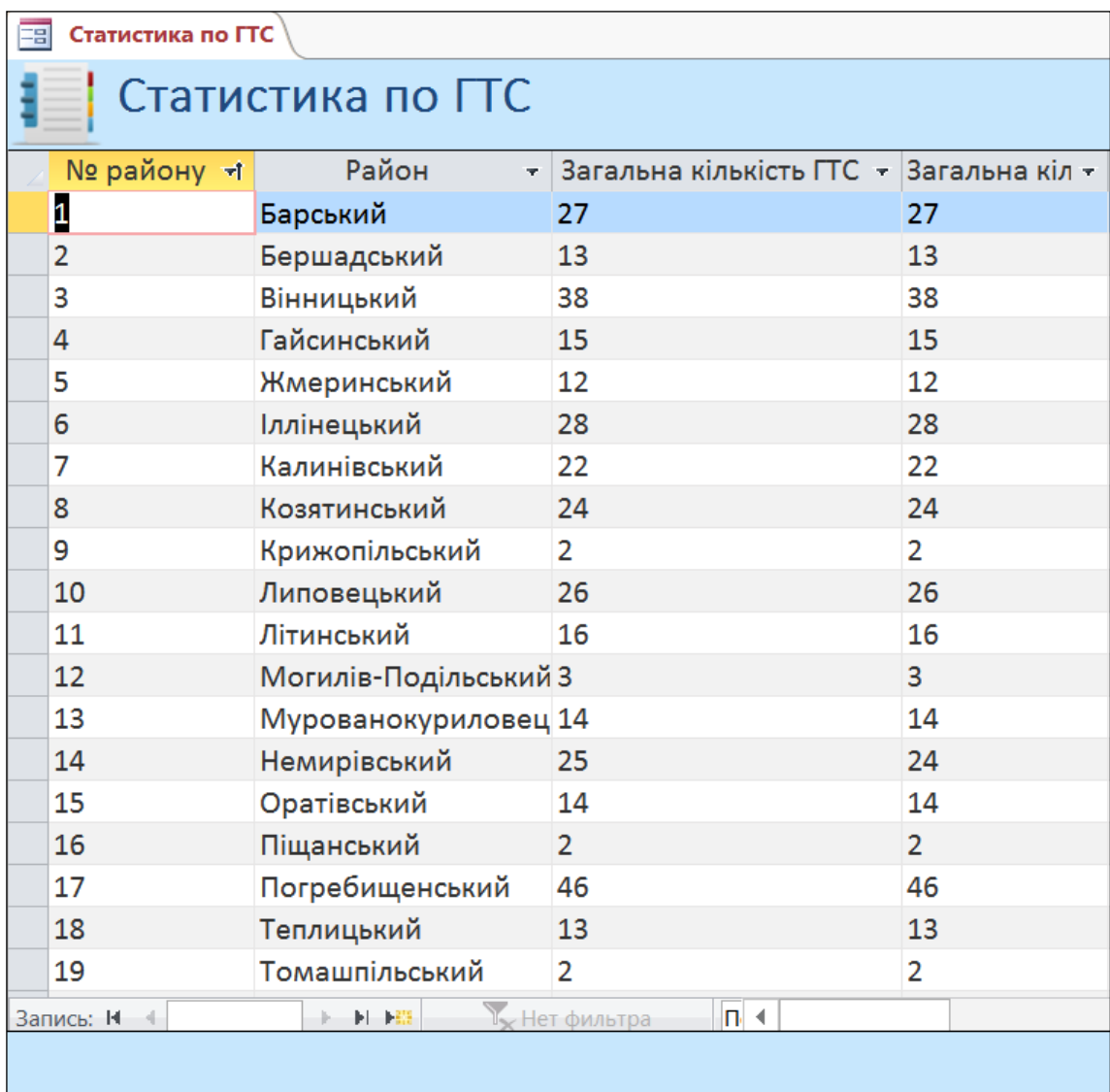

Рисунок 4.29 – Інструмент формування звіту з підрахунком кількості гідротехнічних споруд на водних об'єктах в районах області

Забезпечено експорт даного звіту у формат електронних таблиць. Приклад фрагменту звіту у форматі електронних таблиць приведено на рисунку 4.30.

|          | Район                    | Загальна кількість ГТС |    |   |                                    |  |  |  |
|----------|--------------------------|------------------------|----|---|------------------------------------|--|--|--|
| № району |                          | Всього                 |    |   | За межами   В межах   Комбінованих |  |  |  |
|          | 1 Барський               | 27                     | 27 | 0 | 0                                  |  |  |  |
|          | 2 Бершадський            | 13                     | 13 | ο | 0                                  |  |  |  |
|          | 3 Вінницький             | 38                     | 38 | Ω | 0                                  |  |  |  |
|          | 4 Гайсинський            | 15                     | 15 | 0 | 0                                  |  |  |  |
|          | 5 Жмеринський            | 12                     | 12 | o | 0                                  |  |  |  |
|          | 6 Іллінецький            | 28                     | 28 | 0 | 0                                  |  |  |  |
|          | 7 Калинівський           | 22                     | 22 | Ω | 0                                  |  |  |  |
|          | 8 Козятинський           | 24                     | 24 | 0 | 0                                  |  |  |  |
|          | 9 Крижопільський         | 2                      | 2  | 0 | 0                                  |  |  |  |
|          | 10 Липовецький           | 26                     | 26 | o | 0                                  |  |  |  |
|          | 11 Літинський            | 16                     | 16 | 0 | 0                                  |  |  |  |
|          | 12 Могилів-Подільський   | 3                      | 3  | 0 | 0                                  |  |  |  |
|          | 13 Мурованокуриловецький | 14                     | 14 | 0 | 0                                  |  |  |  |
|          | 14 Немирівський          | 25                     | 24 | 1 | 0                                  |  |  |  |
|          | 15 Оратівський           | 14                     | 14 | 0 | 0                                  |  |  |  |
|          | 16 Піщанський            | 2                      | 2  | 0 | 0                                  |  |  |  |
|          | 17 Погребищенський       | 46                     | 46 | 0 | 0                                  |  |  |  |
|          | 18 Теплицький            | 13                     | 13 | 0 | 0                                  |  |  |  |
|          | 19 Томашпільський        | 2                      | 2  | 0 | 0                                  |  |  |  |

Рисунок 4.33 – Приклад фрагменту звіту у форматі електронних таблиць

## 4.3 Усунення неповноти даних про площі водних об'єктів

У базі даних містяться далеко не всі дані про площі водних об'єктів. Здебільшого це ті водні об'єкти, у яких відсутні паспорти та договори оренди. Алгоритм усунення неповноти даних про площі водних об'єктів представлений на рисунку 4.34.

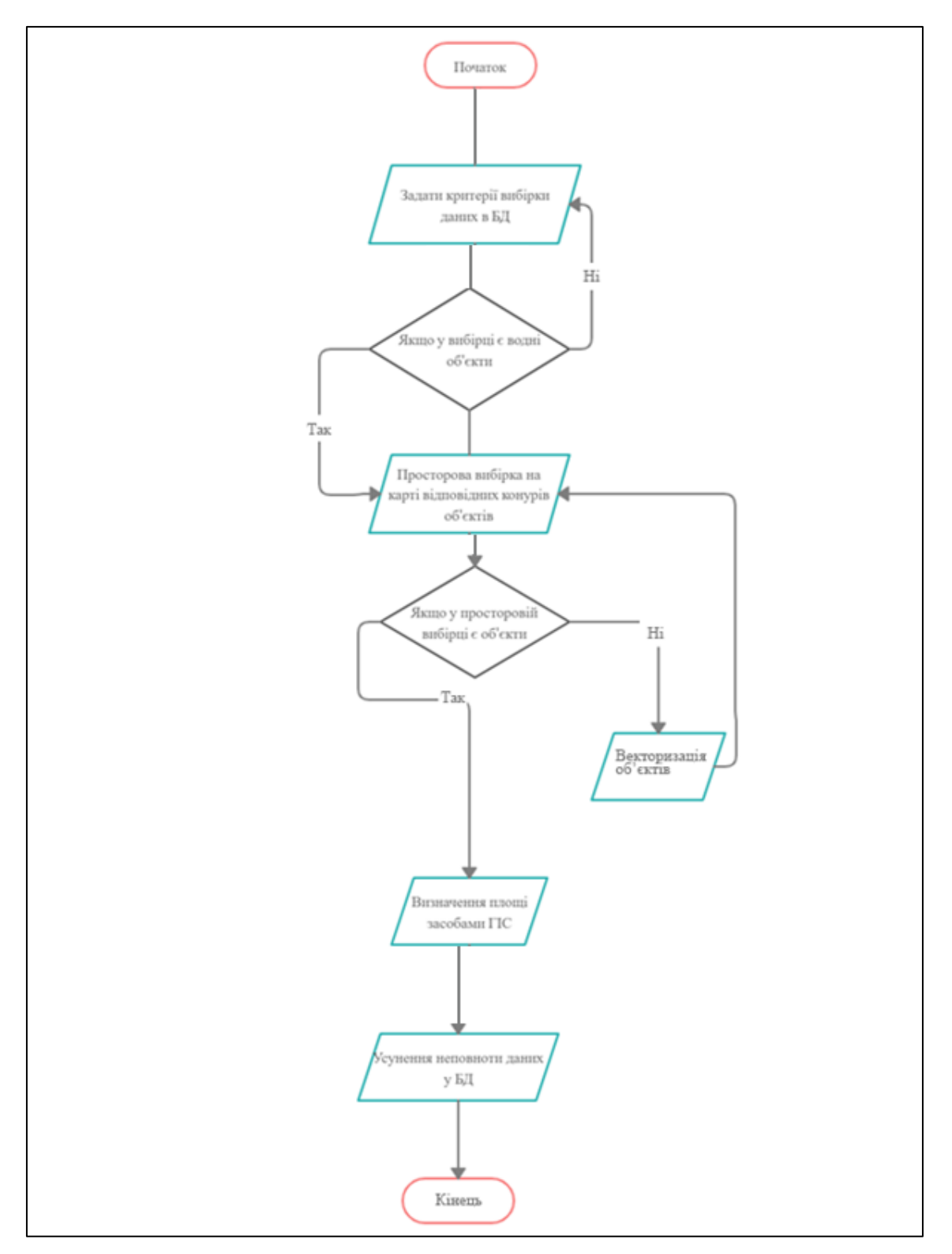

Рисунок 4.34 – Алгоритм дій усунення неповноти даних про площі водних об'єктів

У базі даних створюємо запит з використанням «Конструктор запитів». На основі створених раніше таблиць, створюємо запит на вибірку даних по Барському району тих ставків, у яких відсутні договори оренди (рис. 4.25).

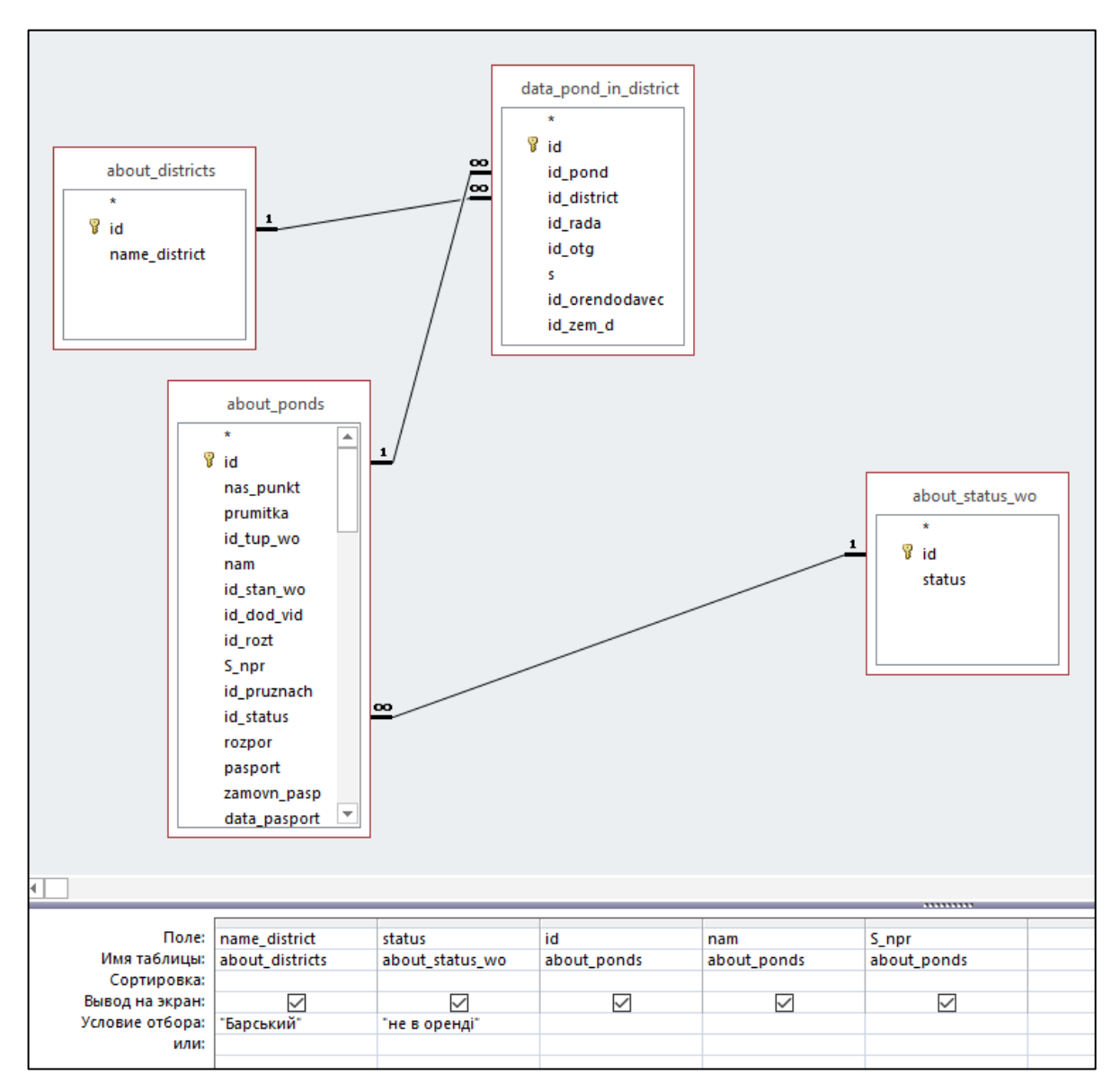

Рисунок 4.35 – Створення запиту на вибірку

Маючи вибрані дані, аналізуємо ці їх на наявність заповнених площ водних об'єктів. У кілька водних об'єктів відсутні площі (рис. 4.36).

| Назва району<br>÷ | status                           |     | – Nº п/г –  Топонімічна назва (місце –  Площа водного дзеркала – |              |
|-------------------|----------------------------------|-----|------------------------------------------------------------------|--------------|
| Барський          | не в оренді                      | 399 |                                                                  | 4,2          |
| Барський          | не в оренді                      | 407 |                                                                  | 0,5          |
| Барський          | не в оренді                      | 408 |                                                                  | 0,5          |
| Барський          | не в оренді                      | 409 |                                                                  | 1,2          |
| Барський          | не в оренді                      | 410 |                                                                  | 0,5          |
| Барський          | не в оренді                      | 411 |                                                                  | 17,9         |
| Барський          | не в оренді                      | 412 |                                                                  | 187          |
| Барський          | не в оренді                      | 416 |                                                                  | 4,4          |
| Барський          | не в оренді                      | 417 |                                                                  | 5,5          |
| Барський          | не в оренді                      | 418 |                                                                  | 0,6          |
| Барський          | не в оренді                      | 419 |                                                                  | 0,6          |
| Барський          | не в оренді                      | 412 |                                                                  | 187          |
| Барський          | не в оренді                      | 421 |                                                                  | 0,7          |
| Барський          | не в оренді                      | 422 |                                                                  | 0,3          |
| Барський          | не в оренді                      | 423 |                                                                  | 0,4          |
| Барський          | не в оренді                      | 424 |                                                                  | 0,3          |
| Барський          | не в оренді                      | 425 |                                                                  | 1,8          |
| Барський          | не в оренді                      |     | 427 Поруба                                                       | 5,4          |
| Барський          | не в оренді                      |     | 428 ставок 2                                                     |              |
| Барський          | не в оренді                      |     | 437 Пятихатки                                                    | $\mathbf{1}$ |
| Барський          | не в оренді                      |     | 438 Пятихатки                                                    | 0,8          |
| Барський          | не в оренді                      |     | 446 Вівчіренок                                                   | 0,5          |
| Барський          | не в оренді                      |     | 448 Загірний                                                     | 4,8          |
| Барський          | не в оренді                      |     | 452 Верхній ліс                                                  | 0,4          |
| Барський          | не в оренді                      |     | 453 Нижній ліс                                                   |              |
| Барський          | не в оренді                      |     | 454 Новий                                                        | 6,8          |
| Барський          | не в оренді                      |     | 455 Сільський                                                    | 1            |
| Барський          | не в оренді                      |     | 456 Дубина                                                       |              |
| Барський          | не в оренді                      |     | 457 Лядова                                                       | 65           |
| Барський          | не в оренді                      | 458 |                                                                  | 0,7          |
| Барський          | не в оренді                      | 459 |                                                                  | 1,8          |
| Барський          | не в оренді                      | 460 |                                                                  | 0,9          |
| Барський          | не в оренді                      | 461 |                                                                  | 1,4          |
| Барський          | не в оренді                      | 462 |                                                                  | $\mathbf{1}$ |
| Барський          | не в оренді                      | 466 |                                                                  | 6            |
| Барський          | не в оренді                      |     | 481 Другий                                                       | 0,89         |
| Барський          | не в оренді                      |     | 483 Курник                                                       | 2,2          |
| Барський          | не в оренді                      | 485 |                                                                  | 32           |
| Барський          | не в оренді                      |     | 486 Училишній                                                    | 0,6          |
| Барський          | не в оренді                      |     | 487 Садогородній                                                 | 0,4          |
| <b>Easy mill</b>  | <b><i><u>UA A ABALLA</u></i></b> |     | 400 Banamiili                                                    | h            |

Рисунок 4.36 – Результат запиту на вибірку

Використовуючи наявність зв'язку між об'єктами в базі даних та на карті в циклі знаходимо та визначаємо засобами ГІС (рис. 4.37, 4.38) площі водних об'єктів, у яких ця інформація відсутня у базі даних.

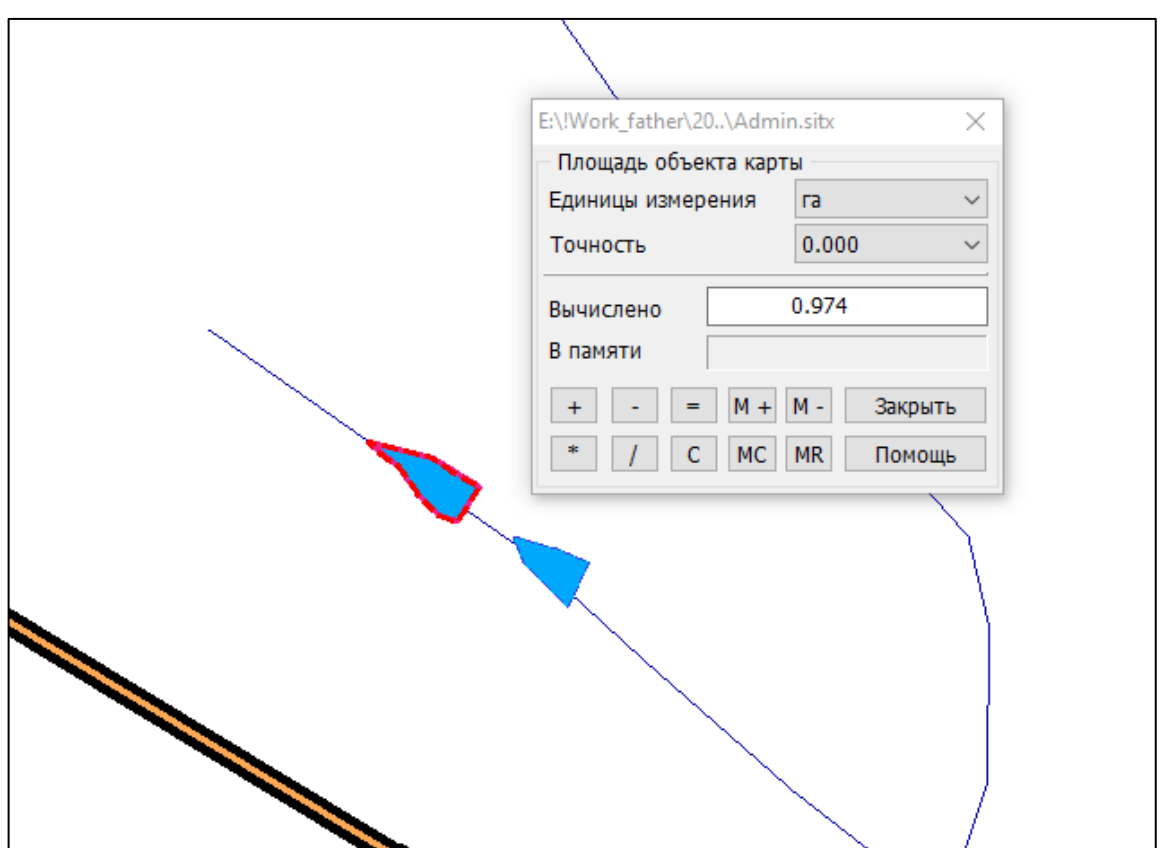

Рисунок 4.37 – Приклад визначення площі ГІС-засобами

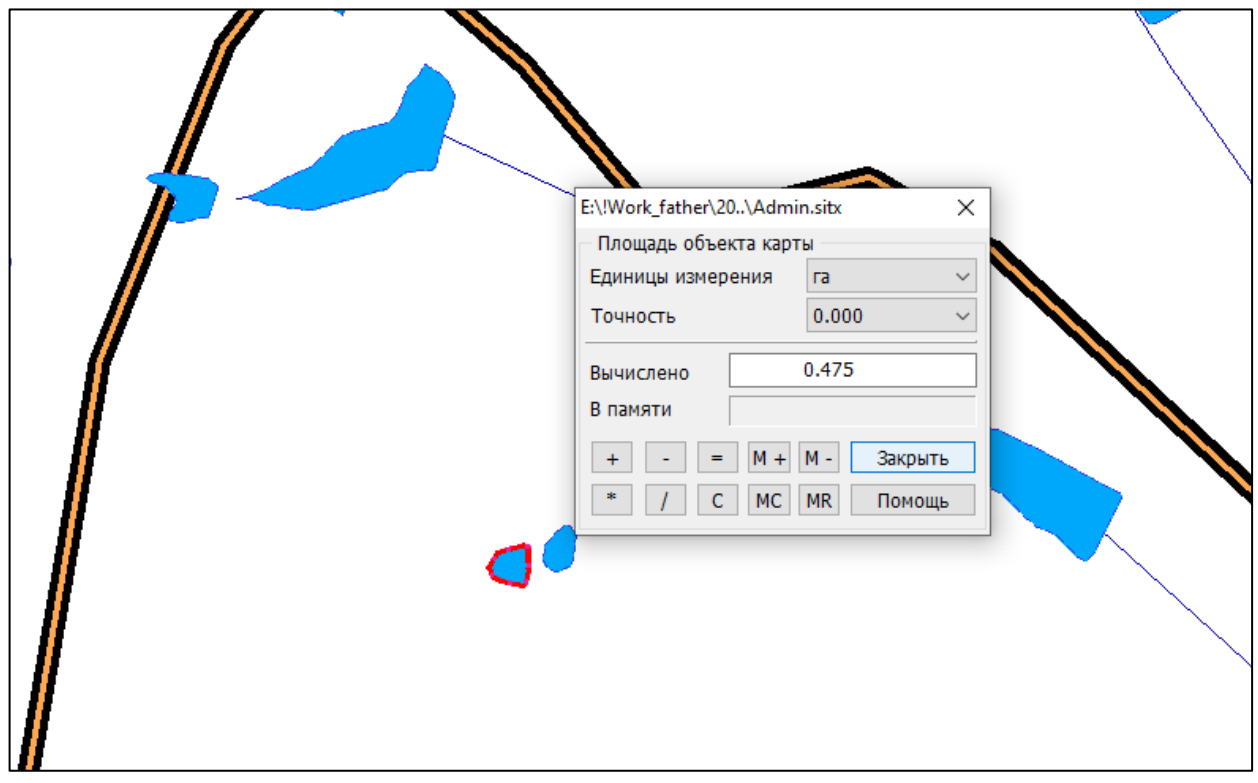

Рисунок 4.38 – Приклад визначення площі ГІС-засобами

Запропонований алгоритм усунення неповноти даних про площі водних об'єктів може бути застосований для інший районів області.

4.4 Побудова тематичних карт розподілу водних об'єктів по території області

Здійснено вибірку даних про водні об'єкти, яка включає в себе:

– загальну кількість водних об'єктів в області;

– сумарну кількість договорів оренд (договори оренди земельних ділянок водного фонду, договори оренди водних об'єктів, договори оренди землі).

На основі цих даних було проведено аналіз кількості договорів у кожному районі. Для візуалізації даних було побудовано тематичні карти. На початку, проаналізуємо кількість водних об'єктів у кожному районі (рис. 4.39).

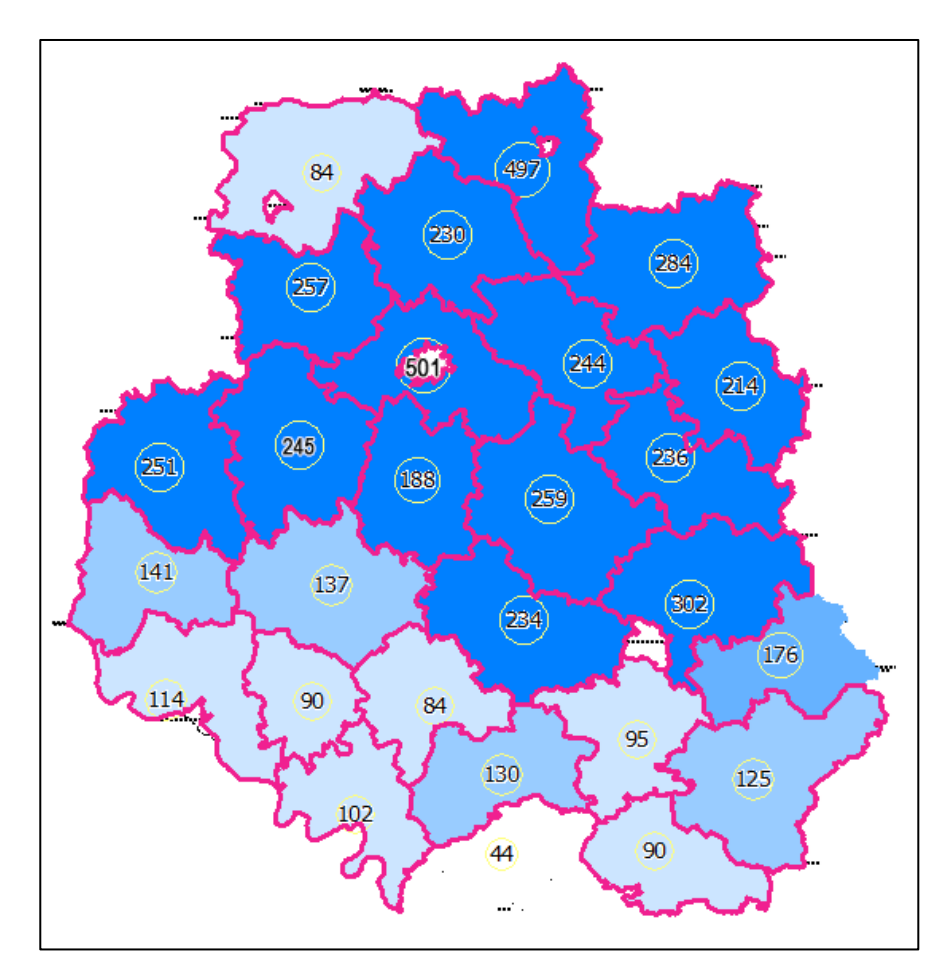

Рисунок 4.39 – Загальна кількість водних об'єктів

Тепер, маючи цю інформацію, зможемо оцінити кількість водних об'єктів, що мають договори оренди (рис. 4.40).

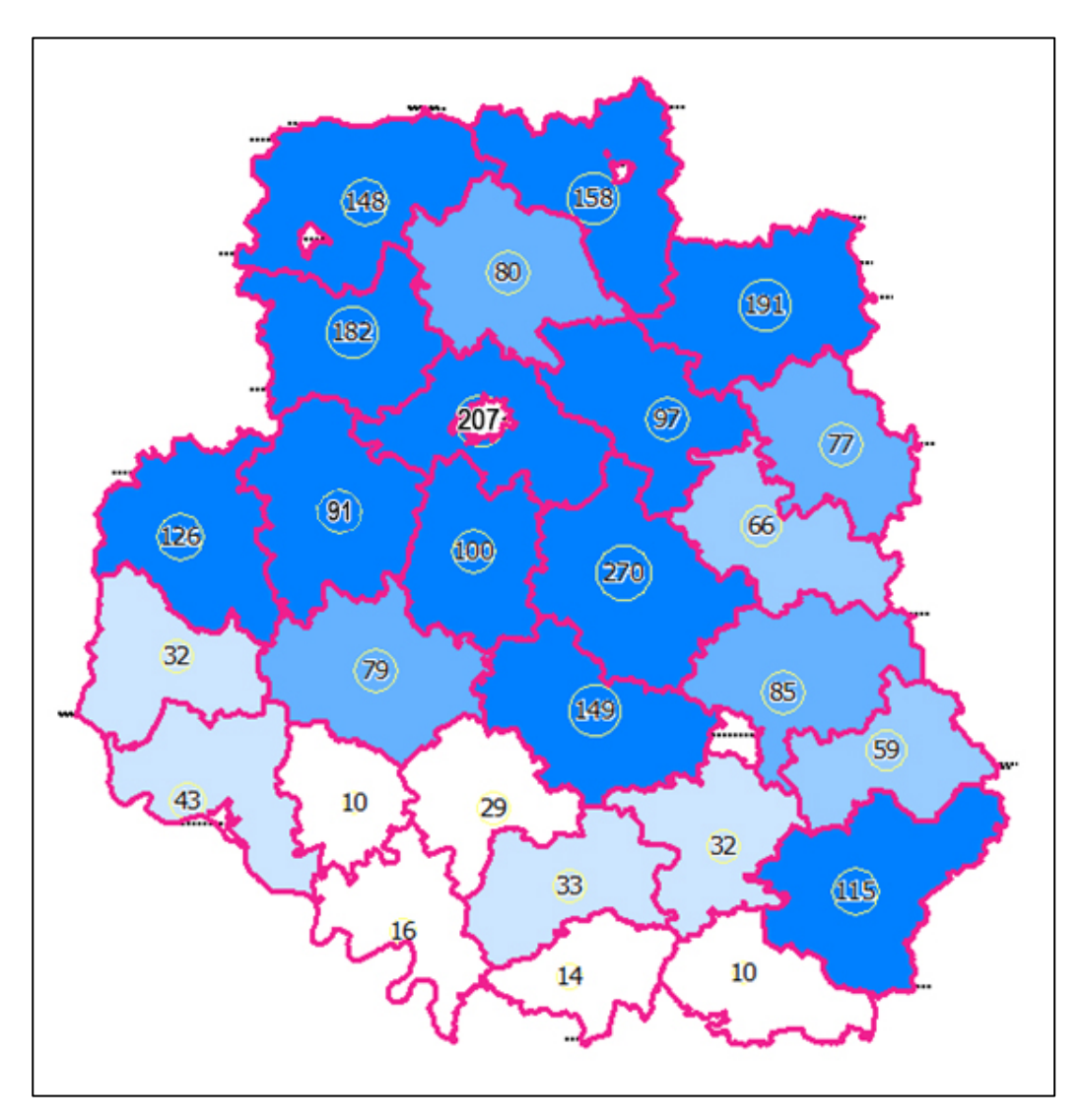

Рисунок 4.40 – Загальна кількість договорів

4.5 Створення інструментів автоматизації формування звітів в базі даних системи

Також здійснено розробку додаткових інструментів автоматизації в базі даних системи:

- розроблено інструмент формування звіту про гідротехнічні споруди на водних об'єктах області (рис. 4.41).

| 南<br>Звіт ГТС                   |                                           |                  |                 |                     |                |                         |            |                                        |            |  |  |
|---------------------------------|-------------------------------------------|------------------|-----------------|---------------------|----------------|-------------------------|------------|----------------------------------------|------------|--|--|
|                                 |                                           |                  |                 | Сформувати звіт     |                |                         |            |                                        |            |  |  |
| Номер водн -1                   | Рада<br>÷.                                | <b>OTF</b><br>÷. | Район           | • Населений пункт • | Назва (за на - | Кадастрови -            | В межех/за | Площа загал<br>$\overline{\mathbf{r}}$ | Площа дзер |  |  |
| 1                               | Писарівська сіл                           |                  | Ямпільський     | с. Добрянка         |                | 0525683800:02 за межами |            | 17,376                                 | 17,376     |  |  |
| $\overline{2}$                  | Писарівська сіл                           |                  | Ямпільський     | с. Добрянка         |                | 0525683800:02 за межами |            | 31,5753                                | 31,5753    |  |  |
| 3                               | Копайгородсы                              |                  | Барський        | смт Копайгород      |                | 0520255300:02 за межами |            | 21,654                                 | 21,654     |  |  |
| 4                               | Чемериська сіл                            |                  | Барський        | с. Чемериське       |                | 0520285600:02 за межами |            | 1,0915                                 | 1,0915     |  |  |
| 5                               | Балківська сіль                           |                  | Барський        | с. Окладне          |                | 0520280200:01 за межами |            | 1,0221                                 | 1,0221     |  |  |
| 6                               | Журавлівська                              |                  | Барський        | с. Журавлівка       |                | 0520281600:02 за межами |            | 5,302                                  | 5,302      |  |  |
| $\overline{7}$                  | Супівська сільс                           |                  | Барський        | с. Супівка          |                | 0520284800:01 за межами |            | 4,2                                    | 4,2        |  |  |
| 8                               | Поповецька сіл                            |                  | Барський        | с. Попівці          |                | 0520284400:07 за межами |            | 11,77                                  | 11,77      |  |  |
| 9                               | Поповецька сіл                            |                  | Барський        | с. Попівці          |                | 0520284400:07 за межами |            | 6,5112                                 | 6,5112     |  |  |
| 10                              | Луко-Барська с                            |                  | Барський        | с. Квітка           |                | 0520282800:02 за межами |            | 10,1952                                | 10,1952    |  |  |
| 11                              | Луко-Барська с                            |                  | Барський        | с. Квітка           |                | 0520282800:02 за межами |            | 2,9929                                 | 2,9929     |  |  |
| 12                              | Луко-Барська с                            |                  | Барський        | с. Квітка           |                | 0520282800:02 за межами |            | 1,0999                                 | 1,0999     |  |  |
| 13                              | Луко-Барська с                            |                  | Барський        | с. Квітка           |                | 0520282800:02 за межами |            | 0,7936                                 | 0,7936     |  |  |
| 14                              | Верхівська сіль                           |                  | Барський        | с. Верхівка         |                | 0520280400:01 за межами |            | 4,3756                                 | 4,3756     |  |  |
| 15                              | Верхівська сіль                           |                  | Барський        | с. Верхівка         |                | 0520280400:01 за межами |            | 1,0424                                 | 1,0424     |  |  |
| 16                              | Гаївська сільсы                           |                  | Барський        | с. Колосівка        |                | 0520281000:01 за межами |            | 5,6077                                 | 5,6077     |  |  |
| 17                              | Гаївська сільсы                           |                  | Барський        | с. Колосівка        |                | 0520281000:01 за межами |            | 0,7191                                 | 0,7191     |  |  |
| 18                              | Ялтушківська с                            |                  | Барський        | с. Ялтушків         |                | 0520286500:04 за межами |            | 6,7736                                 | 6,7736     |  |  |
| 19<br>$+1$ us 5775<br>Запись: Н | Ялтушківська с<br>$b$ $c$ $d$ $e$ $e$ $f$ | Het dunktna      | Барський<br>1.4 | с. Ялтушків         |                | 0520286500:04 за межами |            | 8.0134                                 | 8.0134     |  |  |

Рисунок 4.41 –– Інструмент формування звіту про гідротехнічні споруди на водних об'єктах області

- розроблено інструмент формування звіту з підрахунком кількості гідротехнічних споруд на водних об'єктах в районах області, враховуючи також їх характер розташування (в межах/за межами населених пунктів та ін.) (рис. 4.42).

| № району + | Район                 |                |                | • Загальна кількість ГТС • Загальна кіл • Загальна кількість ГТС в межах • Загальна кіл • Кількість ГТС • Кількіст А |              |          |              |
|------------|-----------------------|----------------|----------------|----------------------------------------------------------------------------------------------------|--------------|----------|--------------|
| 1          | Барський              | 27             | 27             | $\Omega$                                                                                                    | $\Omega$     | 1        | 1            |
|            | Бершадський           | 13             | 13             | $\mathbf{O}$                                                                                                    | $\mathbf{O}$ | $\circ$  | $\mathbf{O}$ |
|            | Вінницький            | 38             | 38             | n                                                                                                    | 0            | $\Omega$ | $\Omega$     |
| 3<br>4     | Гайсинський           | 15             | 15             | $\circ$                                                                                                    | $\Omega$     | $\circ$  | $\circ$      |
|            | Жмеринський           | 12             | 12             | O                                                                                                    | 0            | $\Omega$ | $\Omega$     |
|            | Іллінецький           | 28             | 28             | $\mathbf{O}$                                                                                                    | $\mathbf{O}$ | $\circ$  | $\mathbf 0$  |
|            | Калинівський          | 22             | 22             | $\Omega$                                                                                                    | O            | $\Omega$ | $\Omega$     |
|            | Козятинський          | 24             | 24             | $\Omega$                                                                                                    | $\Omega$     | $\Omega$ | $\circ$      |
| 9          | Крижопільський        | $\overline{2}$ | $\overline{2}$ | O                                                                                                    | 0            | O        | $\circ$      |
| 10         | Липовецький           | 26             | 26             | $\mathbf{O}$                                                                                                    | $\circ$      | $\circ$  | $\circ$      |
| 11         | Літинський            | 16             | 16             | $\Omega$                                                                                                    | O            | $\Omega$ | $\Omega$     |
| 12         | Могилів-Подільський 3 |                | 3              | $\Omega$                                                                                                    | $\Omega$     | $\Omega$ | $\Omega$     |
| 13         | Мурованокуриловец 14  |                | 14             | O                                                                                                    | 0            | $\Omega$ | $\Omega$     |
| 14         | Немирівський          | 25             | 24             | $\mathbf{1}$                                                                                                    | $\Omega$     | $\Omega$ | $\circ$      |
| 15         | Оратівський           | 14             | 14             | $\Omega$                                                                                                    | O            | $\Omega$ | $\Omega$     |
| 16         | Піщанський            | $\overline{2}$ | $\overline{2}$ | $\circ$                                                                                                    | $\mathbf{O}$ | $\circ$  | $\mathbf{O}$ |
| 17         | Погребищенський       | 46             | 46             | $\Omega$                                                                                                    | O            | $\Omega$ | $\Omega$     |
| 18         | Теплицький            | 13             | 13             | $\circ$                                                                                                    | $\Omega$     | $\circ$  | $\mathbf{O}$ |
| 19         | Томашпільський        | $\overline{2}$ | 2              | 0                                                                                                    | 0            | $\Omega$ | $\mathbf{0}$ |

Рисунок 4.42 – Інструмент формування звіту з підрахунком кількості гідротехнічних споруд на водних об'єктах в районах області

Забезпечено експорт даного звіту у формат електронних таблиць. Приклад фрагменту звіту у форматі електронних таблиць приведено на рисунку 4.43.

|          | Район                    | Загальна кількість ГТС |    |  |                                       | Кількість ГТС, що перебувають в комунальній власності |           |         |              |  |
|----------|--------------------------|------------------------|----|--|---------------------------------------|-------------------------------------------------------|-----------|---------|--------------|--|
| № району |                          |                        |    |  | Всього За межами В межах Комбінованих | Всього                                                | За межами | В межах | Комбінованих |  |
|          | 1 Барський               | 27                     | 27 |  |                                       |                                                       |           |         |              |  |
|          | 2 Бершадський            | 13                     | 13 |  |                                       |                                                       |           |         |              |  |
|          | 3 Вінницький             | 38                     | 38 |  |                                       |                                                       |           |         |              |  |
|          | 4 Гайсинський            | 15                     | 15 |  |                                       |                                                       |           |         |              |  |
|          | 5 Жмеринський            | 12                     | 12 |  |                                       |                                                       |           |         |              |  |
|          | 6 Іллінецький            | 28                     | 28 |  |                                       |                                                       |           |         |              |  |
|          | 7 Калинівський           | 22                     | 22 |  |                                       |                                                       |           |         |              |  |
|          | 8 Козятинський           | 24                     | 24 |  |                                       |                                                       |           |         |              |  |
|          | 9 Крижопільський         |                        |    |  |                                       |                                                       |           |         |              |  |
|          | 10 Липовецький           | 26                     | 26 |  |                                       |                                                       |           |         |              |  |
|          | 11 Літинський            | 16                     | 16 |  |                                       |                                                       |           |         |              |  |
|          | 12 Могилів-Подільський   |                        |    |  |                                       |                                                       |           |         |              |  |
|          | 13 Мурованокуриловецький | 14                     | 14 |  |                                       |                                                       |           |         |              |  |
|          | 14 Немирівський          | 25                     | 24 |  |                                       |                                                       |           |         |              |  |
|          | 15 Оратівський           | 14                     | 14 |  |                                       |                                                       |           |         |              |  |
|          | 16 Піщанський            |                        |    |  |                                       |                                                       |           |         |              |  |
|          | 17 Погребищенський       | 46                     | 46 |  |                                       |                                                       |           |         |              |  |
|          | 18 Теплицький            | 13                     | 13 |  |                                       |                                                       |           |         |              |  |
|          | 19 Томашпільський        |                        |    |  |                                       |                                                       |           |         |              |  |

Рисунок 4.43 – Приклад фрагменту звіту у форматі електронних таблиць

Слід зазначити, що на рисунках 5-7 приведено вигляд фрагментів звіті з тестовими даними.

Також розроблено функціонал, який забезпечує знаходження карті водного об'єкту, вибраного в базі даних, шляхом натиснення на кнопку «Показати на карті». При знаходження об'єкта на карті здійснюється його виділення, переміщення до нього та центрування карти по знайденому об'єкту (рис. 4.44).

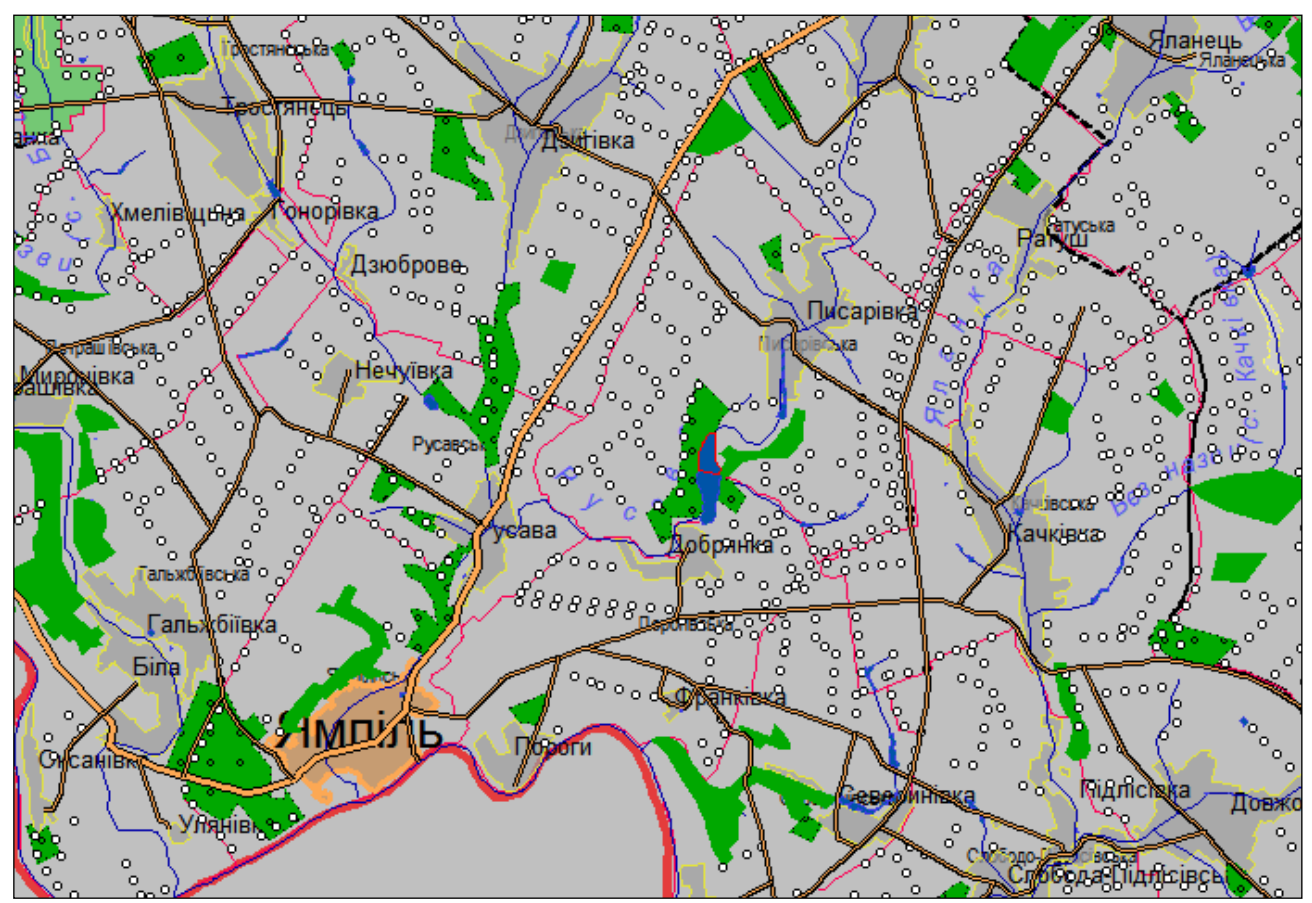

Рисунок 4.44 – Приклад знайденого на карті водного об'єкта

Пошук водного об'єкта здійснюється за значенням семантики «Код зв'язку з базою даних».

#### 4.6 Висновки

Розроблено та охарактеризовано програму-оболонку для зручної одночасної роботи з базою даних та картою ГІС водних об'єктів Вінницької області як з єдиними цілим. Описано основні прийоми роботи з розробленим програмним забезпеченням, яке дозволяє працювати з електронною картою області, виводити інформацію з бази даних системи про обрані на карті об'єкти та здійснювати основні операції з редагування електронної карти області.

Продемонстровано роботу функціоналу проведення аналізу атрибутивних даних у створеній системі та експортування сформованих звітів.

Виявлено неповноту даних в інформації про площі водних об'єктів. Представлено і застосовано алгоритм дій для усунення неповноти даних про площі водних об'єктів.

Проведено аналіз кількості водних об'єктів та договорів про оренду по районах області та продемонстровано результат графічно на карті.

Розроблено інструменти автоматизації формування звітів в базі даних системи.
### **5 ЕКОНОМІЧНА ЧАСТИНА**

#### 5.1 Оцінювання комерційного потенціалу розробки

Метою проведення комерційного та технологічного аудиту є оцінювання комерційного потенціалу впровадження інформаційної технології аналізу та прогнозування концентрації завислих речовин у річковій воді.

Для проведення технологічного аудиту було залучено 3-х незалежних експертів Вінницького національного технічного університету кафедри системного аналізу та інформаційних технологій – зав. каф. САІТ, Мокін Віталій Борисович – проф. каф., Козачко Олексій Миколайович – доц. каф та доц. каф., Жуков Сергій Олександрович. Для проведення технологічного аудиту було використано таблицю 5.1 в якій за п'ятибальною шкалою використовуючи 12 критеріїв здійснено оцінку комерційного потенціалу [20, 21].

Таблиця 5.1 – Рекомендовані критерії оцінювання комерційного потенціалу розробки та їх можлива бальна оцінка

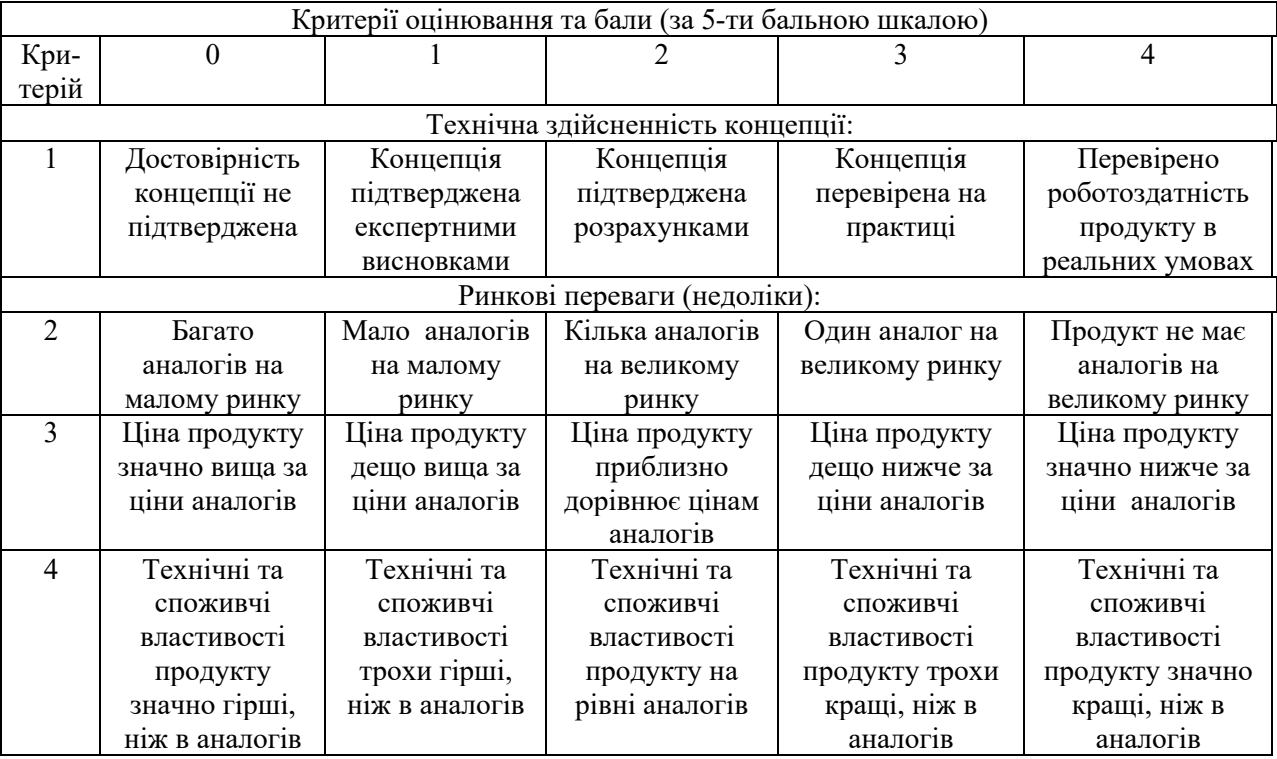

# Продовження таблиці 5.1

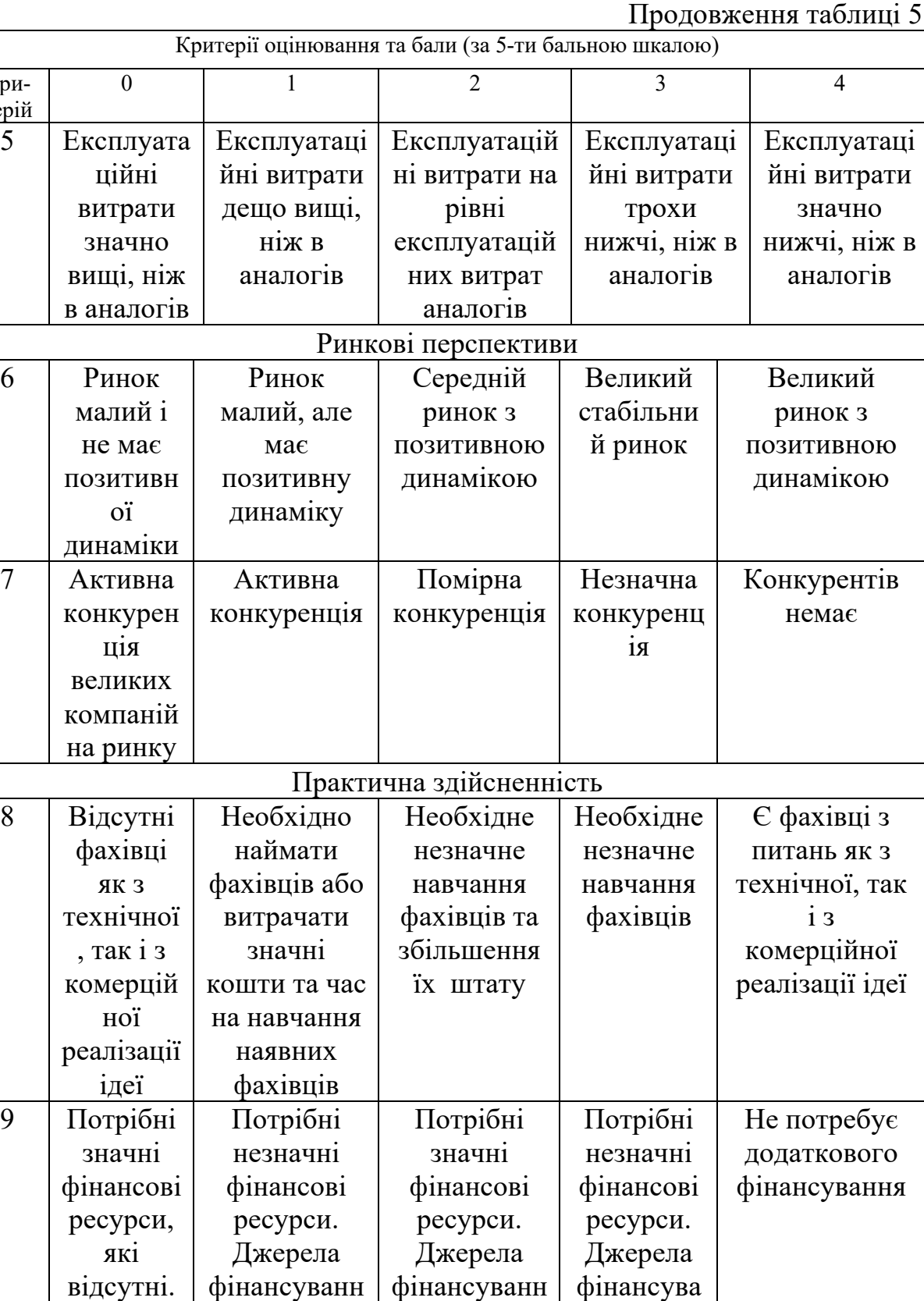

я є

ння є

Критерій

6

 $\overline{7}$ 

 $\overline{8}$ 

Джерела фінансув ання ідеї відсутні

я відсутні

Продовження табл. 5.1

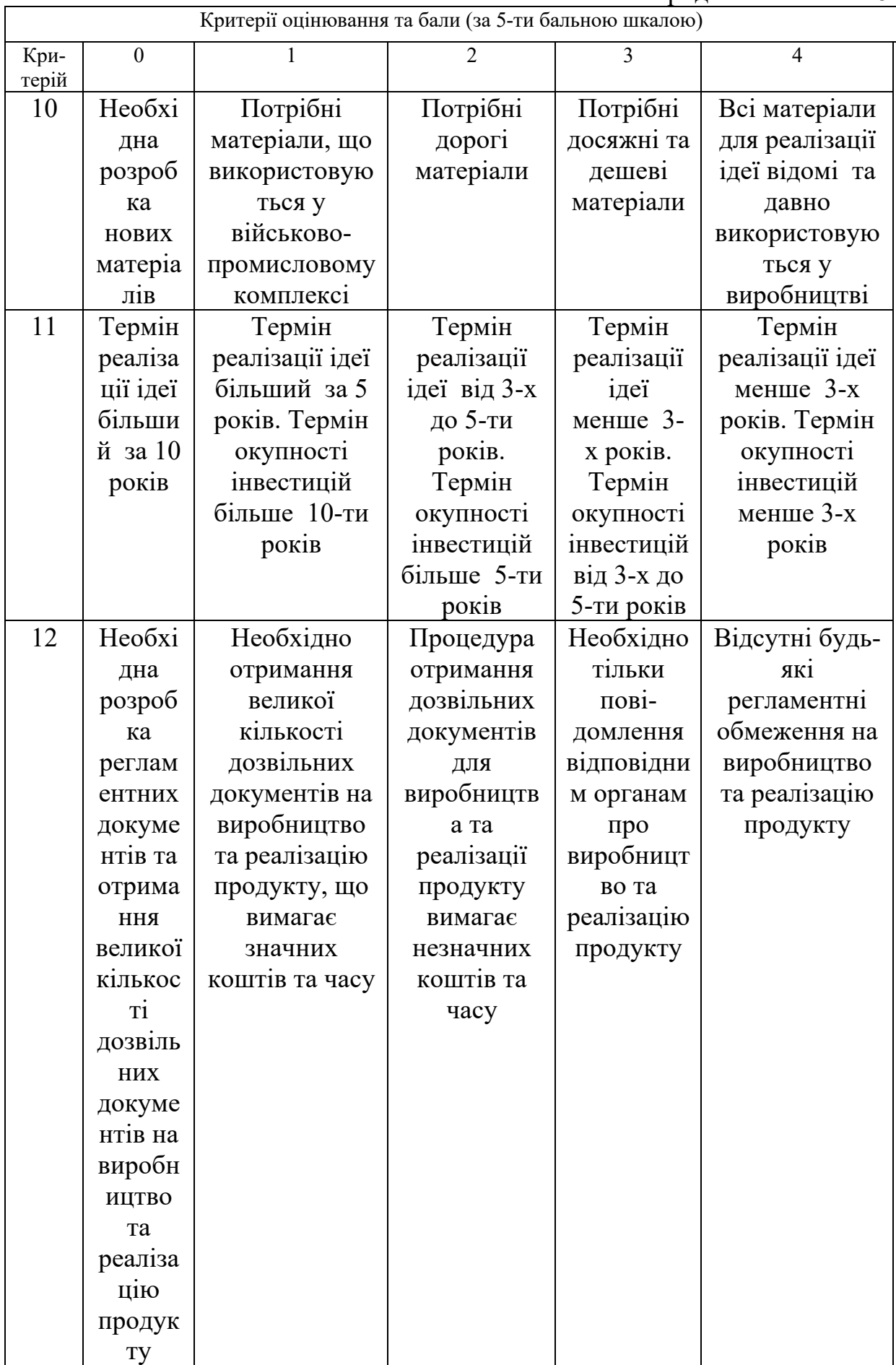

71

В таблиці 5.2 наведено рівні комерційного потенціалу розробки.

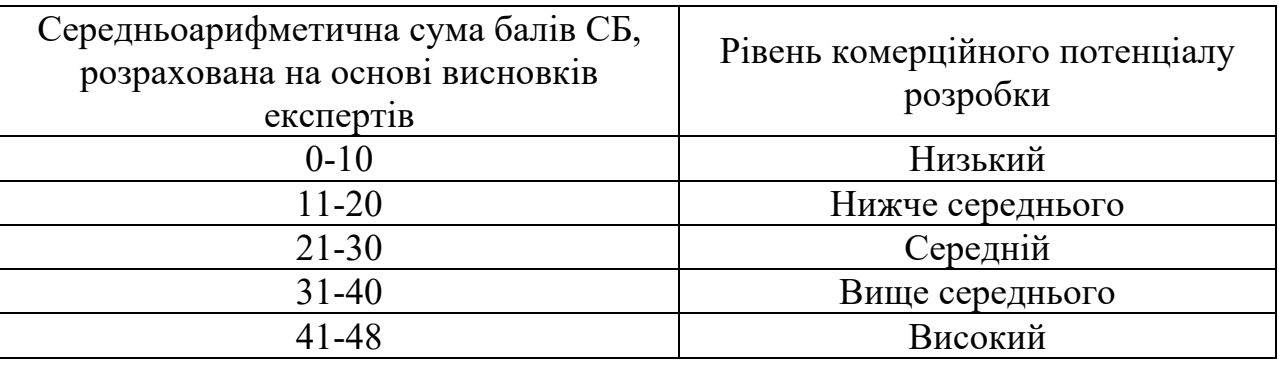

Таблиця 5.2 – Рівні комерційного потенціалу розробки

В таблиці 5.3 наведено результати оцінювання експертами комерційного потенціалу розробки.

|                   | таолиця этэ – т сзультати оцинования комерциното нотенциату розрооки |                |                |  |  |
|-------------------|----------------------------------------------------------------------|----------------|----------------|--|--|
| Критерії          | Експерти                                                             |                |                |  |  |
|                   |                                                                      |                |                |  |  |
|                   | Мокін Б.І.                                                           | Жуков С.О.     | Ящолт А.Р.     |  |  |
|                   | Бали, виставлені експертами:                                         |                |                |  |  |
|                   | 4                                                                    |                |                |  |  |
|                   |                                                                      | 3              |                |  |  |
| 3                 |                                                                      | 3              |                |  |  |
| 4                 | 3                                                                    | 4              | $\overline{2}$ |  |  |
| 5                 | 2                                                                    |                |                |  |  |
| 6                 | 3                                                                    | 3              | 2              |  |  |
|                   | 2                                                                    | 4              |                |  |  |
| 8                 | 4                                                                    | $\overline{2}$ | 3              |  |  |
| 9                 | 3                                                                    | 4              |                |  |  |
| 10                |                                                                      | 4              |                |  |  |
| 11                |                                                                      | 4              |                |  |  |
| 12                |                                                                      | 3              |                |  |  |
| Сума балів        | $CB1=39$                                                             | $CE2=39$       | $CB_3 = 37$    |  |  |
| Середньоарифмети  | $\sum_{1}^{3}$ CB <sub>i</sub> 39 + 39 + 37                          |                |                |  |  |
| чна сума балів СБ | $\overline{\text{CB}}$ =<br>$= 38$<br>3                              |                |                |  |  |

Таблиця 5.3 – Результати оцінювання комерційного потенціалу розробки

Середньоарифметична сума балів, розрахована на основі висновків експертів склала 38 бали, що згідно таблиці 5.2 вважається, що рівень комерційного потенціалу проведених досліджень є вище середнього.

Основна мета розробки додатку – є підвищення обґрунтованості та ефективності рішень з інтегрованого управління водними ресурсами шляхом підвищення систематизації та пришвидшення оброблення даних геоінформаційного кадастру водних об'єктів.

Галузь застосування — моніторинг водних ресурсів, управління водними ресурсами. Завдяки застосуванню розробленого геоінформаційного кадастру очікується підвищення обґрунтованості, ефективності та оперативності прийняття рішень з інтегрованого управління водними об'єктами Вінницької області.

Аналогічними системами є «Державний водний кадастр» та «Моніторинг та екологічна оцінка водних ресурсів України». Обидві системи є браузерними, мають базу даних з інформацією по водних об'єктах України, кілька інструментів для налаштування відображення карти. Ці системи не мають інформацію про незначні, в рамках країни, водні об'єкти, які є важливими для моніторингу в середині області. Також ніякого функціоналу для аналізу і роботи з даними. Тому немає сенсу порівнювати їх із розробленою системою.

## 5.2 Прогнозування витрат на виконання науково-дослідної роботи

Витрати, пов'язані з проведенням науково-дослідної роботи групуються за такими статтями: витрати на оплату праці, витрати на соціальні заходи, матеріали, паливо та енергія для науково-виробничих цілей, витрати на службові відрядження, програмне забезпечення для наукових робіт, інші витрати, накладні витрати.

1. Основна заробітна плата кожного із дослідників  $3<sub>o</sub>$ , якщо вони працюють в наукових установах бюджетної сфери визначається за формулою:

$$
3_0 = \frac{M}{T_p} * t \text{ (rph)}
$$
 (5.1)

де *м* – місячний посадовий оклад конкретного розробника (інженера, дослідника, науковця тощо), грн.;

 $T_P$  – число робочих днів в місяці; приблизно  $T_P \approx 21...23$  дні;

 $t$  – число робочих днів роботи дослідника.

Для покращення роботи ситеми та збільшення її функціоналу необхідно залучити програміста з посадовим окладом 10000 грн. Кількість робочих днів у місяці складає 22, а кількість робочих днів програміста складає 22. Зведемо сумарні розрахунки до таблиця 5.4.

Таблиця 5.4 – Заробітна плата дослідника в науковій установі бюджетної сфери

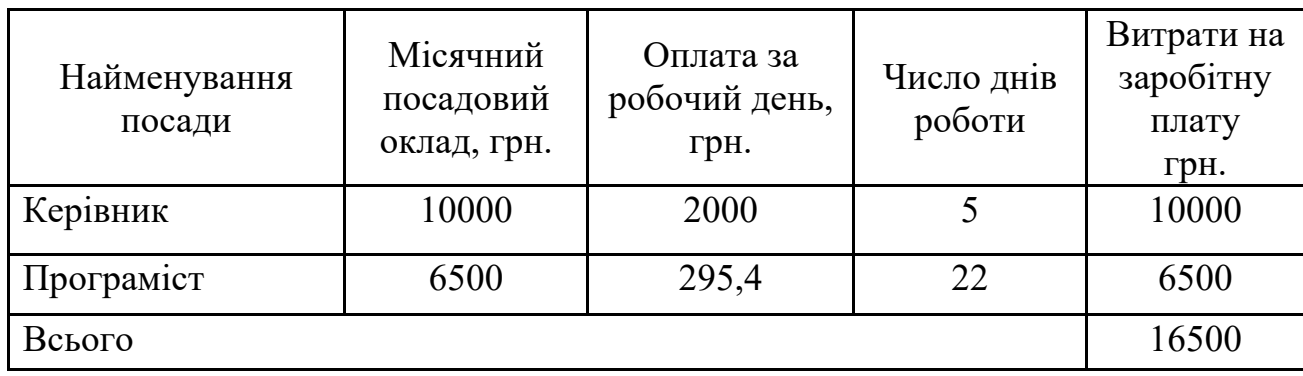

2. Розрахунок додаткової заробітної плати робітників

Додаткова заробітна плата З<sub>д</sub> всіх розробників та робітників, які приймали устають в розробці нового технічного рішення розраховується як 10 - 12 % від основної заробітної плати робітників.

На даному підприємстві додаткова заробітна плата начисляється в розмірі 10% від основної заробітної плати.

$$
3_{\mu} = (3_{o} + 3_{p}) * \frac{H_{A0A}}{100\%}
$$
  
\n
$$
3_{\mu} = 0.11 * 16500 = 1815 \text{ (rph)}
$$
\n(5.2)

3. Нарахування на заробітну плату Н<sub>ЗП</sub> дослідників та робітників, які брали участь у виконанні даного етапу роботи, розраховуються за формулою (5.3):

$$
H_{3\Pi} = (3_0 + 3_{\text{A}}) * \frac{\beta}{100} \text{ (rph)} \tag{5.3}
$$

75

де  $3_o$  – основна заробітна плата розробників, грн.;

 $3<sub>n</sub>$  – додаткова заробітна плата всіх розробників та робітників, грн.;

 $\beta$  – ставка єдиного внеску на загальнообов'язкове державне соціальне страхування, % .

Дана діяльність відноситься до бюджетної сфери, тому ставка єдиного внеску на загальнообов'язкове державне соціальне страхування буде складати 22%, тоді**:**

$$
H_{3\Pi} = (16500 + 1815) * \frac{22}{100} = 4029,3(\text{rph})
$$

4. Витрати на матеріали М та комлектуючі К, що були використані під час виконання даного етапу роботи, розраховуються по кожному виду матеріалів за формулою:

$$
M = \sum_{1}^{n} H_{i} \cdot H_{i} \cdot K_{i} - \sum_{1}^{n} B_{i} \cdot H_{B}
$$
 rph., (5.4)

де Нi – витрати матеріалу *i*-го найменування, кг;

Цi – вартість матеріалу *i*-го найменування, грн./кг.;

 $K_i$  – коефіцієнт транспортних витрат,  $K_i = (1, 1, 1, 15)$ ;

Вi – маса відходів матеріалу *i*-го найменування, кг;

Цв – ціна відходів матеріалу *i*-го найменування, грн/кг;

n – кількість видів матеріалів.

| Найменування<br>матеріалу                 | Ціна за<br>одиницю, грн. | Витрачено | Вартість витраченого<br>матеріалу, грн. |  |
|-------------------------------------------|--------------------------|-----------|-----------------------------------------|--|
| Папір А4                                  | 100                      |           | 100                                     |  |
| Ручка                                     | 12                       |           | 12                                      |  |
| Флешка USB 3.0                            | 300                      |           | 300                                     |  |
| Всього                                    |                          |           | 412                                     |  |
| З врахуванням коефіцієнта транспортування |                          |           | 443,2                                   |  |

Таблиця 5.5 – Матеріали, що використані на розробку

5. Програмне забезпечення для наукової роботи включає витрати на розробку та придбання спеціальних програмних засобів і програмного забезпечення необхідного для проведення дослідження.

Підрахунки витрат на послуги, використані під час наукової діяльності, наведено в таблиці 5.6.

| Найменування<br>матеріалу                 | Кількість, шт | Ціна за<br>одиницю, грн. | Сума, грн |
|-------------------------------------------|---------------|--------------------------|-----------|
| Доступ до мережі                          |               | 180                      |           |
| Internet IIIT.                            |               |                          | 180       |
| Середовище                                |               |                          |           |
| розробки MS                               |               | 230                      |           |
| Visual Studio Pro                         |               |                          |           |
| 2019                                      |               |                          | 230       |
| Бібліотека                                |               | $\Omega$                 |           |
| GisTool Kit                               |               |                          |           |
| Active                                    |               |                          | 0         |
| MS Office 2019                            |               | 120                      | 120       |
| Всього                                    |               |                          | 530       |
| З врахуванням коефіцієнта транспортування |               |                          | 530       |

Таблиця 5.6 – Послуги, що використовуються при виготовленні програми

6. Амортизація обладнання, комп'ютерів та приміщень, які використовувались під час виконання даного етапу роботи

Дані відрахування розраховують по кожному виду обладнання, приміщенням тощо.

$$
A = \frac{H \cdot T}{T \kappa op \cdot 12} \quad \text{[zph]},\tag{5.5}
$$

де Ц – балансова вартість даного виду обладнання (приміщень), грн.;

Ткор – час користування;

Т – термін використання обладнання (приміщень), цілі місяці.

Згідно пунктa 137.3.3 Податкового кодекса амортизація нараховується на основні засоби вартістю понад 2500 грн. В нашому випадку для написання магістерської роботи використовувався персональний комп'ютер вартістю 37000 грн.

$$
A = \frac{37000 \cdot 1}{2 \cdot 12} = 1541,66
$$

7. До статті «Паливо та енергія для науково-виробничих цілей» відносяться витрати на всі види палива й енергії, що безпосередньо використовуються з технологічною метою на проведення досліджень.

$$
B_e = \sum_{i=1}^{n} \frac{W_{yt} \cdot t_i \cdot H_e \cdot K_{\text{Bni}}}{\eta_i} \tag{5.6}
$$

де  $W_{yt}$  – встановлена потужність обладнання на певному етапі розробки, кВт;  $t_i$  – тривалість роботи обладнання на етапі дослідження, год; Це – вартість 1 кВт-години електроенергії, грн;  $K_{\text{BMI}}$  – коефіцієнт, що враховує використання потужності,  $K_{\text{BMI}}$  < 1;  $\eta_i$  – коефіцієнт корисної дії обладнання,  $\eta_i$  < 1.

Для написання магістерської роботи використовується персональний комп'ютер для якого розрахуємо витрати на електроенергію.

$$
B_e = \frac{0.2 \cdot 170 \cdot 4.1 \cdot 0.5}{0.8} = 87.125
$$

Витрати на службові відрядження, витрати на роботи, які виконують сторонні підприємства, установи, організації та інші витрати в нашому досліджені не враховуються оскільки їх не було.

Накладні (загальновиробничі) витрати Внзв охоплюють: витрати на управління організацією, оплата службових відряджень, витрати на утримання, ремонт та експлуатацію основних засобів, витрати на опалення, освітлення, водопостачання, охорону праці тощо. Накладні (загальновиробничі) витрати Внзв можна прийняти як (100…150)% від суми основної заробітної плати розробників та робітників, які виконували дану МКНР, тобто:

$$
B_{H3B} = (3_o + 3_p) \cdot \frac{H_{H3B}}{100\%},
$$
 (5.7)

де Н<sub>нзв</sub> – норма нарахування за статтею «Інші витрати».

$$
B_{H3B} = 16500 \cdot \frac{100}{100\%} = 16500 \text{ rph}
$$

Сума всіх попередніх статей витрат дає витрати, які безпосередньо стосуються даного розділу МКНР

$$
B = 16500 + 1815 + 4029,3 + 443,2 + 1390 + 1541,66 + 87,125 + 16500 = 42306,285
$$

Прогнозування загальних втрат ЗВ на виконання та впровадження результатів виконаної МКНР здійснюється за формулою:

$$
3B = \frac{B}{\eta'},\tag{5.8}
$$

де η – коефіцієнт, який характеризує стадію виконання даної НДР.

Оскільки, робота знаходиться на стадії науково-дослідних робіт, то коефіцієнт  $\beta = 0.5$ .

Звідси:

$$
3B = \frac{42306,285}{0,5} = 84612,57
$$
 rph.

## 5.3 Розрахунок економічної ефективності науково-технічної розробки

У даному підрозділі кількісно спрогнозуємо, яку вигоду, зиск можна отримати у майбутньому від впровадження результатів виконаної наукової роботи. Розрахуємо збільшення чистого прибутку підприємства ΔП*і*, для кожного із років, протягом яких очікується отримання позитивних результатів від впровадження розробки, за формулою

$$
\Delta \Pi_i = \sum_{1}^{n} \left( \Delta H_o \cdot N + H_o \cdot \Delta N \right)_i \cdot \lambda \cdot \rho \cdot \left( 1 - \frac{\nu}{100} \right) \tag{5.9}
$$

де  $\Delta H_0$  – покращення основного оціночного показника від впровадження результатів розробки у даному році.

N – основний кількісний показник, який визначає діяльність підприємства у даному році до впровадження результатів наукової розробки;

ΔN – покращення основного кількісного показника діяльності підприємства від впровадження результатів розробки:

Цо – основний оціночний показник, який визначає діяльність підприємства у даному році після впровадження результатів наукової розробки;

n – кількість років, протягом яких очікується отримання позитивних результатів від впровадження розробки:

л – коефіцієнт, який враховує сплату податку на додану вартість. Ставка податку на додану вартість дорівнює 20%, а коефіцієнт *л* = 0,8333.

 $p$  – коефіцієнт, який враховує рентабельність продукту.  $p = 0.25$ ;

х – ставка податку на прибуток. У 2021 році – 18%.

Припустимо, що при впроваджені результатів наукової розробки покращується якість програмного продукту для систематизації даних геоінформаційної системи водного кадастру. Припустимо, що ціна зросте на 200грн. Кількість одиниць реалізованої продукції також збільшиться: протягом першого року на 50 шт., протягом другого року – на 200 шт., протягом третього

року на 150 шт. Реалізація продукції до впровадження розробки складала 1 шт., а її ціна до складає 5000 грн. Розрахуємо прибуток, яке отримає підприємство протягом трьох років.

$$
\Delta\Pi_1 = [200 \cdot 1 + (5000 + 200) \cdot 50] \cdot 0,833 \cdot 0,25 \cdot \left(1 + \frac{18}{100}\right) = 62448 \text{ rph.}
$$
  
\n
$$
\Delta\Pi_2 = [200 \cdot 1 + (5000 + 200) \cdot (50 + 100)] \cdot 0,833 \cdot 0,25 \cdot \left(1 + \frac{18}{100}\right) = 187248 \text{ rph.}
$$

$$
\Delta\Pi_3 = [200 \cdot 1 + (5000 + 200) \cdot (50 + 100 + 150)] \cdot 0,833 \cdot 0,25 \cdot \left(1 + \frac{18}{100}\right)
$$
  
= 1560048 rph.

5.4 Розрахунок ефективності вкладених інвестицій та періоду їх окупності

Розрахуємо основні показники, які визначають доцільність фінансування наукової розробки певним інвестором, є абсолютна і відносна ефективність вкладених інвестицій та термін їх окупності.

Розрахуємо величину початкових інвестицій PV, які потенційний інвестор має вкласти для впровадження і комерціалізації науково-технічної розробки.

$$
PV = k_{\text{HR}} \cdot 3B,\tag{5.10}
$$

 $k_{\text{HB}}$  – коефіцієнт, що враховує витрати інвестора на впровадження науковотехнічної розробки та її комерціалізацію. Це можуть бути витрати на підготовку приміщень, розробку технологій, навчання персоналу, маркетингові заходи тощо  $(k_{\text{HR}} = 2...5)$ .

$$
PV = 2 \cdot 84612{,}57 = 169225{,}14.
$$

Розрахуємо абсолютну ефективність вкладених інвестицій *Еабс* згідно наступної формули:

$$
E_{abc} = (\Pi \Pi - PV)
$$
\n(5.11)

де ПП – приведена вартість всіх чистих прибутків, що їх отримає підприємство від реалізації результатів наукової розробки, грн.;

$$
\Pi \Pi = \sum_{1}^{T} \frac{\Delta \Pi_i}{\left(1 + \tau\right)^t},\tag{5.12}
$$

де  $\Delta \Pi_i$  – збільшення чистого прибутку у кожному із років, протягом яких виявляються результати виконаної та впровадженої НДЦКР, грн.;

Т період часу, протягом якою виявляються результати впровадженої НДДКР, роки;

 $\tau$  – ставка дисконтування, за яку можна взяти щорічний прогнозований рівень інфляції в країні; для України цей показник знаходиться на рівні 0,2;  $t$  – період часу (в роках).

$$
\Pi\Pi = \frac{62448}{(1+0,2)^1} + \frac{187248}{(1+0,2)^2} + \frac{1560048}{(1+0,2)^3} = 1316748,453 \text{ rph.}
$$
  
\nE<sub>a6c</sub> = (1316748,453 - 169225,14) = 1147523,31\text{ rph.}

Оскільки  $E_{abc} > 0$  то вкладання коштів на виконання та впровадження результатів НДДКР може бути доцільним.

Розрахуємо відносну (щорічну) ефективність вкладених в наукову розробку інвестицій  $E_{\epsilon}$ . Для цього користуються формулою:

$$
E_s = \frac{r_{\text{av}}}{\sqrt{1 + \frac{E_{a\text{loc}}}{PV}}} - 1,\tag{5.13}
$$

 $T_{\text{ac}}$  – життєвий цикл наукової розробки, роки.

$$
E_{\rm B} = \sqrt[3]{1 + \frac{1147523,31}{169225,14}} - 1 = 0.9 = 90\%.
$$

Визначимо мінімальну ставку дисконтування, яка у загальному вигляді визначається за формулою:

$$
\tau = d + f,\tag{5.14}
$$

де d – середньозважена ставка за депозитними операціями в комерційних банках; в 2021 році в Україні d=  $(0,14...0,2)$ ;

f показник, що характеризує ризикованість вкладень; зазвичай, величина f =  $(0,05...0,1).$ 

$$
\tau_{\min} = 0.18 + 0.05 = 0.23
$$

Так як  $E_6$   $\frac{1}{2}$ <sup>T</sup> min то інвестор може бути зацікавлений у фінансуванні даної наукової розробки.

Розрахуємо термін окупності вкладених у реалізацію наукового проекту інвестицій за формулою:

$$
T_{o\kappa} = \frac{1}{E_e}
$$
  
\n
$$
T_{o\kappa} = \frac{1}{0.9} = 1.1 \text{ pokm}
$$
\n(5.15)

Так як  $T_{\alpha \leq 3...5}$ -ти років, то фінансування даної наукової розробки в принципі є доцільним.

#### 5.5 Висновки

Було проведено оцінку комерційного потенціалу інформаційна аналітична система геоінформаційного кадастру водних об'єктів. Оцінено комерційний потенціал розробки, рівень якого є вище середнього, що свідчить про доцільність ймовірного впровадження системи та отримання прибутку від її використання. Розраховано витрати на виконання наукової роботи та впровадження її результатів.

Прогнозування витрат на виконання науково-дослідної роботи по кожній з статей витрат складе 1541,66, грн. до яких входять витрати на: основну заробітну плату розробників – 6500 грн; керівнику  $3\Pi - 10000$  грн; нарахування на ЗП – 4029,3 грн; амортизація обладнання – 1541,66 грн; витрати на силову електроенергію – 87,125 грн. Загальна ж величина витрат на виконання та впровадження результатів даної НДР буде складати 84612,57 грн.

Позитивні результати від провадження розробки очікуються протягом трьох років після впровадження. Збільшення чистого прибутку протягом 1-го року складає – 62448. грн, протягом 2-го року – 187248рн, протягом 3 – го року – 1560048грн. Розраховано ефективність вкладених інвестицій та період їх окупності. Абсолютна ефективність вкладених інвестицій  $E_{\text{a6c}} > 0$ , свідчить про те, що впровадження наукових досліджень принесе прибуток, а розрахована відносна (щорічна) ефективність вкладених в наукову розробку інвестицій Е<sub>в</sub> порівнюється з мінімальною (бар'єрною) ставкою дисконтування тин, так як  $E_{\text{B}}$  $>$   $\tau_{\textrm{\tiny{MIH}}},$  то потенційний інвестор буде зацікавлений у фінансуванні даної наукової розробки. Термін окупності вкладених у реалізацію наукового проекту інвестицій Ток = 1,1 років, звідси Ток < 3 .. 5 років, що свідчить про доцільність фінансування даної наукової розробки.

#### **ВИСНОВКИ**

В ході магістерської кваліфікаційної роботи підвищено обґрунтованість та ефективність рішень з інтегрованого управління водними ресурсами Вінницької області шляхом підвищення систематизації та пришвидшення оброблення даних геоінформаційного кадастру водних об'єктів Вінницької області. Описано загальну характеристику об'єкту досліджень; проведено формалізацію вихідних передумов та зроблено постановку задачі створення інформаційної аналітичної системи геоінформаційного кадастру водних об'єктів Вінницької області.

Здійснено огляд аналогів інформаційної аналітичної системи геоінформаційного кадастру водних об'єктів Вінницької області. Здійснено вибір оптимальних інформаційних технологій для реалізації системи та виконано систематизацію і формалізацію наявної в інформації про водні об'єкти області.

Розроблено та охарактеризовано базу даних інформаційної аналітичної системи геоінформаційного кадастру водних об'єктів Вінницької області: створено інтерфейс користувача для зручної роботи з даними та їх актуалізації, розроблено інструментарій, розроблено засоби автоматизованого аналізу даних про водні об'єкти, орендарів та супровідну документацію. Здійснено наповнення бази даних системи наявною інформацією та описано основні прийоми роботи з нею.

Описано алгоритм та результати створення геоінформаційної карти Вінницької області на топографічній основі геоінформаційної системи України в масштабі 1:200 000 у системі координат WGS-84.

На основі супутникових та векторних даних картографічних ресурсів OpenStreetMap та «Публічна кадастрова карта України» було здійснено векторизацію більше водних об'єктів на території Вінницької області. За картографічними даними здійснено ідентифікацію ставків, по яких була точна інформація згідно договорів. Побудовано цифрову матрицю рельєфу (висот) території області.

Розроблено та охарактеризовано програму-оболонку для зручної одночасної роботи з базою даних та картою ГІС водних об'єктів Вінницької області як з єдиними цілим. Описано основні прийоми роботи з розробленим програмним забезпеченням, яке дозволяє працювати з електронною картою області, виводити інформацію з бази даних системи про обрані на карті об'єкти та здійснювати основні операції з редагування електронної карти області.

Реалізовано приклади аналізу даних геоінформаційного кадастру водних об'єктів Вінницької області використовуючи аналітичні можливості бази даних системи.

Запропоновано алгоритм усунення неповноти даних про площі водних об'єктів. Здійснено практичну апробацію запропонованого алгоритму на даних Барського району Вінницької області. Розроблено інструменти автоматизації формування звітів в базі даних системи.

Розроблена інформаційна система може бути використана для отримання інформації про вибраний водний об'єкт, а також для генерування різнопланових як стандартних так і нестандартних звітів за результатами виконання запитів до бази даних системи.

Результати даної роботи були впроваджені в науково-дослідній роботі ВНТУ по розробці геоінформаційного кадастру водних об'єктів Вінницької області [1].

#### **СПИСОК ВИКОРИСТАНИХ ДЖЕРЕЛ**

1. Клішин І. В., Крижановський Є.М., Мокін В. Б., Інформаційна технологія прогнозування даних про якість атмосферного повітря у м. вінниці за даними громадського моніторингу. Всеукраїнська науково-практична інтернетконференція: «Молодь в науці: дослідження, проблеми, перспективи», м. Вінниця, 2021-2022 рр., [Електронний ресурс]. URL:

https://conferences.vntu.edu.ua/index.php/mn/mn2022/schedConf/presentations

2. Екологічний паспорт регіону: Вінницька область: аналітичностатистичний довідник (2017 рік) [Електронне видання] / [Департамент агропромислового розвитку, екології та природних ресурсів Вінницької ОДА], Вінниця, 2017, 97 с., URL: https://menr.gov.ua/news/32629.html

3. Гавриков Ю. С., Коник О.М. Водний фонд Вінницької області: довідник / Вінниця: RomiKº, 2006,144 с.

4. Мокін В. Б., Крижановський Є. М., Марушевський Г.Б., Гавриков Ю.С. та ін. Екологічний атлас басейну річки Південний Буг [Книга] // [Королівство Нідерланди, Чорномор. п-ма «Ветландс Інтернешнл», Міністерство міжнародних відносин, Міністерство сільського господарства, природи та якості харчових продуктів ; Україна, Держагентство водних ресурсів України, Басейнове управління водних ресурсів р. Південний Буг]., 2009., 20 с.

5. Гавриков Ю. С. Реєстр річок Вінницької області: Довідковий посібник. – Вінниця: Басейн. упр. вод. ресурс. р. Пд. Буг, 2010., 28 с

6. Ставки Вінницької області., Вінниця: Вінницьке обласне управління водного господарства, 2001., 96 с.

7. Водосховища Вінницької області., Вінниця: Вінницьке обласне виробниче управління по меліорації і водному господарству, 2005., 20 с.

8. Закон України "Про затвердження Загальнодержавної цільової програми розвитку водного господарства та екологічного оздоровлення басейну річки Дніпро на період до 2021 року" від 24 травня 2012 р. № 4836-VI.

9. Гизатуллина Дина «Можливості системи управління базами даних Access при створенні інформаційних систем». [Електронний ресурс]., URL: https://novainfo.ru/article/6380

10. Мокін В. Б.. Комп'ютеризовані регіональні системи державного моніторингу поверхневих вод: моделі, алгоритми, програми. Монографія, Вінниця: УНІВЕРСУМ-Вінниця, 2005., 315 с.

11. Мокін В. Б., Дезірон О. В. Система прийняття управлінських рішень керівниками водогосподарських організацій для басейну річки Південний Буг з використанням геоінформаційних технологій.: Методичний посібник, Вінниця: УНІВЕРСУМ-Вінниця, 2009., 244 с.

12. Cовременное программное обеспечение для GIS. [Електронний ресурс]., URL: https://www.zwsoft.ru/stati/programmy-dlya-gissovremennoe--programmnoe-obespechenie-dlya-gis

13. Мокін В. Б., Дезірон О. В. Система прийняття управлінських рішень керівниками водогосподарських організацій для басейну річки Південний Буг з використанням геоінформаційних технологій.: Методичний посібник / Вінниця: УНІВЕРСУМ-Вінниця, 2009., 244 с.

14. Гавриков Ю. С., Яворська О. Г., Крижановський Є. М. та ін., Геоінформаційна аналітична система державного моніторингу довкілля Вінницької області. Моніторинг поверхневих вод. Методичний посібник, під ред. В. Б. Мокіна, Вінниця: УНІВЕРСУМ-Вінниця, 2005., 79 с.

**15.** Богачук В., Пашенко М., Мокін В. Створення та впровадження геоінформаційного кадастру водних об'єктів вінницької області: Звіт про НДР / Вінниц. нац. техн. ун-т., 2809; (№ ДР 0107U005997)., Інв. № 0118U006596. К., 2018., 60 с**.** 

16. Характеристика інструментального ПЗ. [Електронний ресурс]., URL: https://www.zwsoft.ru/stati/programmy-dlya-gis-sovremennoe--

programmnoe-obespechenie-dlya-gis

17. Сендецький М.І. Курсовий проект «Розробка гри «Служба доставки»» [Електронний ресурс]., URL: https://ppt-online.org/489848

18. Водосховища Вінницької області., Вінниця: Вінницьке обласне виробниче управління по меліорації і водному господарству, 2005. – 20 с.

19. Ставки Вінницької області., Вінниця: Вінницьке обласне управління водного господарства, 2001., 96 с.

20. Гавриков Ю. С., Коник О. М. Водний фонд Вінницької області: довідник Вінниця: RomiKº, 2006., 144 с.

## Додаток А (обов'язковий)

Міністерство освіти і науки України Вінницький національний технічний університет Факультет комп'ютерних систем і автоматики

## ЗАТВЕРДЖУЮ

Завідувач кафедри САІТ

\_\_\_\_\_\_\_\_\_\_\_\_ д.т.н., проф. Мокін В. Б.

«\_\_\_» \_\_\_\_\_\_\_\_\_\_\_\_\_\_\_\_\_\_ 2021 р.

## ТЕХНІЧНЕ ЗАВДАННЯ

на магістерську кваліфікаційну роботу «ІНФОРМАЦІЙНА АНАЛІТИЧНА СИСТЕМА ГЕОІНФОРМАЦІЙНОГО КАДАСТРУ ВОДНИХ ОБ'ЄКТІВ ВІННИЦЬКОЇ ОБЛАСТІ» 08-53.МКР.007.02.000.ТЗ

Керівник: к.т.н., доцент

\_\_\_\_\_\_\_\_\_\_ Крижановський Є.М.

«\_\_\_» \_\_\_\_\_\_\_\_\_\_\_\_\_\_\_\_\_ 2021 р.

Розробив: студент гр. 2ІСТ-20м

\_\_\_\_\_\_\_\_\_\_\_ Клішин І.В.

«\_\_\_» \_\_\_\_\_\_\_\_\_\_\_\_\_\_\_\_\_\_ 2021 р.

Вінниця 2021

1. Підстава для проведення робіт

Підставою для виконання роботи є наказ  $\mathbb{N}_2$  по ВНТУ від « $\rightarrow$  2021 р., та індивідуальне завдання на МКР, затверджене протоколом № 3асідання кафедри САІТ від « $\rightarrow$  2021 р.

2. Джерела розробки:

- Гизатуллина Дина «Можливості системи управління базами даних Access при створенні інформаційних систем». [Електронний ресурс]., URL: https://novainfo.ru/article/6380
- Під ред. В. Б. Мокіна. Комп'ютеризовані регіональні системи державного моніторингу поверхневих вод: моделі, алгоритми, програми. Монографія, Вінниця: УНІВЕРСУМ-Вінниця, 2005., 315 с.
- Мокін В. Б., Дезірон О. В. Система прийняття управлінських рішень керівниками водогосподарських організацій для басейну річки Південний Буг з використанням геоінформаційних технологій.: Методичний посібник, Вінниця: УНІВЕРСУМ-Вінниця, 2009., 244 с.

3. Мета і призначення роботи:

Підвищити обґрунтованість та ефективності рішень з інтегрованого управління водними ресурсами Вінницької області шляхом підвищення систематизації та пришвидшення оброблення даних геоінформаційного кадастру водних об'єктів Вінницької області.

1. Вихідні дані для проведення робіт:

- Вінницька область: аналітично-статистичний довідник (2017 рік);
- Електронна карта Вінницької області;
- 2. Методи дослідження:
	- метод формалізації;
	- моделювання системи.

6. Етапи роботи і терміни їх виконання:

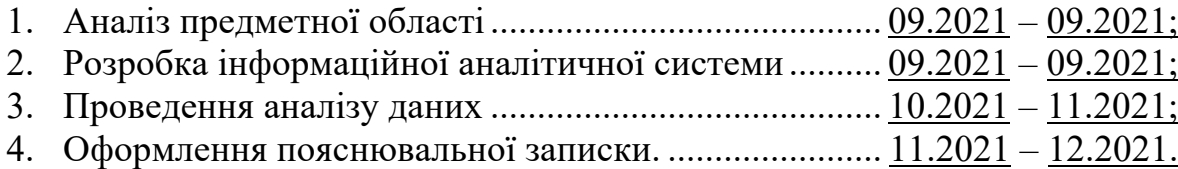

7. Очікувані результати та порядок реалізації:

Розробка та апробація інформаційної технології аналізу та прогнозування змін концентрації завислих речовин у річці Південний Буг у 4 кварталі 2021 року.

8. Вимоги до розробленої документації

Пояснювальна записка оформлена у відповідності до вимог «Методичних вказівок до виконання та оформлення магістерських кваліфікаційних робіт для студентів спеціальності 126 – «Інформаційні системи та технології» денної форми навчання».

9. Порядок приймання роботи

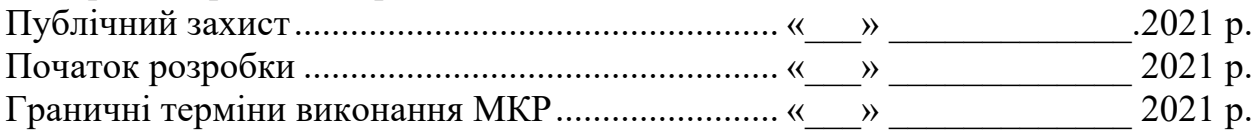

Розробив студент групи 2ІСТ-20м \_\_\_\_\_\_\_\_\_\_\_\_\_ Клішин І.В.

# Додаток Б

# (обов'язковий) Протокол перевірки кваліфікаційної роботи

Назва роботи: «Інформаційна аналітична система геоінформаційного кадастру водних об'єктів Вінницької області» Тип роботи: магістерська кваліфікаційна робота Підрозділ: кафедра САІТ Науковий керівник: Крижановський Е.М. к.т.н., доцент

## Показники звіту подібності

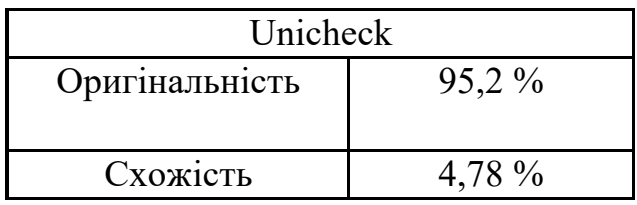

Аналіз звіту подібності (відмітити потрібне)

- o Запозичення, виявлені у роботі, оформлені коректно і не містять ознак плагіату.
- $\Box$  Виявлені у роботі запозичення не мають ознак плагіату, але їх надмірна кількість викликає сумніви щодо цінності роботи і самостійності її автора. Роботу направити на доопрацювання.
- o Виявлені у роботі запозичення є недобросовісними і мають ознаки плагіату та/або в ній містяться навмисні спотворення тексту, що вказують на спроби приховування недобросовісних запозичень.

Заявляю, що ознайомлений з повним звітом подібності, який був згенерований системою щодо роботи

Автор <u>Клішин І.В.</u> (підпис)

Опис прийнятого рішення

Робота допускається до захисту

Особа, відповідальна за перевірку <u>[підпис]</u> Жуков С. О.

# **ІЛЮСТРАТИВНА ЧАСТИНА**

# ІНФОРМАЦІЙНА АНАЛІТИЧНА СИСТЕМА ГЕОІНФОРМАЦІЙНОГО КАДАСТРУ ВОДНИХ ОБ'ЄКТІВ ВІННИЦЬКОЇ ОБЛАСТІ

Виконав: студент гр. 2ІСТ-20м

\_\_\_\_\_\_\_\_\_\_\_ Клішин І.В.

«\_\_\_» \_\_\_\_\_\_\_\_\_\_\_\_\_\_\_\_\_ 2021 р.

Керівник: к.т.н., доцент

\_\_\_\_\_\_\_\_\_\_ Крижановський Є. М.

«\_\_\_» \_\_\_\_\_\_\_\_\_\_\_\_\_\_\_\_\_\_ 2021 р.

Нормоконтроль: к.т.н., доцент

\_\_\_\_\_\_\_\_\_\_ Жуков С. О.

«\_\_\_» \_\_\_\_\_\_\_\_\_\_\_\_\_\_\_\_\_\_\_\_ 2021 р.

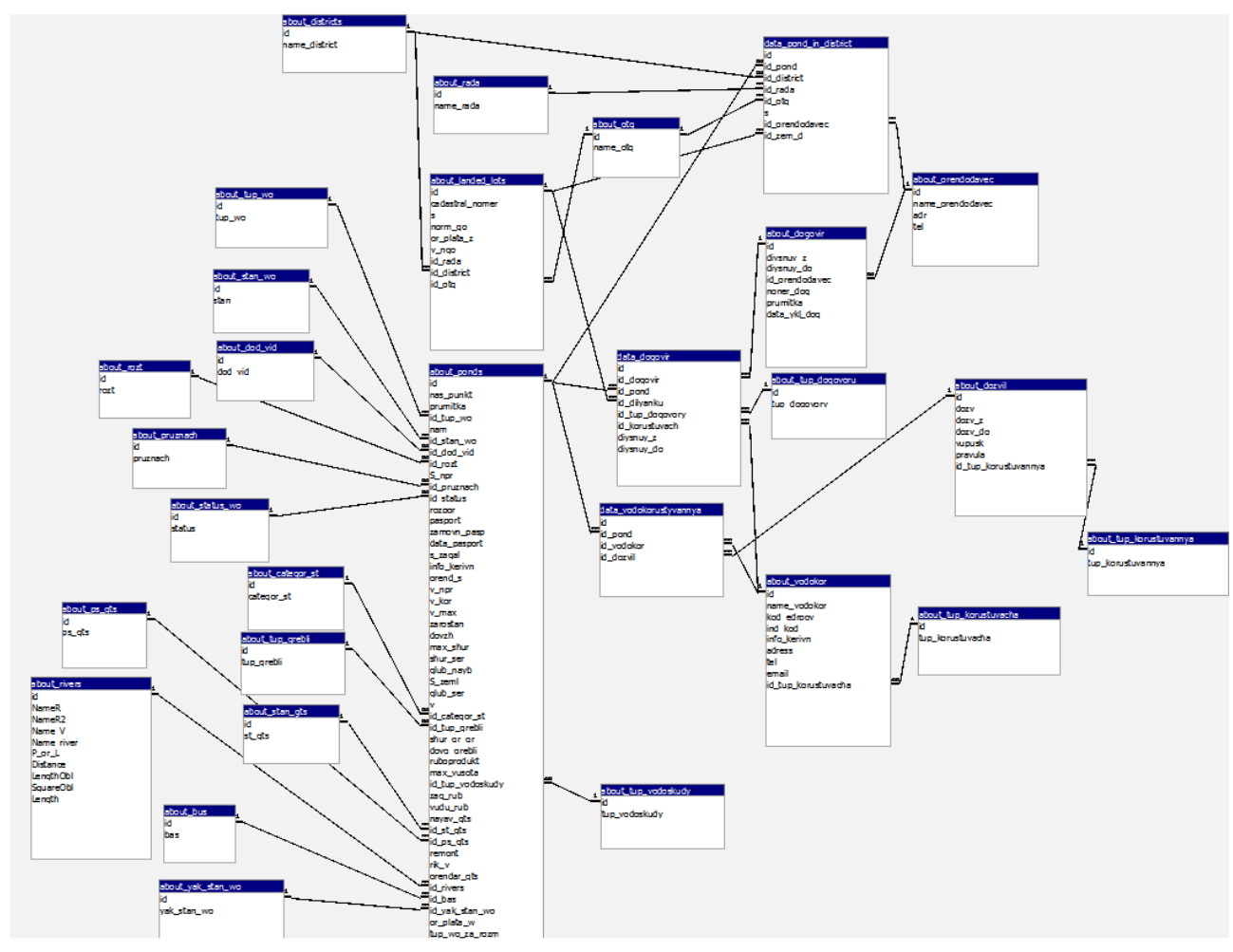

Рисунок Д.1 – Структура бази даних системи

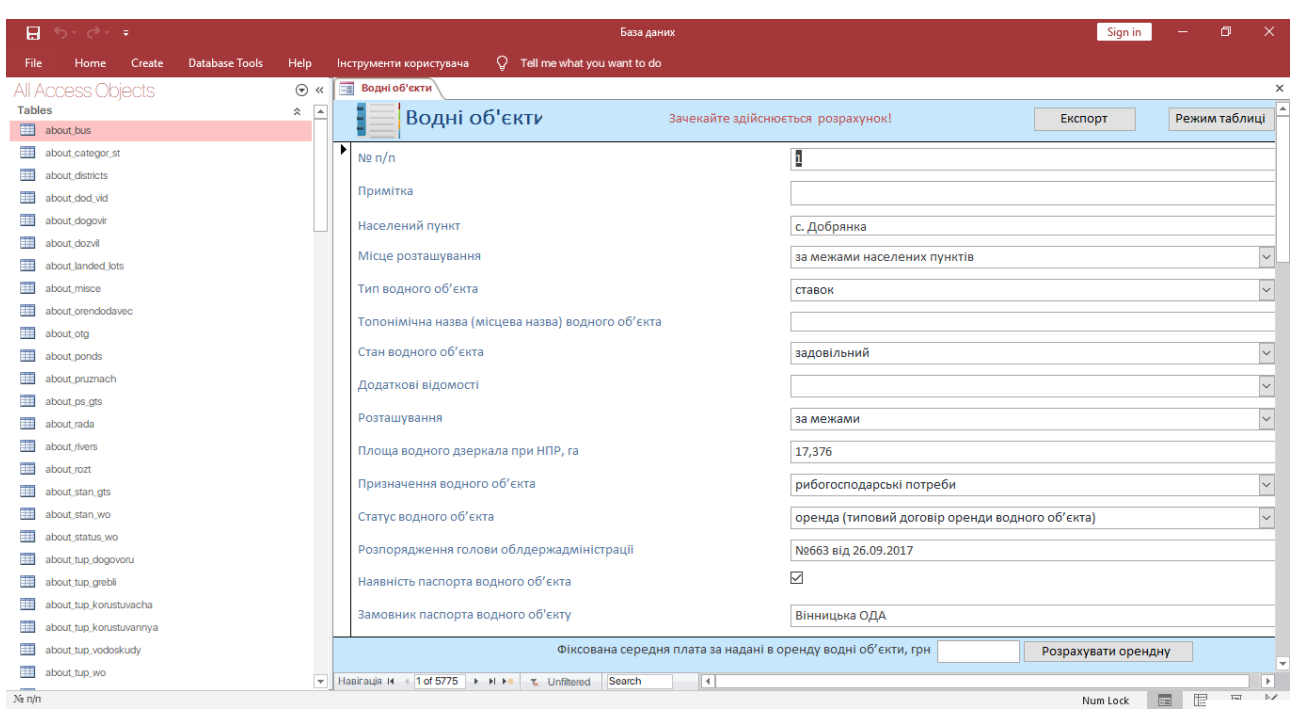

Рисунок Д.2 – Головне вікно бази даних системи

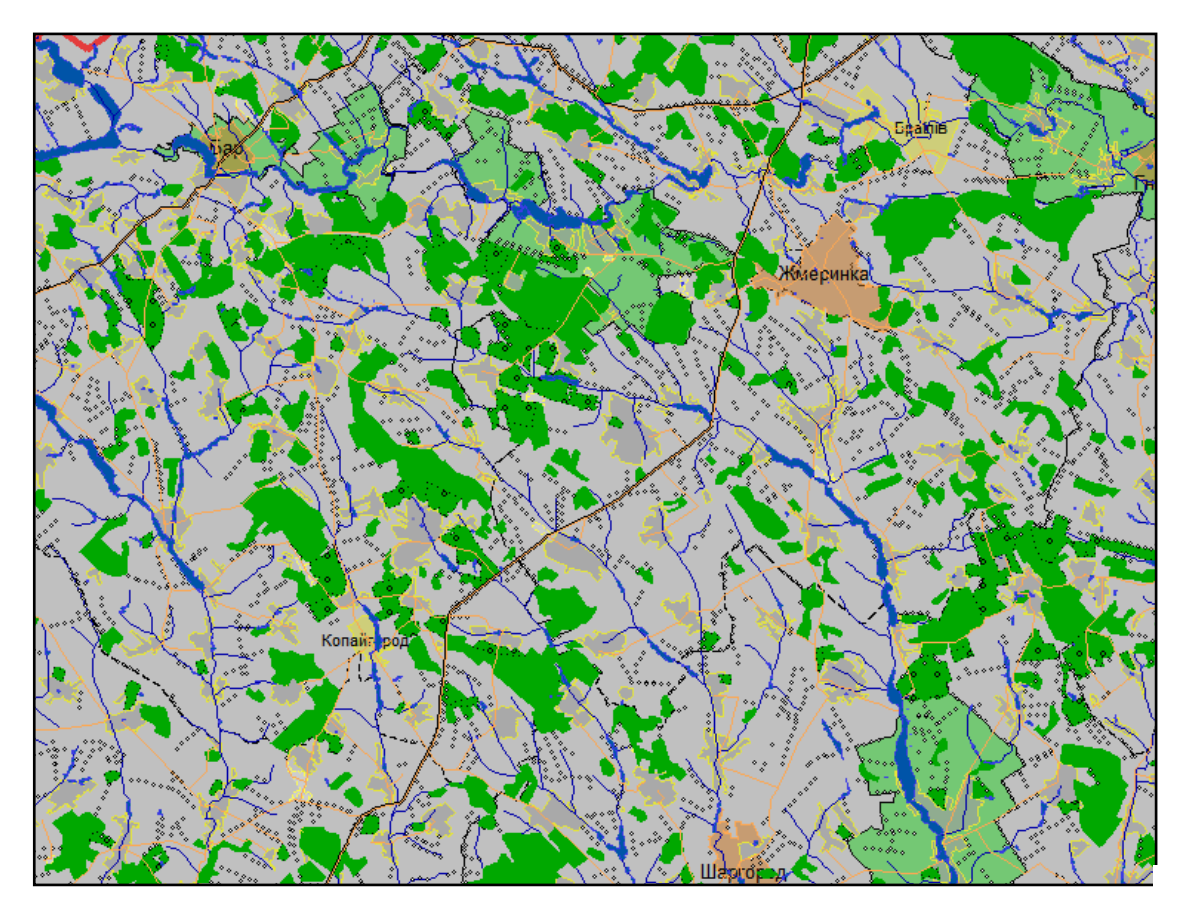

Рисунок Д.3 – Фрагменти картографічного забезпечення

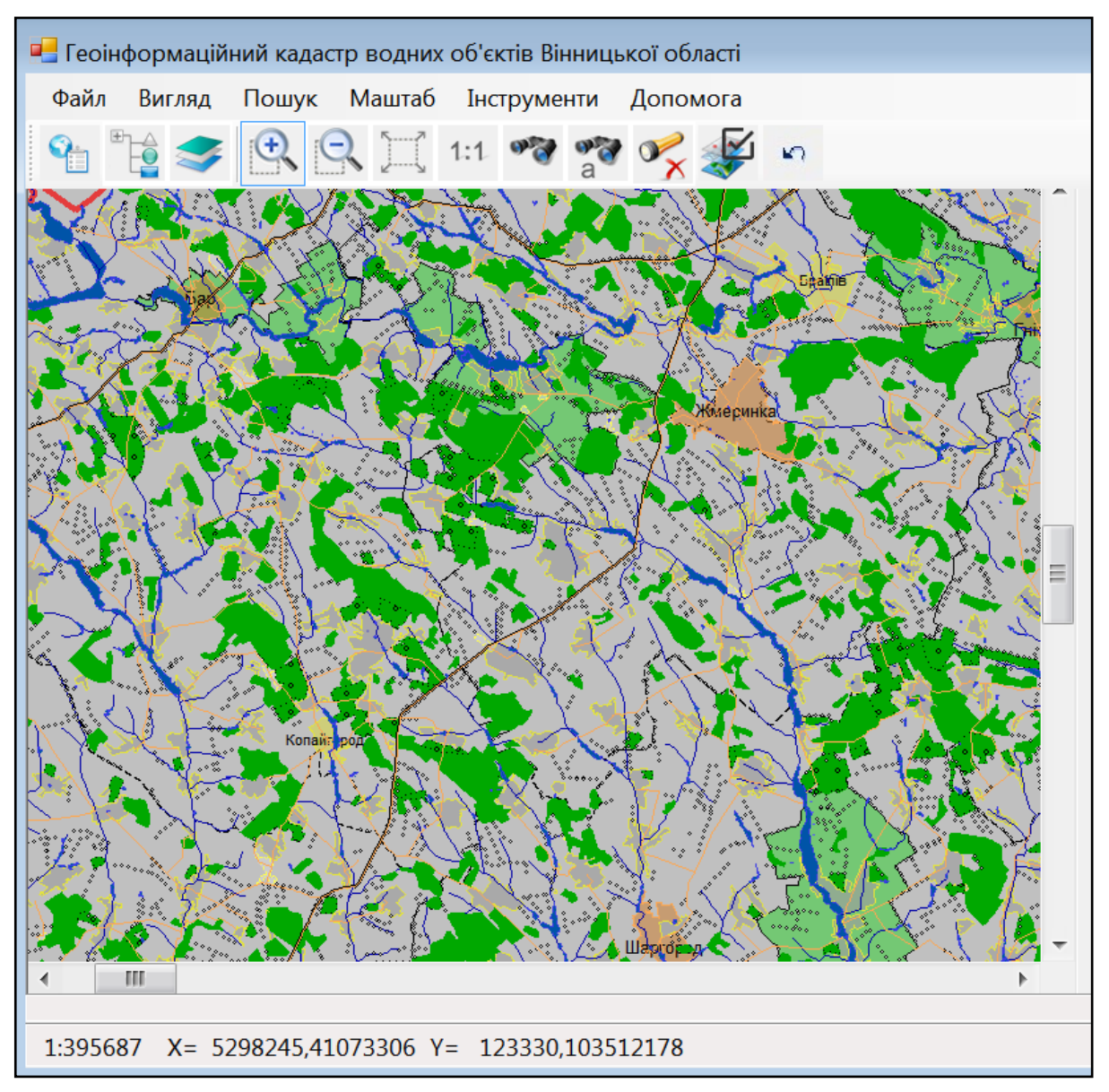

Рисунок Д.4 – Аналітична програма-оболонка системи

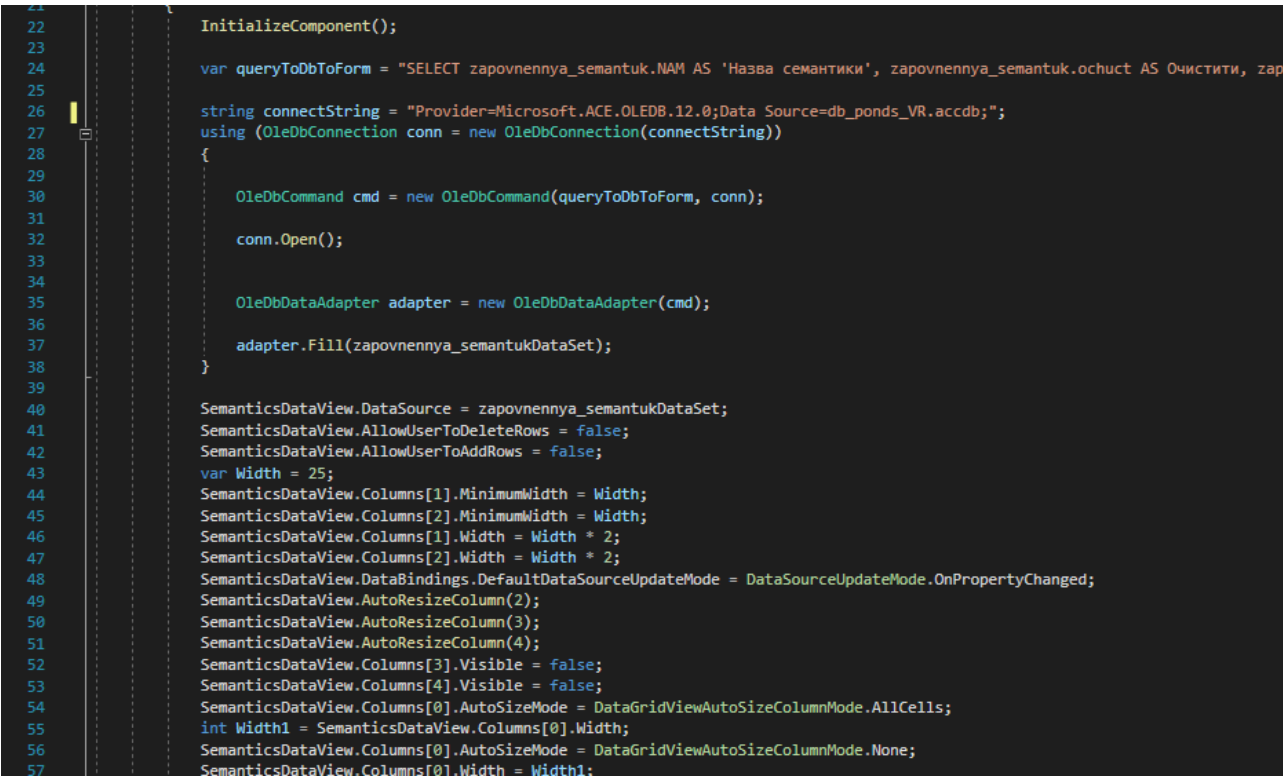

Рисунок Д.5 – Фрагмент програмного коду

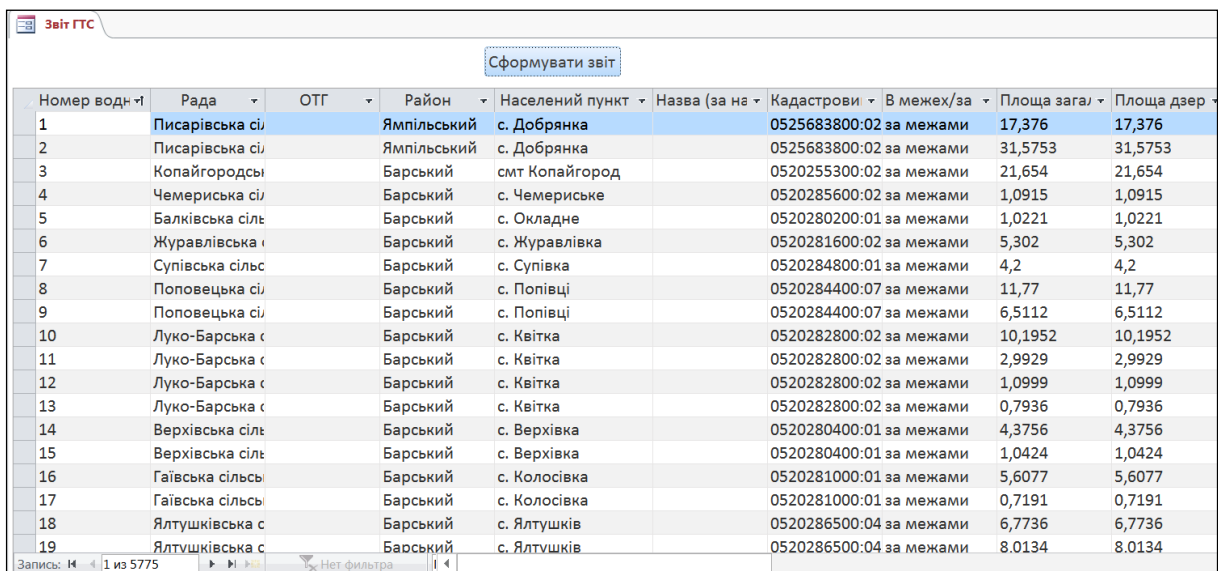

Рисунок Д.6 –– Інструмент формування звіту про гідротехнічні споруди на

водних об'єктах області

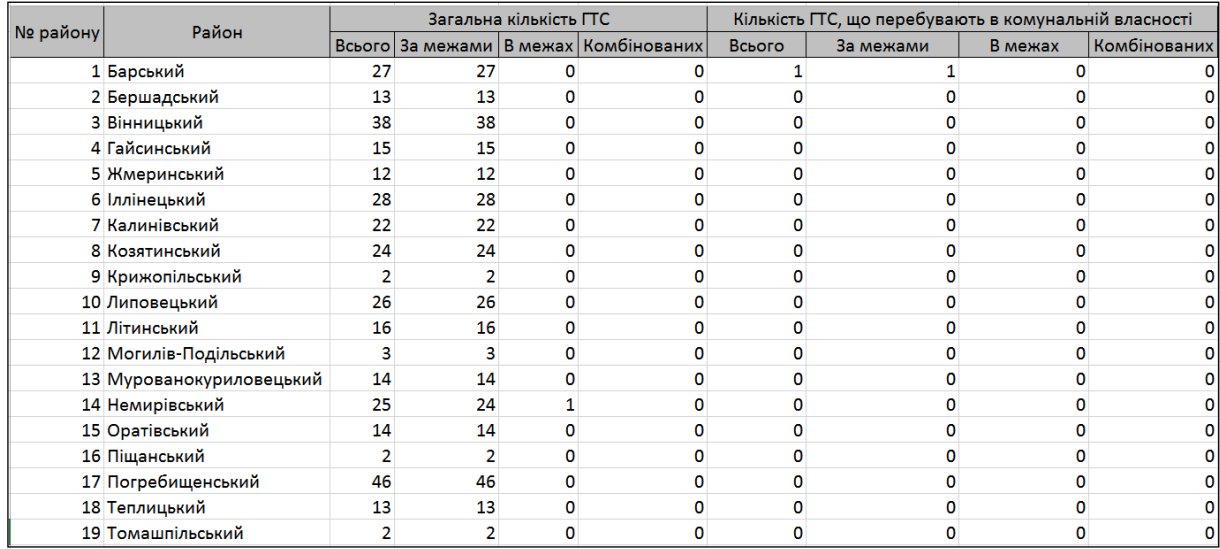

Рисунок Д.7 – Приклад фрагменту звіту у форматі електронних таблиць

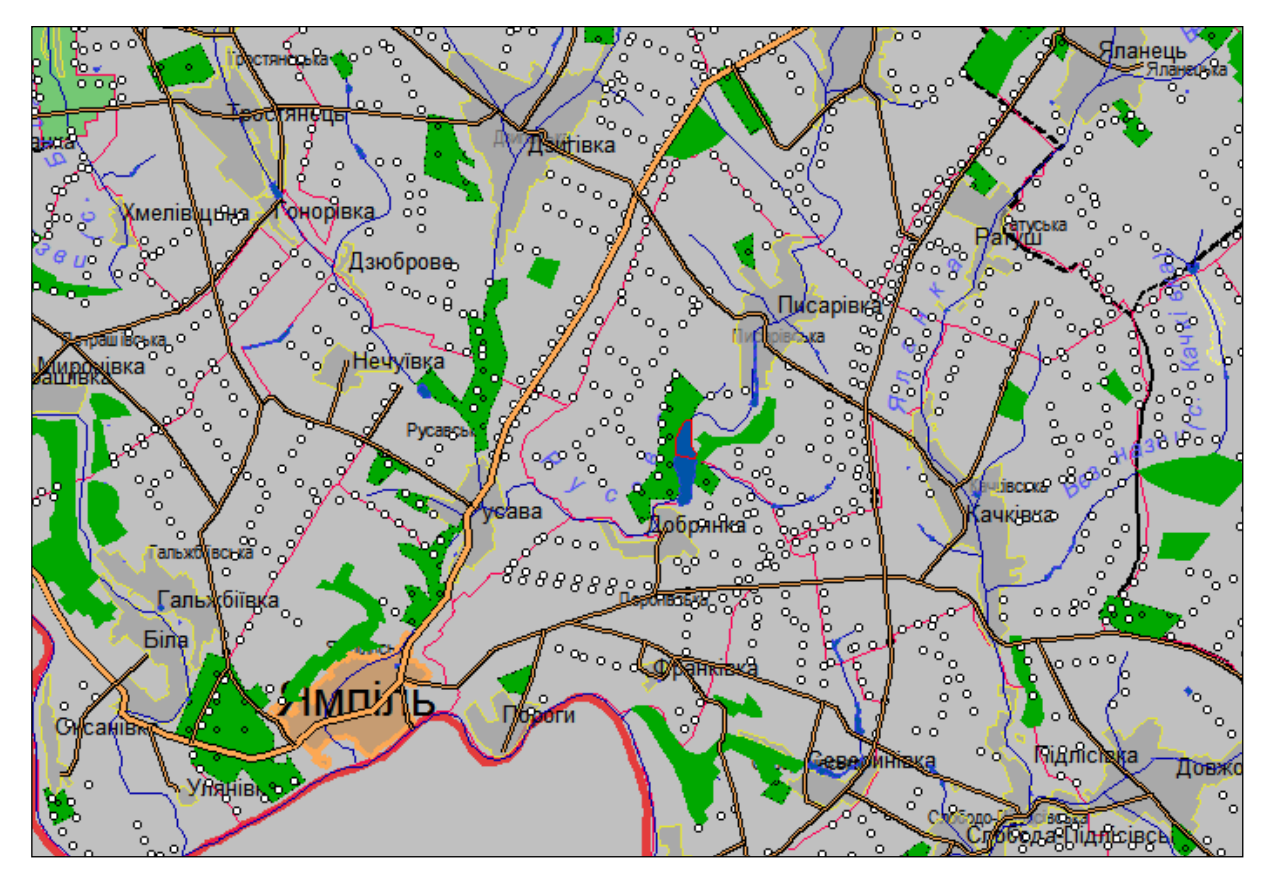

Рисунок Д.8 – Приклад знайденого на карті водного об'єкта

| № району | Район                    | Загальна кількість ГТС |    |   |                                    |
|----------|--------------------------|------------------------|----|---|------------------------------------|
|          |                          | Всього                 |    |   | За межами   В межах   Комбінованих |
|          | 1 Барський               | 27                     | 27 |   | 0                                  |
|          | 2 Бершадський            | 13                     | 13 | 0 | 0                                  |
|          | 3 Вінницький             | 38                     | 38 | o | 0                                  |
|          | 4 Гайсинський            | 15                     | 15 | 0 | 0                                  |
|          | 5 Жмеринський            | 12                     | 12 | 0 | 0                                  |
|          | 6 Іллінецький            | 28                     | 28 | o | 0                                  |
|          | 7 Калинівський           | 22                     | 22 | o | 0                                  |
|          | 8 Козятинський           | 24                     | 24 | 0 | 0                                  |
|          | 9 Крижопільський         | 2                      |    | o | 0                                  |
|          | 10 Липовецький           | 26                     | 26 | ο | 0                                  |
|          | 11 Літинський            | 16                     | 16 | o | 0                                  |
|          | 12 Могилів-Подільський   | 3                      | 3  | 0 | 0                                  |
|          | 13 Мурованокуриловецький | 14                     | 14 | 0 | 0                                  |
|          | 14 Немирівський          | 25                     | 24 | 1 | 0                                  |
|          | 15 Оратівський           | 14                     | 14 | 0 | 0                                  |
|          | 16 Піщанський            | 2                      | 2  | 0 | 0                                  |
|          | 17 Погребищенський       | 46                     | 46 | 0 | 0                                  |
|          | 18 Теплицький            | 13                     | 13 | 0 | 0                                  |
|          | 19 Томашпільський        | 2                      | 2  | 0 | 0                                  |

Рисунок Д.9 – Приклад фрагменту звіту у форматі електронних таблиць

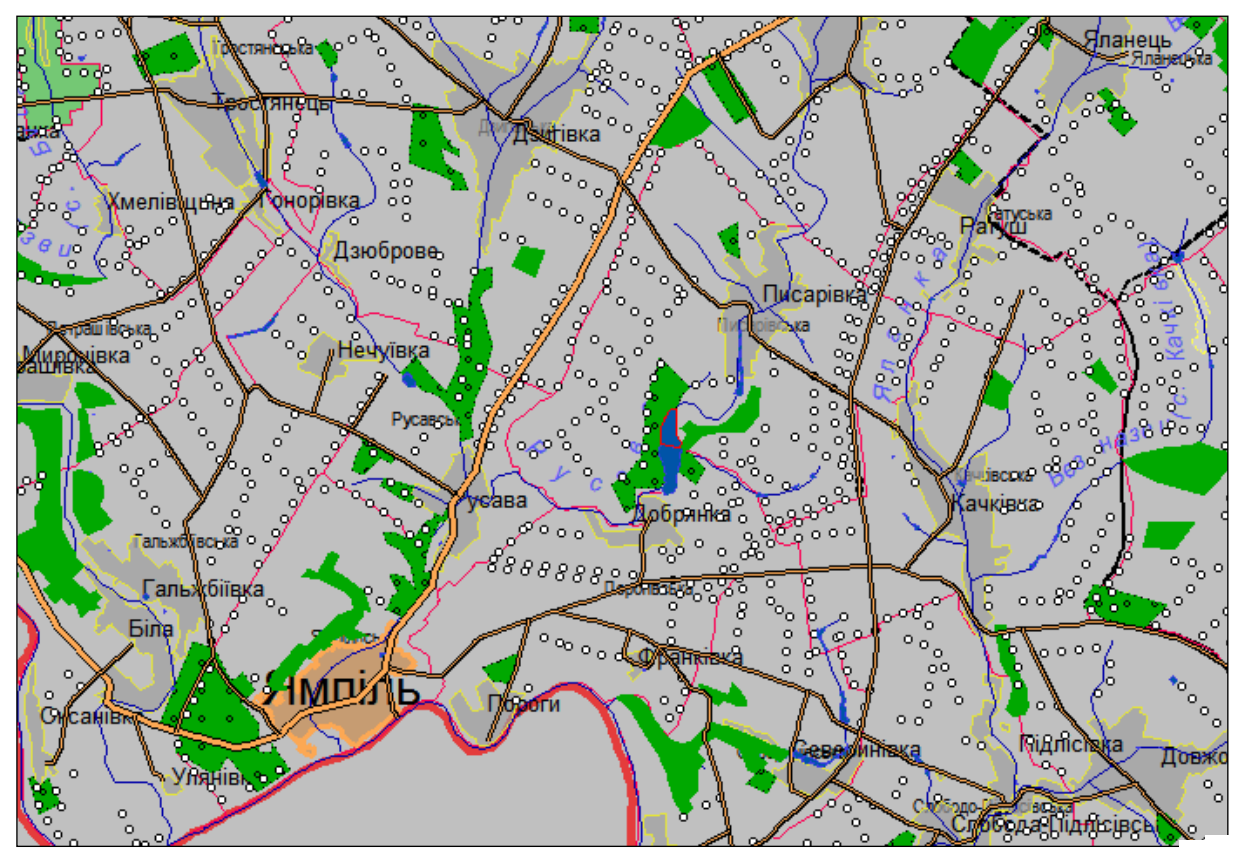

Рисунок Д.10 – Приклад знайденого на карті водного об'єкта